# **SPPASS – APLICATIVO MOBILE PARA PAGAMENTO DE PASSAGEM COM TECNOLOGIA NFC**

#### **RESUMO**

SPPass é um aplicativo mobile que tem como objetivo proporcionar mais uma forma de pagamento de passagens nos transportes públicos da cidade de São Paulo, utilizando a tecnologia *Near Field Communication* (NFC) presente nos smartphones, permitindo a comunicação sem fio através da aproximação de dois dispositivos e sem ação do usuário para estabelecer conexão. Todas as regras de integração oferecidas pelo sistema de transporte atual serão mantidas, garantindo ao usuário maior segurança e praticidade.

**Palavras chave**: NFC, *Smartphone*, integração, segurança.

# **LISTA DE ILUSTRAÇÕES**

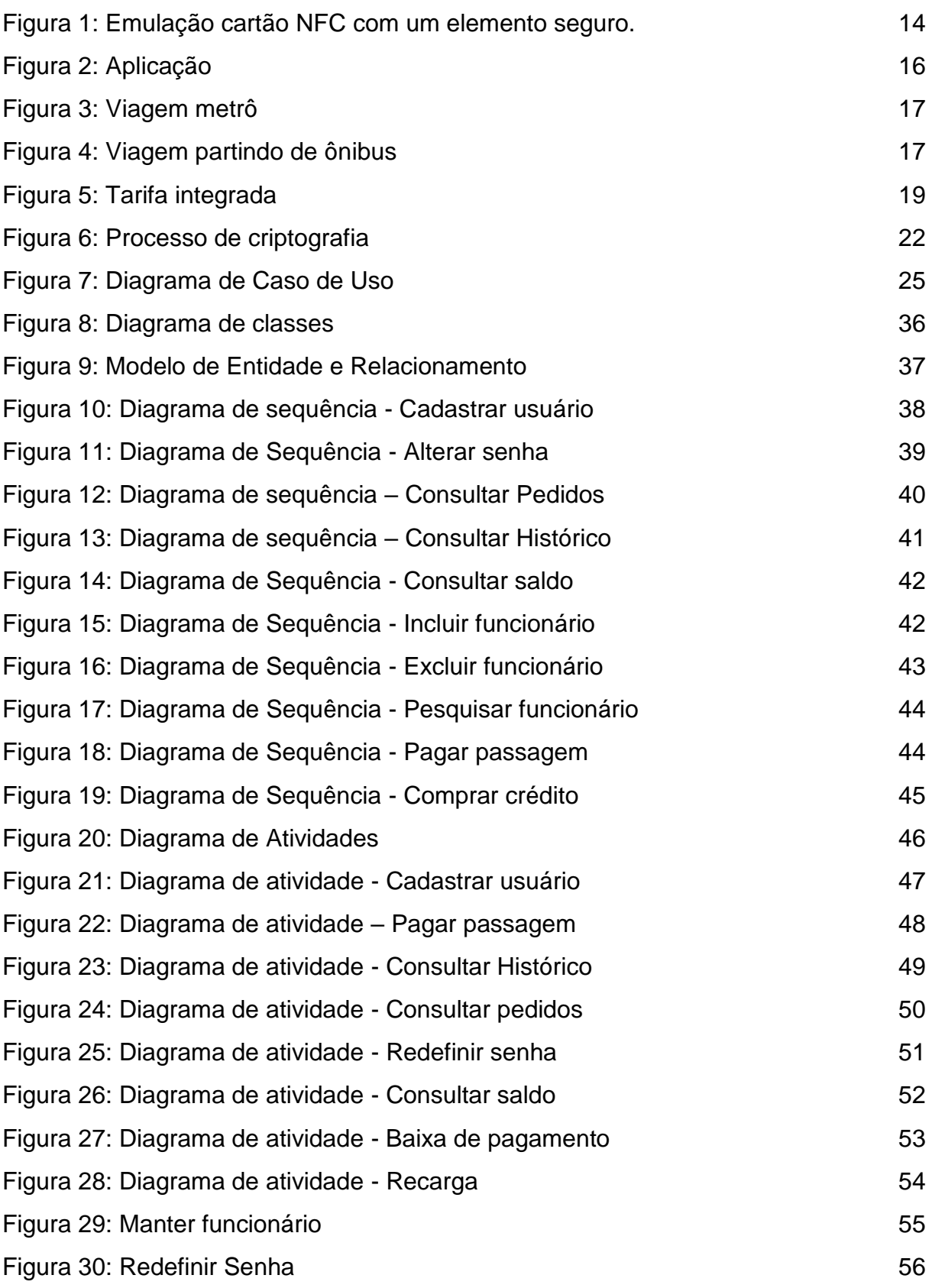

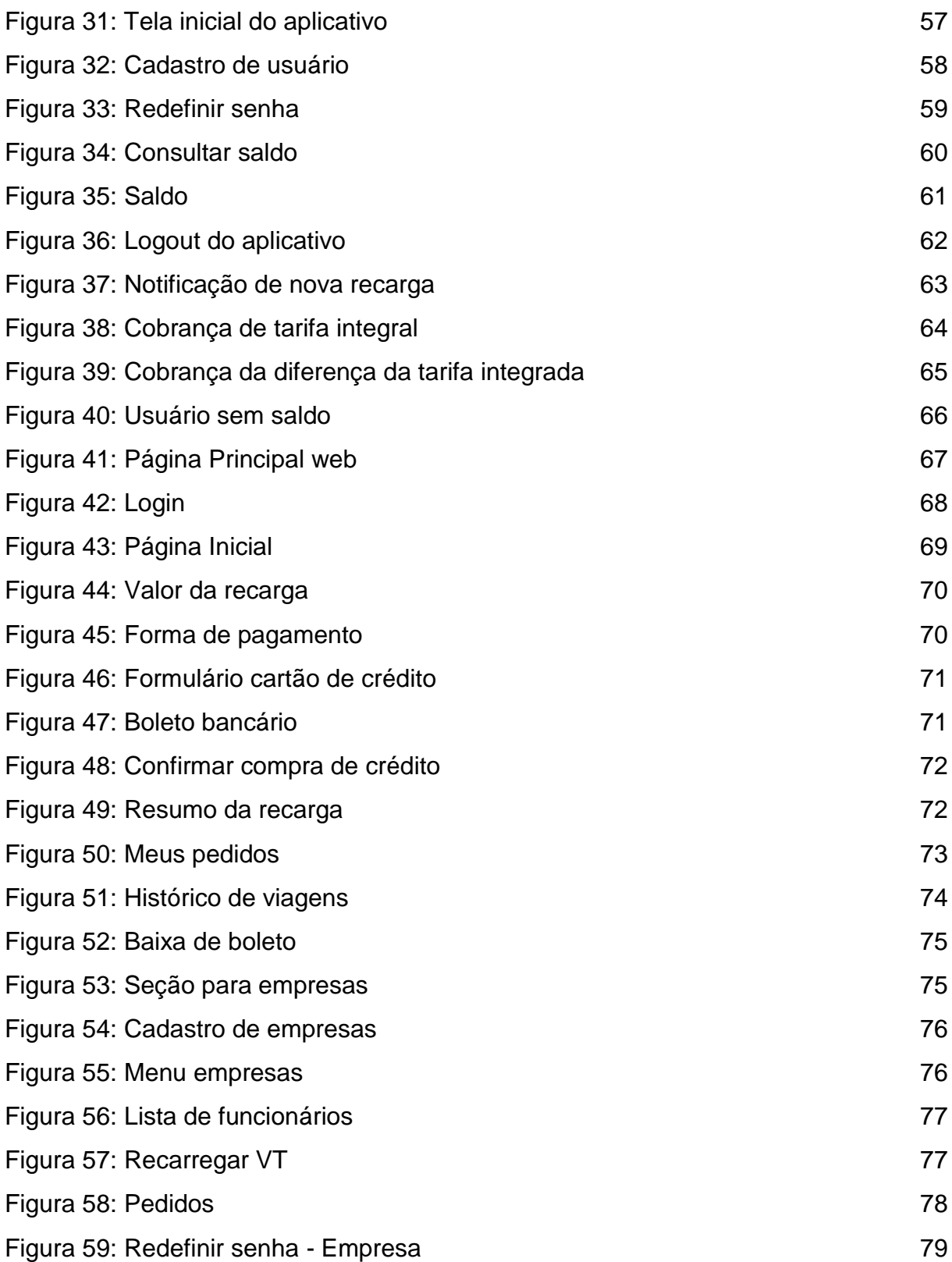

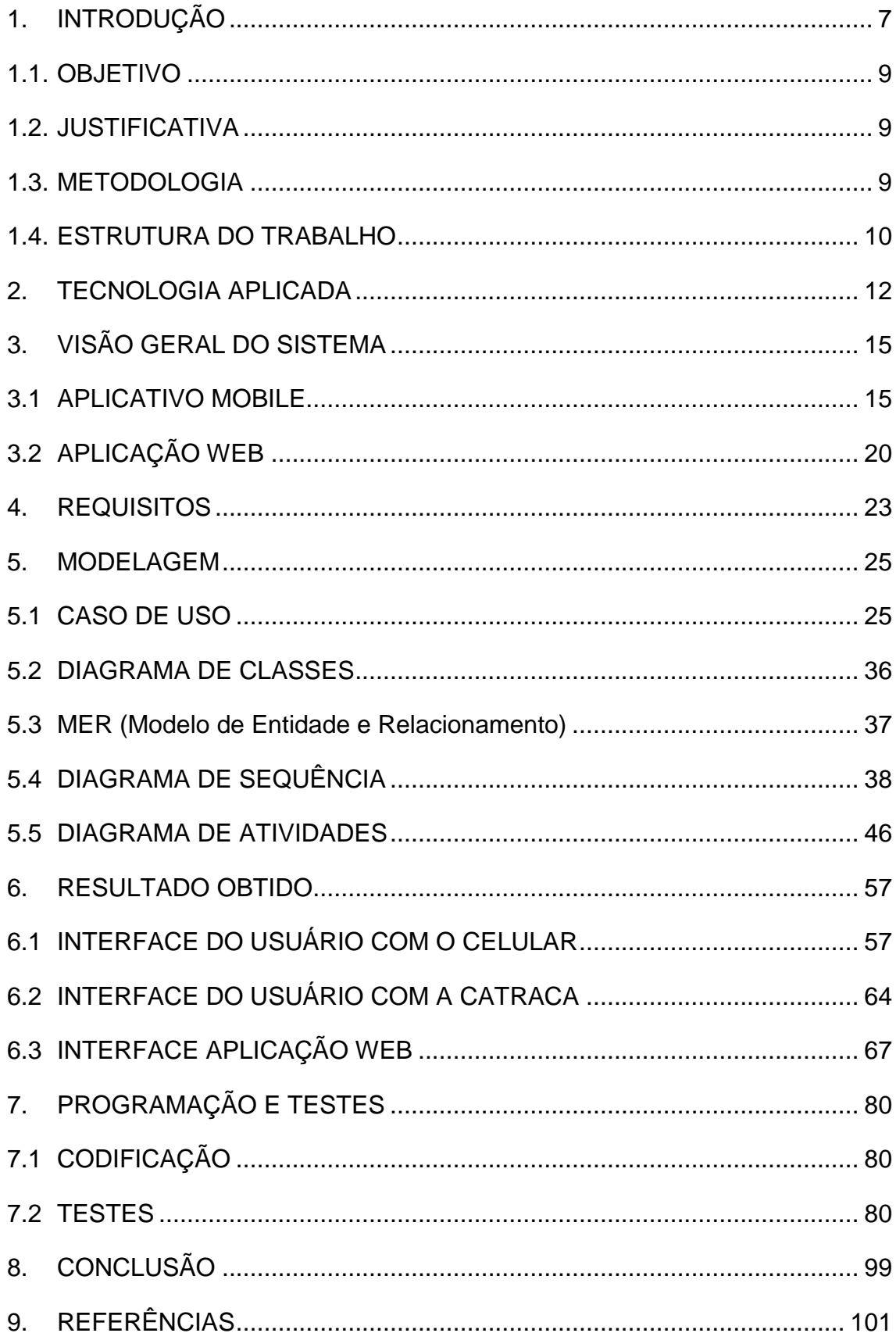

# **SUMÁRIO**

# <span id="page-5-0"></span>**1. INTRODUÇÃO**

Segundo dados da Secretaria Municipal de Transportes de São Paulo<sup>1</sup> (SMT), a cidade tem uma população de aproximadamente 17 milhões de pessoas. Na região cerca de 55% das viagens são feitas em transporte coletivo, totalizando 6 milhões de passageiros por dia.

Para atender a essa demanda, a SMT criou uma rede integrada que divide a região metropolitana em 8 áreas: Zona Noroeste, Norte, Nordeste, Leste, Sudeste, Sul, Sudoeste e Oeste. O sistema é operado por 16 consórcios formados por empresas privadas, responsáveis por 15 mil veículos em 1.300 linhas. Além dos coletivos, os usuários contam também com a Companhia Paulista de Trens Metropolitanos (CPTM) e a Companhia do Metropolitano de São Paulo (Metrô), ambas do Governo do Estado. Para ligar São Paulo com as demais cidades da Grande São Paulo, existe o sistema metropolitano de ônibus, sob responsabilidade da Empresa Metropolitana de Transportes Urbanos de São Paulo (EMTU), subordinada ao Governo Estadual. A SPTrans é a organização que faz a gestão do sistema de transporte público por ônibus em São Paulo.

Há alguns anos a SPTrans passou a oferecer a opção de pagar passagens através de um cartão pré-pago (Bilhete Único). A recarga era efetuada somente em postos, que ficavam espalhados pela cidade. Esse cartão possui diferentes tipos para atender a população.

- **Bilhete Único Comum**: pode ser utilizado por qualquer cidadão;
- **Bilhete Único Estudante**: para estudantes e professores do ensino fundamental, médio, superior, técnico e profissionalizante, mediante solicitação da escola;
- **Bilhete Único Vale-Transporte**: é um benefício fornecido pelo empregador aos seus funcionários;
- **Bilhete Único Especial**: garante o transporte gratuito nos coletivos da cidade de São Paulo (ônibus, micro-ônibus) às pessoas com deficiência. Obesos e

1

<sup>1</sup> Encontrado no site da SMT, disponível em

http://www.prefeitura.sp.gov.br/cidade/secretarias/transportes/institucional/sptrans/acesso\_a\_informac ao/index.php acesso em: 17/02/2015.

gestantes a partir do quinto mês de gravidez podem pagar a tarifa e descer pela porta da frente dos ônibus;

**Bilhete Único Idoso**: para pessoas com 60 anos ou mais.

Com o aumento significativo do uso desses cartões, os postos de atendimento tiveram consequentemente uma alta na demanda. Por conta disso, o usuário necessitava de mais tempo disponível para enfrentar as filas nos postos de atendimento e efetuar a recarga.

Usando a tecnologia para facilitar a vida do passageiro, a SPTrans desenvolveu algumas melhorias, como a compra de crédito *Online*, e recentemente, a rede Ponto Certo, responsável pelo desenvolvimento e operação da primeira Rede de Recarga Complementar de Créditos Eletrônicos para Transporte Público (Bilhete Único/SPTrans). Lançaram um aplicativo onde basta aproximar o cartão do celular para ter acesso a informações como o saldo, vencimento dos créditos, e efetuar a recarga automaticamente. Esse projeto visou melhorar e proporcionar mais facilidade no uso do cartão. Por outro lado, continuar o uso do mesmo, ainda acarreta alguns problemas.

Os principais cuidados que o usuário deve ter com o cartão para prolongar sua vida útil são:

- · Não dobrar:
- Não molhar:
- Não plastificar;
- Não perfurar, grampear ou prendê-lo com clips;
- Não colar adesivos;
- Não deixá-lo exposto ao sol;
- Evitar contato com areia, umidade e produtos químicos;
- Evitar atritos e contato com superfícies que possam danificá-lo (magnetismo).

Sem sombra de dúvida essas melhorias facilitaram a vida do passageiro. Entretanto, ainda são necessários alguns processos para utilizar o cartão, que muitas vezes podem ser vistos de maneira negativa. Como, por exemplo, o episódio ocorrido no início de 2014, onde muitos usuários tiveram que enfrentar horas numa fila para conseguir revalidar o cartão.

Tendo em vista o aumento expressivo dos *Smartphones* no Brasil para realizar diversas tarefas, e que já está tão presente no meio social, pode-se utilizá-lo para melhorar esse serviço.

## <span id="page-7-0"></span>**1.1. OBJETIVO**

O objetivo desse projeto é desenvolver um aplicativo que irá proporcionar mais uma forma de pagamento de passagens em trens, metrôs e ônibus na cidade de São Paulo, com o uso de *Smartphone* para liberar a catraca, usando a tecnologia (NFC).

# <span id="page-7-1"></span>**1.2. JUSTIFICATIVA**

É visível o crescimento do uso de aparelhos móveis no Brasil, e a previsão é de mais expansão para os próximos anos.

Diante disso, nossa proposta é desenvolver um aplicativo para trazer mais uma opção para o pagamento de passagens, ou seja, ele não irá substituir os cartões magnéticos e sim dar ao usuário mais uma opção através do aplicativo no *Smartphone* a fim de facilitar o dia a dia desses usuários.

No quesito inovação iremos fazer uso da tecnologia NFC que ainda é pouco utilizada aqui no Brasil. Porém já existe em outros países como, por exemplo, no Japão os usuários utilizam seus *Smartphones* para pagamentos de passagens nos metrôs e para realizar compras em máquinas automatizadas de produtos alimentícios. Não há outras aplicações aqui no Brasil que realizam o que estamos propondo. O que existe é um aplicativo que realiza somente a recarga, mas não dá a possibilidade de realizar o pagamento de passagens através do mesmo. Para o mercado, nosso aplicativo trará facilidade aos usuários, pois os mesmos não precisarão usar o cartão magnético diminuindo assim os problemas que podem ocorrer com o uso do cartão.

## <span id="page-7-2"></span>**1.3. METODOLOGIA**

Para a realização deste trabalho foi utilizada a seguinte metodologia:

- **Fase 1: Especificação -** A princípio procuramos analisar o negócio através de pesquisas na Internet, para que pudéssemos identificar quais problemas que as soluções existentes têm, a fim de buscar novas soluções para modernizar o sistema atual. Dessa forma conseguimos realizar o levantamento e análise dos requisitos, e identificar os *Stakeholders* envolvidos;
- **Fase 2: Modelagem -** A modelagem foi realizada nos padrões da *Unified Modeling Language* (UML), baseada nos requisitos previamente levantados e gerando: Casos de Uso, Diagrama de Classe, , Diagrama de Atividades e o Diagrama de Sequência. Utilizamos também o MER (Modelo de Entidade e relacionamento) para representar a estrutura lógica do banco de dados e também a prototipação das telas;
- **Fase 3: Programação -** Com base nos resultados obtidos na fase anterior, usamos as boas práticas de programação/codificação da linguagem Java e C# para o desenvolvimento do projeto;
- **Fase 4: Teste -** De acordo com as práticas da Engenharia de Software, no processo de desenvolvimento serão criados os planos de testes. Desta forma será possível verificar se os resultados estão atendendo os requisitos levantados, a fim de garantir um software de qualidade.

# <span id="page-8-0"></span>**1.4. ESTRUTURA DO TRABALHO**

Para atender os objetivos propostos no trabalho, o mesmo está estruturado da seguinte forma:

• Capítulo 3 – **Visão Geral do Sistema**: Neste capítulo é apresentado como o sistema irá funcionar, e também como os processos serão automatizados para que no fim formem um fluxo de informações interligadas;

• Capítulo 4 – **Requisitos**: Neste capítulo é apresentada a lista de requisitos que o sistema contém, e explicado cada um deles de forma que seja possível visualizar se os mesmos atendem os objetivos propostos para o sistema;

• Capítulo 5 – **Modelagem:** Neste capítulo é apresentada a modelagem do sistema, assim como o detalhamento dos Casos de Usos, Diagrama de Classes, Diagrama de Sequência e o Diagrama de Atividades;

• Capítulo 6 – **Resultado obtido**: Neste capítulo é apresentada a interface do sistema, de forma que seja possível ver como é o sistema e as interações entre as funcionalidades;

• Capítulo 7 – **Programação e Testes**: Neste capítulo são apresentadas as opções feitas para o desenvolvimento, assim como o tipo de linguagem de programação, o tipo de plataforma que será utilizada e o ambiente. E também a forma como foi montado e executado o plano de testes durante todo o processo de desenvolvimento;

• Capítulo 8 - **Conclusão**: Neste capítulo é apresentada a conclusão do trabalho, e propostas de novas funcionalidades.

## <span id="page-10-0"></span>**2. TECNOLOGIA APLICADA**

NFC trata-se de uma tecnologia relativamente nova e com grande potencial, ela permite a comunicação sem fio entre dois dispositivos mediante uma simples aproximação entre eles sem que o usuário tenha que realizar alguma ação para estabelecer conexão.

A tecnologia surgiu em 2002 com parceria entre a holandesa *Philips* e a japonesa *Sony*, que hoje são pioneiros no uso da tecnologia. Na época as duas empresas apresentaram as especificações da tecnologia a EMCA International (*European Computer Manufacturers Association*) <sup>2</sup> que destinou ao tratamento de questões técnicas, e a tecnologia recebeu reconhecimento pela norma ISO/IEC 18092 em 2003.

Entretanto, a tecnologia tornou-se mais relevante em meados de 2004, quando foi criada a NFC Fórum organização que reúne hoje cerca de 150 empresas que se interessam pelo desenvolvimento e utilização de aplicações baseadas em NFC. Entre elas estão: *Google, PayPal, RIM, LG, American Express, Nokia, Samsung, Intel, NEC, Visa, Huawei e Qualcomm.*

#### **Como funciona**

1

O NFC é, até certo ponto, baseado no *Radio-Frequency Identification* (RFID) <sup>3</sup> . O princípio é simples: um deles faz o papel de *Initiator*, respondendo pela tarefa de iniciar a comunicação e controlar a troca de informações. O outro faz o papel de *Target*, devendo responder às solicitações do *Initiator*.

A comunicação é estabelecida mediante radiofrequência, a partir da faixa de 13,56 MHz, com a velocidade de transmissão de dados variando entre 106, 212 e 424 Kb/s (kilobits por segundo). Mais recentemente, passou a ser possível também trabalhar com a taxa máxima de 848 Kb/s, embora não oficialmente. Como já mencionado, a distância máxima entre os dois dispositivos normalmente é de 10 cm.

<sup>2</sup> *Ecma International (European Computer Manufacturers Association)* é uma associação fundada em 1961 dedicada à padronização de sistemas de informação.

<sup>3</sup> RFID *(Radio-Frequency Identification*) identificação por radiofrequência é um termo genérico para tecnologias que usam ondas de rádio para identificar automaticamente pessoas ou objetos.

A transmissão pode ocorrer de dois modos:

- **Passivo**: neste modo, apenas um dos dispositivos (normalmente, o *Initiator*) gera o sinal de radiofrequência da conexão. O segundo é apenas alimentado por este. Com isso, é possível colocar etiquetas NFC em itens que não recebem alimentação elétrica direta, como cartões, embalagens e cartazes;
- **Ativo**: no modo ativo, ambos os dispositivos geram o sinal de rádio. É o modo que é utilizado, por exemplo, em um sistema de pagamento envolvendo um smartphone e um receptor no caixa de uma loja.

Ainda há mais três modos de operação, que ampliam as possibilidades de uso do padrão:

- **Leitura e gravação**: tendo como base a comunicação passiva, permite leitura ou alteração de dados existentes em um dispositivo NFC, como um receptor que desconta créditos registrados em um cartão de viagens;
- *Peer-to-peer*: é um modo para troca bidirecional de informações entre os dois dispositivos, ou seja, cada um pode tanto receber quanto enviar dados para o outro. Pode ser útil, por exemplo, para a troca de arquivos entre dois celulares;

 **Emulação de cartão com um elemento de segurança**: Quando a emulação do cartão NFC é fornecida através de um elemento de segurança, o cartão a ser emulado é aprovisionado para o elemento seguro no dispositivo por meio de uma aplicação *Android*. Como mostra na figura 1, quando o utilizador segura o dispositivo através de um terminal NFC, O controlador NFC do dispositivo direciona a rota dos dados diretamente do leitor para o elemento de segurança. O próprio elemento seguro realiza a comunicação com o terminal NFC, e nenhuma aplicação *Android* está envolvida na transação em tudo. Depois que a transação for concluída, um aplicativo *Android* pode consultar o elemento seguro diretamente para o status de transação e notificar o usuário.

<span id="page-12-0"></span>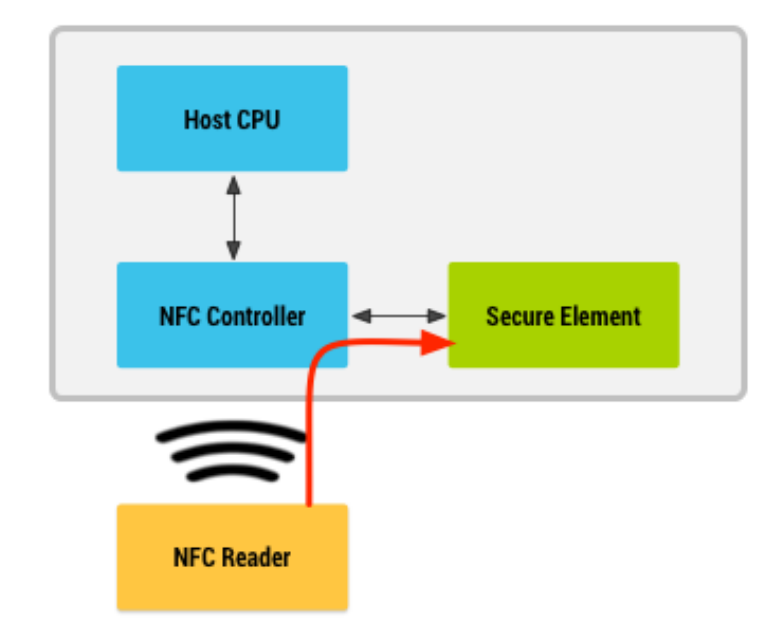

**Figura 1:** Emulação cartão NFC com um elemento seguro.

#### **Segurança**

A princípio, o fato de a comunicação entre dois dispositivos NFC exigir uma distância muito pequena é, por si só, uma forma de segurança eficiente, afinal, dificulta consideravelmente a interceptação do sinal. Por outro lado, não torna esta ação impossível. Além disso, é importante considerar que, se usuário perder seu dispositivo móvel, a pessoa que encontrá-lo pode se passar por ele e lhe causar transtornos ainda maiores.

Para lidar com isso, uma das armas do NFC é o protocolo *Single Wire Protocol* (SWP). Trata-se de uma interface que oferece comunicação segura entre o cartão *Subscriber Identity Module* (SIM) popularmente conhecido como "*chip* de celular" e o *chip* NFC do aparelho. O problema é que o protocolo SWP não é amplamente adotado, até porque não se trata de uma solução totalmente pronta. Por este motivo, atualmente é mais conveniente aplicar procedimentos de segurança nas aplicações, como utilizar criptografia nas transações e funcionalidades de autenticação.

**Fonte:** *Android Developers* (http://developer.android.com/guide/topics/connectivity/nfc/hce.html)

## <span id="page-13-0"></span>**3. VISÃO GERAL DO SISTEMA**

Atualmente a SPTrans possui um sistema que funciona como uma rede integrada, capaz de monitorar e gerenciar todo o trafego de veículos, incluindo também todo o sistema de pagamento de passagens. A seguir apresentam-se todas as funcionalidades do sistema e como ele será inserido nessa rede integrada.

SPPass é um sistema que oferece ao usuário uma nova forma de pagamento e compra de créditos para pagamento de passagens, que conta com o aplicativo *mobile* e a aplicação *web*.

A aplicação web permite que os usuários possam acompanhar o histórico de viagens, adquirirem créditos, e acompanhar seus pedidos.

A venda de créditos eletrônicos é feita de forma simples, utilizando como meio de pagamento o cartão de crédito ou boleto bancário. Os créditos são disponibilizados no aplicativo do usuário após a efetivação do pagamento, sem haver necessidade de efetuar recarga em postos da SPTrans.

O aplicativo pode ser adquirido por qualquer usuário que possua um *Smartphone* com a plataforma *Android* a partir da versão 4.4, com tecnologia NFC e acesso à *Internet*. Iremos disponibilizar o perfil comum, e o vale transporte (VT) mantendo todas as regras de integração que o sistema atual oferece.

Para começar a utilizar o aplicativo, o usuário tem que realizar um cadastro fornecendo as seguintes informações: Nome completo, *E-mail*, Senha e o Cadastro de Pessoas Físicas (CPF). Cada usuário terá um identificador único (ID), o *e-mail* e a senha serão utilizados para conectar-se no aplicativo e na aplicação *web*.

#### <span id="page-13-1"></span>**3.1 APLICATIVO MOBILE**

Como mostra a figura 2, basicamente a aplicação será dividida em duas partes:

 **Aplicativo**: é a interface do sistema para o usuário, basicamente fará o mesmo papel que os cartões magnéticos têm hoje em dia. O aplicativo vai armazenar o ID do usuário, e os tipos de cartão que cada um possui. Para usar algumas funcionalidades como, por exemplo, cadastrar-se, redefinir senha, ou consultar saldo é necessário ter conexão com a *Internet*;

 **Catraca**: será responsável por receber o ID do usuário enviado pelo aplicativo, e realizar a consulta no banco de dados, que por sua vez vai fazer todas as validações necessárias para liberar ou não a catraca.

<span id="page-14-0"></span>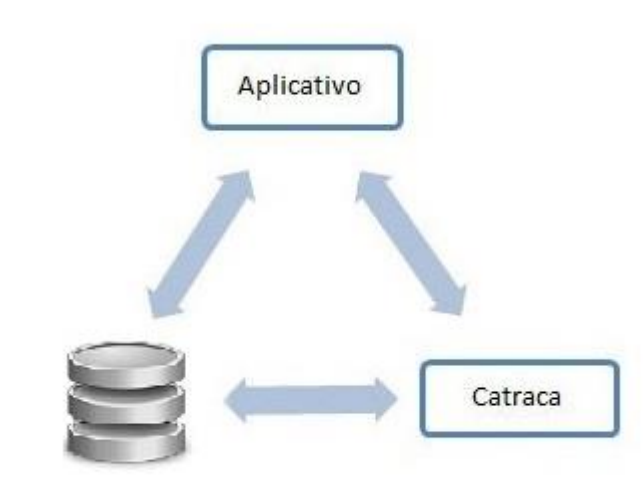

**Figura 2:** Aplicação

#### **Tarifa integrada**

1

Conforme regras da SPTrans<sup>4</sup>, os ônibus fazem integração com todas as estações da CPTM e do Metrô. A integração ocorre da seguinte forma: da primeira vez em que o cartão é encostado na catraca, é debitada a tarifa-padrão (ônibus ou Metrô/CPTM). Quando o passageiro troca de modal, a catraca desconta a diferença entre as tarifas, no período de até duas horas. Nos ônibus, você pode fazer quatro embarques no prazo de até três horas, utilizando o Bilhete Único Comum e até duas horas utilizando o Bilhete Único Vale-Transporte. Se usar Metrô ou trem dentro das primeiras duas horas, você pagará a diferença para completar o valor da tarifa integrada.

Como mostra a figura 3 e 4 o Bilhete Único Comum oferece as seguintes possibilidades de integração:

Banco de dados

<sup>4</sup> Encontrado no site do Metrô. Disponível em <http://www.metro.sp.gov.br/sua-viagem/bilhetescartoes/bilhete-unico.aspx> Acesso em 17/02/2015.

 **1ª viagem partindo de trem ou metrô -** São debitados R\$ 3,80 no cartão quando o usuário passa pela catraca do Metrô ou da CPTM, e a diferença de R\$ 3,00 é debitada quando o usuário passa no primeiro ônibus. O usuário continua com o direito de embarcar mais duas vezes em ônibus sem pagar mais nada dentro do período de três horas entre a primeira e a última validação do bilhete;

#### **Figura 3**: Viagem metrô

<span id="page-15-0"></span>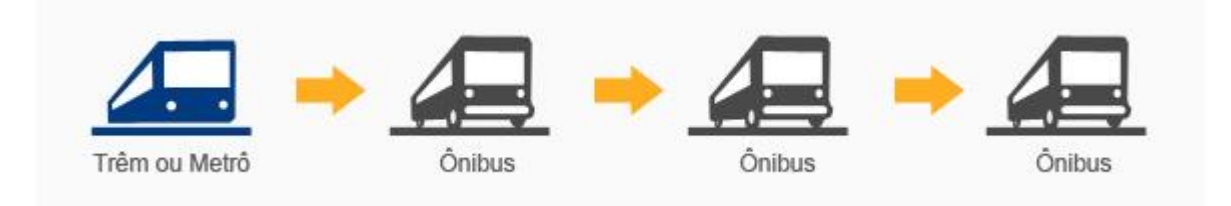

**Fonte**: Metrô <http://www.metro.sp.gov.br/sua-viagem/bilhetes-cartoes/bilhete-unico.aspx>

 **1ª viagem partindo de ônibus -** São debitados R\$ 3,80 no cartão quando o usuário passa pela catraca do ônibus com direito a mais duas utilizações de ônibus até 3 horas da primeira validação, a diferença de R\$ 3,00 é debitada no bloqueio do Metrô ou da CPTM no período de até duas horas a partir da primeira validação no ônibus;

#### **Figura 4**: Viagem partindo de ônibus

<span id="page-15-1"></span>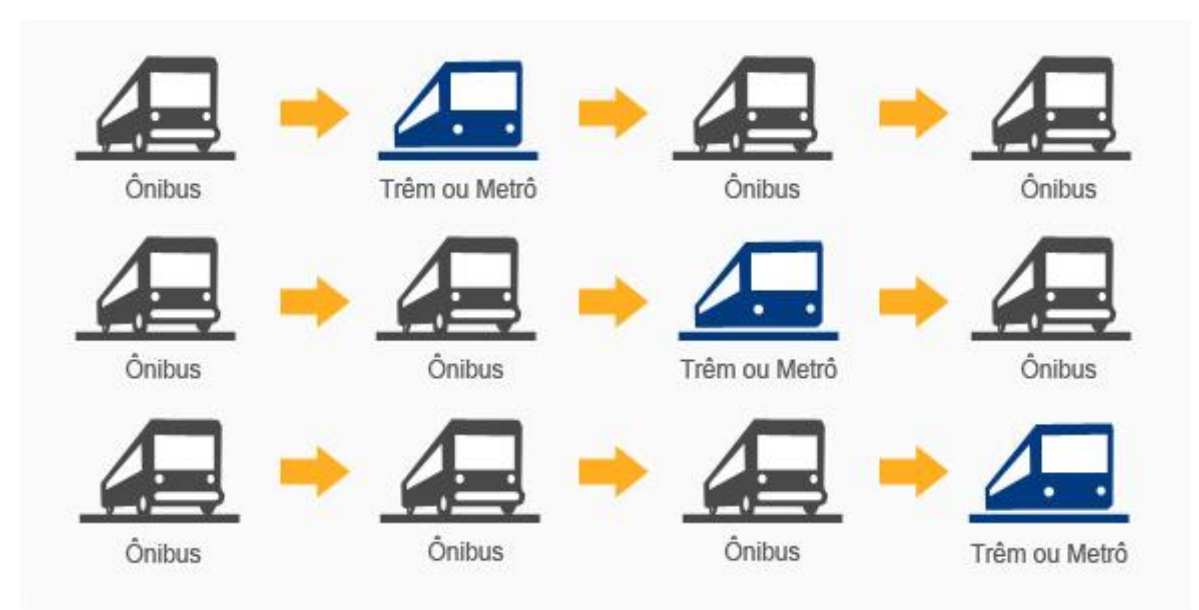

Fonte: Metrô <http://www.metro.sp.gov.br/sua-viagem/bilhetes-cartoes/bilhete-unico.aspx>

 **Bilhete Único nos ônibus** - Nos ônibus, o passageiro paga R\$ 3,80 e faz até 4 viagens durante 3 horas. Quando o usuário faz o primeiro embarque no ônibus, são debitados R\$ 3,80 no cartão. A partir daí, no período de 3 horas, os três próximos embarques não são debitados.

A figura 5 representa o processo para validar uma integração e as informações que vão trafegar neste processo, como:

- **ID do usuário**: Com ele a catraca vai poder realizar verificações e validar informações referentes à integração;
- **Tipo de Modal**: Com esta informação vai ser possível determinar o valor da tarifa que será descontada no ato da passagem;
- **Data e hora**: Elas são essenciais para construir todo o processo da integração;
- **Linha**: Com a informação da linha será construído o histórico do usuário.

<span id="page-17-0"></span>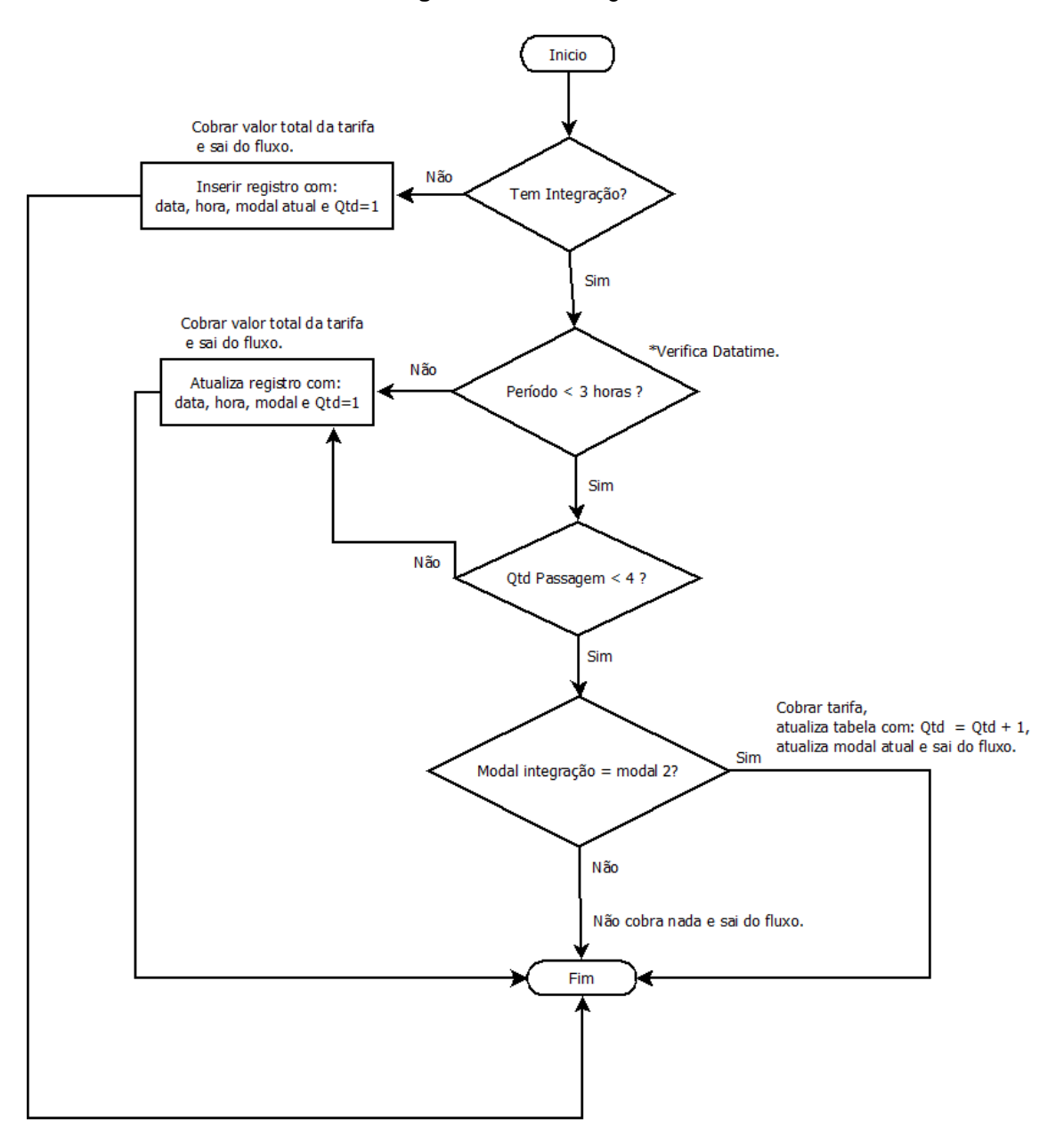

**Figura 5**: Tarifa integrada

Para efetuar o pagamento de uma passagem o usuário deve aproximar o *Smartphone* na catraca, e através da tecnologia NFC o aplicativo irá transferir para a catraca o identificador (ID) do usuário, que por sua vez vai enviar o ID para a base de dados para fazer todas as validações, e identificar se é possível liberar a catraca. As validações são: saldo atual, valor da passagem, regras/prazo de integração, tipo de modal, diferença para completar o valor da tarifa integrada.

Toda vez que o usuário for passar na catraca a verificação é realizada em uma tabela de integração, onde é guardado o primeiro registro da passagem. Quando o tempo atinge o limite imposto pelas regras da SPTrans a base guarda o registro da próxima passagem, e assim sucessivamente.

O sistema de transporte público de São Paulo trabalha com informações integradas, sendo possível realizar o gerenciamento de todo o sistema. Todas as informações são centralizadas, e controladas pela SPTrans. Estamos propondo mais uma aplicação que fará parte dessa rede integrada, portanto todos os dados utilizados para simulação estão baseados em documentos públicos disponibilizados pela Secretaria de Transportes de São Paulo.

## <span id="page-18-0"></span>**3.2 APLICAÇÃO WEB**

A aplicação web permite que os usuários possam acompanhar o histórico de viagens, adquirir créditos, e acompanhar seus pedidos.

#### **Gerenciamento da aplicação**

Seção habilitada somente a usuários que possuem *login* com permissão de administrador, a principal função é gerenciar as vendas de créditos, acompanhar os pedidos de crédito, e após a confirmação de pagamento enviada pelo banco, terá a baixa confirmada pelo administrador do sistema, e os créditos serão atribuídos ao usuário solicitante;

#### **Compra de crédito** *Online* **(Recarga)**

A compra de créditos pode ser realizada pelo usuário através da página *web*, onde ele poderá escolher o valor e o tipo de pagamento, que atualmente são: cartão de crédito ou boleto bancário;

#### **Consulta de histórico**

A consulta de histórico reúne o registro de todas as viagens que os usuários fazem utilizando o aplicativo. Composto por: data, sentido, nome da linha, valor da passagem, e saldo atual;

#### **Acompanhar pedidos**

Ao solicitar créditos será possível acompanhar o andamento da compra;

#### **Seção para empresas**

Essa seção da aplicação é destinada às empresas, para que possam comprar crédito de recarga para os funcionários que utilizam o vale transporte.

#### **Criptografia**

[...]. É o ato de codificar dados em informações aparentemente sem sentido, para que as pessoas não consigam ter acesso às informações que foram cifradas. Há vários usos para a criptografia em nosso dia-a-dia: proteger documentos secretos, transmitir informações confidencias pela *Internet* ou por uma rede local, etc. (RAMOS, Leandro, 2015).

Optamos por usar a criptografia para garantir a integridade, disponibilidade e confidencialidade dos dados que trafegam entre as aplicações.

A criptografia utilizada é a 3-DES (Triplo DES), é uma versão melhorada da *Data Encryption Standard* (DES). O algoritmo DES foi desenvolvido na década de 70, e o mesmo trabalha com 64 *bits* de dados de cada vez. Sendo que cada bloco de 64 *bits* de dados sofre de 1 a 16 interações (16 é o padrão DES), já a 3-DES usa três chaves de 64 *bits* (o tamanho máximo da chave é de 192 *bits*, embora o comprimento atual seja de 56 bits). Como vemos na figura 6, os dados são encriptados com a primeira chave, decriptado com a segunda chave e finalmente encriptado novamente com a terceira chave. Isto faz do 3 DES ser mais lento que o DES original, mas oferece maior segurança.

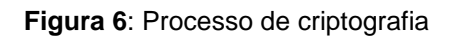

<span id="page-20-0"></span>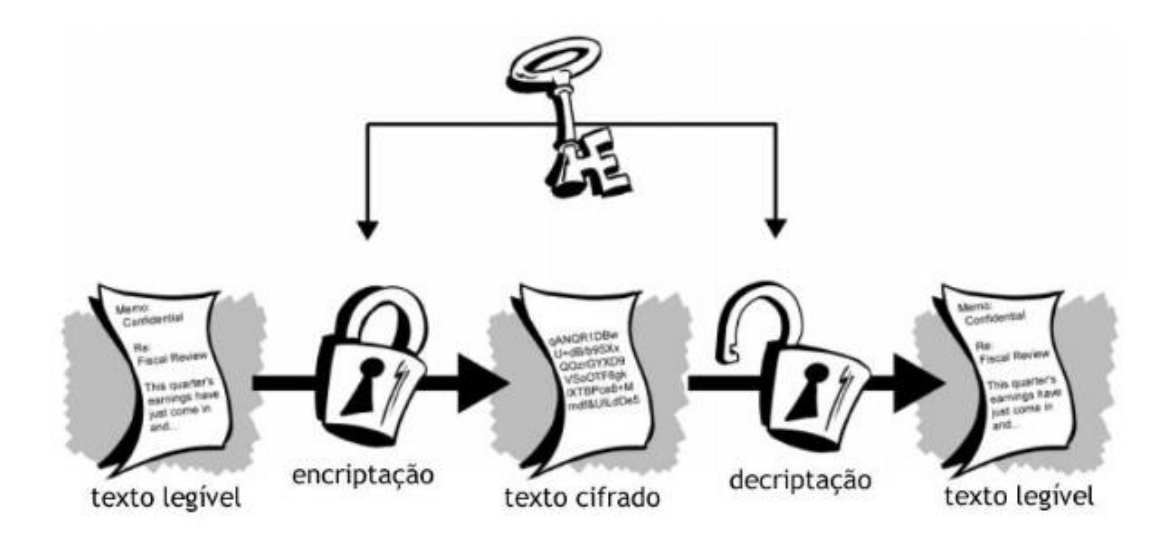

Fonte: Professor Ramos <http://www.professorramos.com>

# <span id="page-21-0"></span>**4. REQUISITOS**

Os requisitos funcionais estão diretamente ligados à funcionalidade do sistema, descrevem as funções que o *software* deve executar. Já os requisitos não funcionais expressam condições que o *software* deve atender ou qualidades especificas que o software deve ter. Em vez de informar o que o sistema fará, os requisitos não funcionais colocam restrições ao sistema<sup>5</sup>.

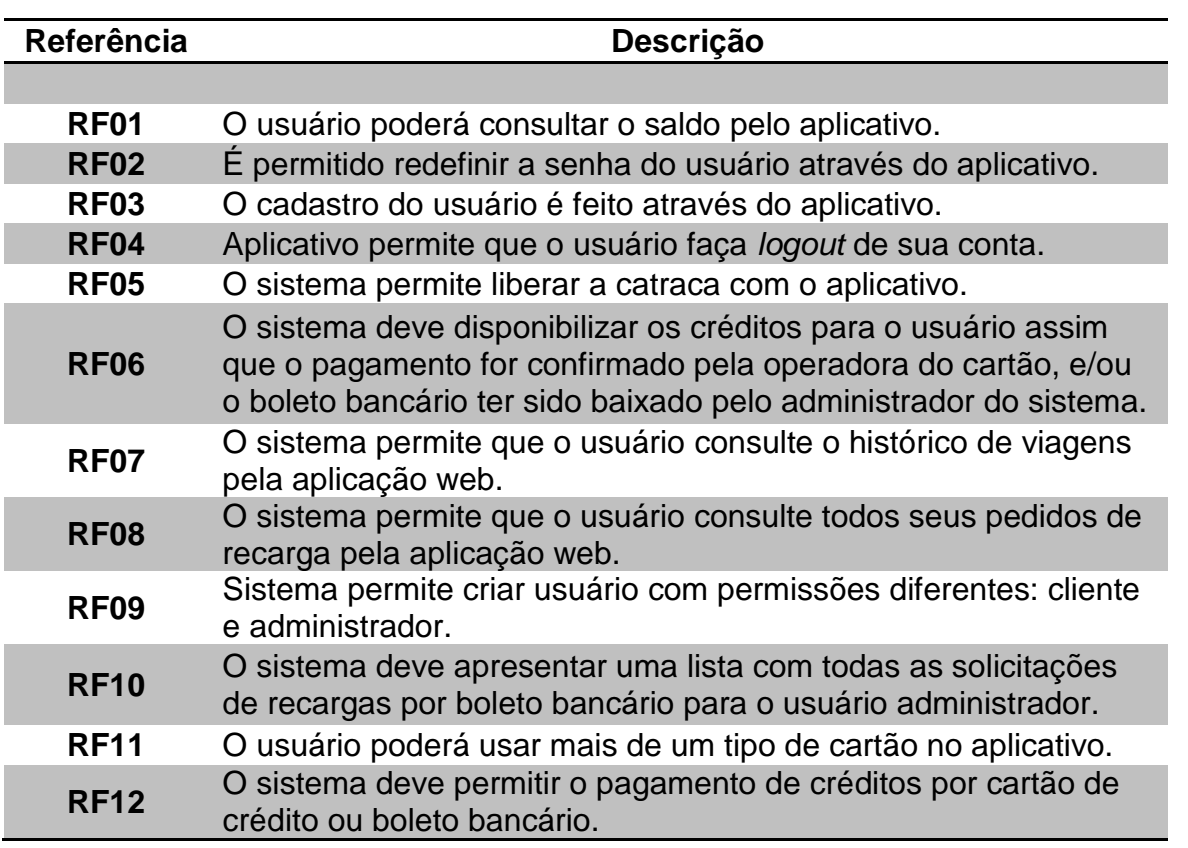

#### **Requisitos Funcionais**

#### **Requisitos não funcionais**

1

| Referência        | Descrição                                                                                          |
|-------------------|----------------------------------------------------------------------------------------------------|
|                   |                                                                                                    |
| RNF01             | Alta disponibilidade, ou seja, 24x7.                                                               |
| RNF <sub>02</sub> | O banco de dados será implementado no SQL Server.                                                  |
| RNF03             | O aplicativo é desenvolvido para plataforma Android a partir da versão<br>4.4, com tecnologia NFC. |

<sup>5</sup> Encontrado no site DEVMEDIA. Disponível em <http://www.devmedia.com.br/artigo-engenharia-desoftware-introducao-a-engenharia-de-requisitos/8034> Acesso em 27/02/2015.

# **Regras de negócio**

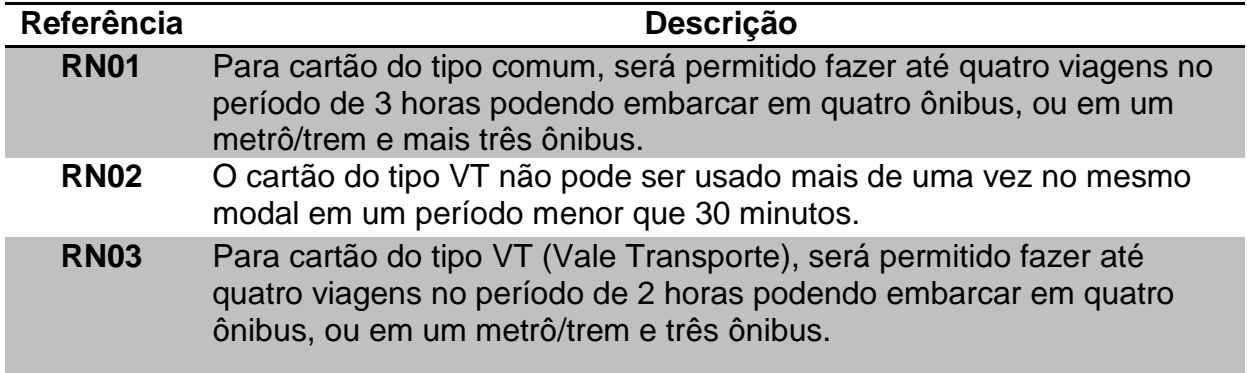

## <span id="page-23-2"></span><span id="page-23-1"></span>**5. MODELAGEM**

## **5.1 CASO DE USO**

<span id="page-23-0"></span>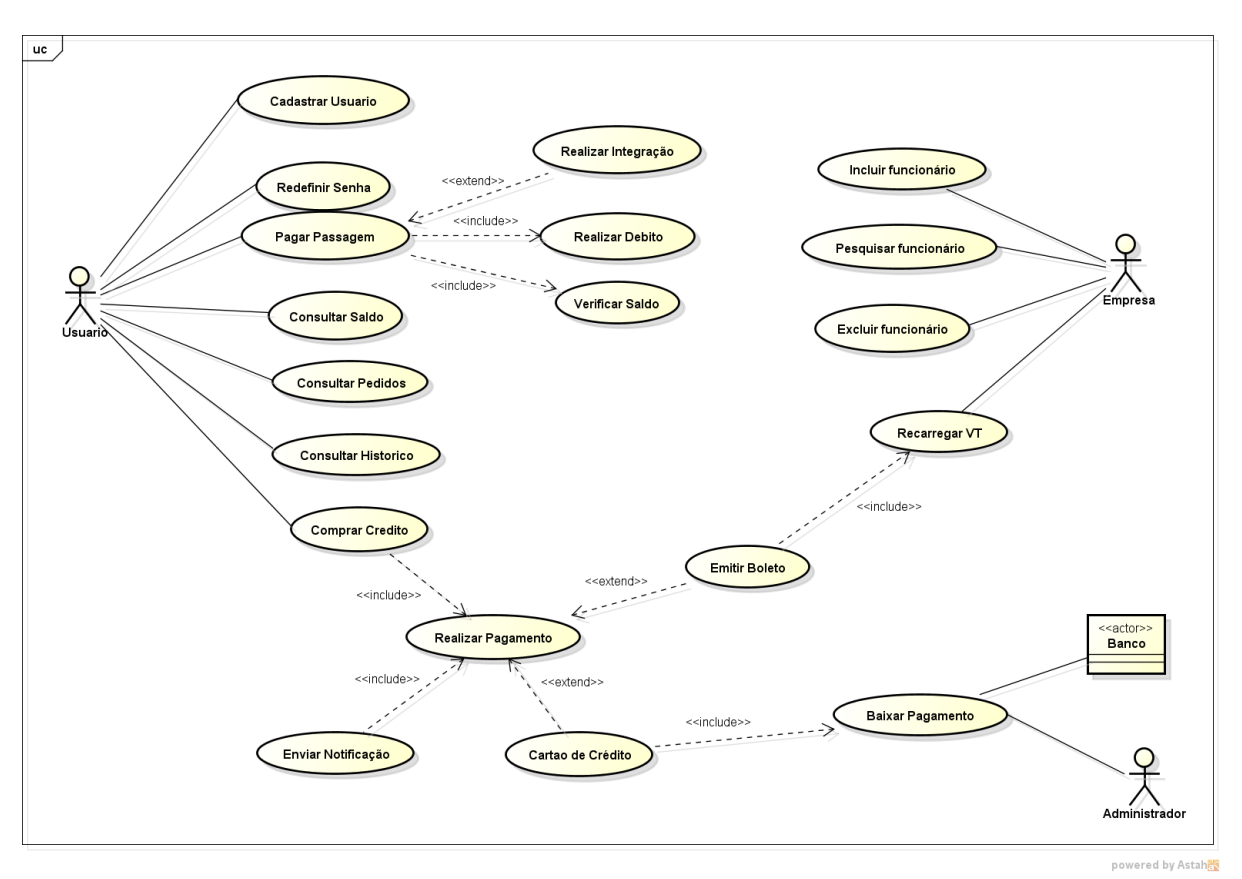

#### **Figura 7:** Diagrama de Caso de Uso

**UC001:** Cadastrar Usuário

**Descrição:** Este caso de uso descreve as etapas para o processo de cadastro de um usuário.

**Atores:** Usuário, Aplicativo.

**Pré-Condição:** É necessário ter o aplicativo instalado em um *Smartphone* que tenha a tecnologia NFC.

**Pós-Condições:** Dados armazenados no banco de dados e o cadastro realizado com sucesso.

#### **Fluxo de eventos:**

#### **Fluxo Principal**

**1.** O caso de uso é iniciado quando o usuário abre o aplicativo na página inicial e seleciona a opção "Cadastre-se";

- **2.** O aplicativo apresenta o formulário de cadastro;
- **3.** O usuário preenche os campos do formulário com: nome completo, CPF, e-mail e senha;
- **4.** Clicar no botão "Cadastrar";
- **5.** O aplicativo valida os dados informados e salvar o cadastro;
- **6.** O caso de uso é encerrado.

#### **Fluxo alternativo**

**FA1**. Se algum dos campos for preenchido com dados inconsistentes, o cadastro não será efetuado.

#### **Regras de Negócio**

**RN1**. O usuário deve criar uma senha com no mínimo 6 caracteres.

**RN2.** Para cadastrar-se é necessário um CPF válido.

#### **UC002:** Redefinir senha

**Descrição:** Este caso de uso descreve as etapas para o processo de cadastro de uma nova senha.

**Atores:** Usuário, Aplicativo.

**Pré-Condição:** O usuário tem que estar cadastrado no aplicativo para seja feita a validação dos dados.

**Pós-Condições:** Dados armazenados no banco de dados e nova senha cadastrada com sucesso.

#### **Fluxo de eventos:**

#### **Fluxo principal**

- **1.** O caso de uso inicia-se quando o usuário clica no menu "Esqueci minha senha" na página inicial no aplicativo;
- **2.** O aplicativo apresenta o formulário para redefinir a senha, onde o usuário vai preencher os seguintes campos: *E-mail* e CPF, Nova Senha e Confirmar senha;
- **3.** Clicar no botão "Salvar";
- **4.** O aplicativo valida as informações no banco de dados;
- **5.** A senha é alterada;
- **6.** O caso de uso é encerrado.

#### **Fluxo alternativo**

**FA01**. Se o usuário não atingir o limite de caracteres estipulado, a senha não será redefinida.

#### **Regras de Negócio**

**RN1**. Para redefinir a senha, o usuário precisa ter sido cadastrado.

**RN2**. O usuário deve criar uma senha com no mínimo 6 caracteres.

**RN3**. Ao confirmar a nova senha, ela deve ser igual a que foi digitada no campo "Nova senha".

#### **UC003:** Consultar Saldo

**Descrição:** Este caso de uso descreve as etapas para o processo de consulta de saldo.

**Atores:** Usuário, Aplicativo.

**Pré-Condição:** Usuário tem que estar "logado" no aplicativo.

**Pós-Condições:** Consulta de saldo efetuada com êxito.

#### **Fluxo de eventos:**

#### **Fluxo principal**

- **1.** O caso de uso inicia-se quando o usuário seleciona o botão "Saldo";
- **2.** O aplicativo exibe para o usuário o saldo atual na tela;
- **3.** O caso de uso é encerrado.

#### **Fluxo alternativo**

**FA01**. Sem conexão com a internet não será possível fazer a consulta.

**UC004:** Comprar Crédito

**Descrição:** Este caso de uso descreve as etapas para comprar crédito.

**Atores:** Usuário, Aplicação *web*.

**Pré-Condição:** O usuário deve estar "logado" na aplicação Web.

**Pós-Condições:** Compra de crédito para recarga efetuada com sucesso.

#### **Fluxo de eventos:**

#### **Fluxo principal**

- **1.** O caso de uso inicia-se após o usuário selecionar no menu a opção "Novo Pedido";
- **2.** Sistema exibe a tela "Novo Pedido";
- **3.** O usuário preenche o campo "Valor" e clica no botão "Próximo";
- **4.** Escolher forma de pagamento e clicar no botão "Próximo";
- **4.1** Se a opção escolhida for o cartão de crédito, o usuário deve preencher os campos: Nome, Número do cartão, Data de Vencimento e o código de segurança;
- **4.2** Se a opção escolhida for o boleto bancário, os dados serão extraídos do cadastro do usuário no sistema para gerar o boleto.
- **5.** Clicar no botão "Próximo";
- **6.** O sistema exibe na tela um Resumo da compra, com o valor digitado e os dados da forma de pagamento escolhida;
- **7.** Clicar no botão "Confirmar" para efetuar a compra;
- **8.** Sistema exibe na tela a confirmação do pedido e exibe o número de protocolo da compra;
- **9.** O caso de uso é encerrado.

#### **Fluxo alternativo**

**FA01.** Caso o campo "Valor" seja preenchido com um valor inválido ou não preenchido, não será possível prosseguir com a compra;

**FA02.** Os dados do cartão devem ser válidos, caso contrário a compra não será efetuada.

#### **Regras de Negócio**

**RN1**. Os dados para acesso a página são os mesmos utilizados para acessar o aplicativo.

**RN2**. A compra é realizada após o usuário confirmar todas as etapas.

**RN3**. Para compras feitas através do boleto, o prazo de vencimento é de 5 dias úteis.

**RN4**. É possível acessar a página através do aplicativo.

**RN5**. Valor mínimo para recarga é de R\$10,00.

## **UC005**: Baixar pagamento

**Descrição**: Este caso de uso descreve as etapas para dar baixa em pagamentos feitos através de boleto bancário.

**Atores:** Usuário, Aplicação *web*.

**Pré-Condição**: Acessar a aplicação *web* com um usuário de perfil de administrador.

**Pós-Condições**: Baixa de boleto bancário efetuada, e saldo atribuído ao usuário.

## **Fluxo de eventos**

## **Fluxo principal**

- **1.** O caso de uso inicia-se após o usuário selecionar no menu a opção "Solicitações";
- **2.** Acessar o menu "Boletos";
- **3.** O sistema exibe todos os boletos bancários disponíveis para baixa;
- **4.** Usuário clica em "Efetivar" na linha corresponde ao boleto que deseja baixar;
- **5.** Sistema exibe informações gerais sobre o boleto;
- **6.** Usuário deve preencher a data em que o pagamento foi confirmado pelo banco e o valor;
- **7.** Clicar no botão "Salvar".
- **8.** Baixa do boleto efetuada;
- **9.** Em seguida é enviada uma notificação para o usuário informando que foi realizada uma recarga;
- **10.**Caso de uso é encerrado.

#### **Fluxo alternativo**

**FA1**. A baixa não será efetuada, sem que o usuário coloque a data de pagamento.

#### **Regras de Negócio**

**RN1**. Status do boleto: Atendido Totalmente ou Aguardando Pagamento.

**RN2**. Boleto que não for pago até a data de vencimento, será dado baixa, porém o saldo não será atribuído ao usuário. Será atribuído o status não atendido.

**UC006**: Comprar crédito para vale transporte.

**Descrição**: Este caso de uso descreve o processo que as empresas têm que realizar para solicitar crédito para os funcionários.

**Atores:** Usuário, Aplicação *web*.

**Pré-Condição**: Acessar a aplicação Web através do navegador pela seção "Empresa".

**Pós-Condições**: Compra efetuada com sucesso.

#### **Fluxo de eventos**

#### **Fluxo principal**

- **1.** O caso de uso inicia-se após o usuário selecionar no menu a opção "Recarregar VT";
- **2.** Sistema exibe uma lista com todos os colaboradores associados à empresa, com o campo valor habilitado para preencher o valor da recarga;
- **3.** O usuário deve preencher o campo "Valor" de todos os funcionários que deseja comprar crédito;
- **4.** Clicar no botão "Recarregar";
- **5.** O sistema registra a solicitação com sucesso;
- **6.** Caso de uso é encerrado.

#### **Fluxo alternativo**

**FA1**. Caso o campo "Valor" seja preenchido com um valor inválido ou não preenchido, não será possível prosseguir com a compra.

#### **Regras de Negócio**

**RN1**. Valor mínimo de recarga é R\$10,00

**RN2**. Para solicitar recarga o valor deve ser preenchido ao menos para um usuário da lista.

#### **UC007**: Consultar histórico

**Descrição**: Este caso de uso descreve as etapas para consultar o histórico de viagens.

**Atores**: Usuário, Aplicação *Web*.

**Pré-Condição**: Acessar a aplicação.

**Pós-Condições**: O usuário visualiza o histórico das viagens que efetuou o pagamento com o aplicativo.

**Fluxo de eventos**

**Fluxo principal**

- **1.** O caso de uso inicia-se após o usuário selecionar no menu a opção "Histórico";
- **2.** Sistema exibe a tela de histórico exibindo todas as viagens do usuário.
- **3.** Caso de uso é encerrado.

#### **Fluxo alternativo**

N/A

## **Regras de Negócio**

**RN1**. É possível filtrar os registros dos últimos 7, 15 ou 30 dias.

**RN2**. Os dados para acesso a página são os mesmos utilizados para acessar o aplicativo.

#### **UC008:** Consultar pedidos

**Descrição:** Esse caso de uso descreve a forma como o usuário poderá consultar os pedidos de crédito realizados.

**Atores:** Usuário, aplicação *Web*.

**Pré-Condição:** Acessar aplicação.

**Pós-Condições:** Consulta realizada com sucesso.

#### **Fluxo de eventos:**

#### **Fluxo principal**

- **1.** O caso de uso inicia-se após o usuário selecionar no menu a opção "Meus Pedidos";
- **2.** O sistema exibe todos os pedidos de crédito realizados por ele. Detalhando as informações com: data do pedido, data de vencimento, data do pagamento, valor e status;
- **3.** Caso de uso é encerrado.

#### **Fluxo alternativo**

**FA01.** Usuários que não têm nenhum pedido efetuado não serão exibidos nenhum registro na consulta.

#### **Regras de Negócio**

**RN01**. Pedidos solicitados com forma de pagamento pelo boleto bancário, até a data de pagamento será possível visualizar o boleto através dessa consulta.

**UC009**: Incluir funcionário

**Descrição**: Este caso de uso descreve as etapas para que as empresas possam incluir um funcionário à lista de recarga.

**Atores:** Empresa, Aplicação *Web*.

**Pré-Condição:** Usuário deve estar "logado" na aplicação w*eb* pela seção "Empresa".

**Pós-Condições:** Funcionário incluído na lista de funcionários da empresa com sucesso.

#### **Fluxo de eventos:**

## **Fluxo principal**

- **1.** O caso de uso inicia-se após o usuário selecionar no menu a opção "Colaboradores";
- **2.** Sistema exibe tela com campo para pesquisa de usuário;
- **3.** No campo de pesquisa digitar o CPF do usuário;
- **4.** Sistema exibe o resultado da busca;
- **5.** Clicar no botão "Adicionar";
- **6.** O usuário pesquisado é incluído na lista de funcionários;
- **7.** Caso de uso é encerrado.

#### **Fluxo alternativo**

**FA01.** A inclusão não pode ser concluída caso o usuário não esteja cadastrado no sistema.

**UC0010**: Redefinir senha - Empresa

**Descrição**: Este caso de uso descreve as etapas para redefinir senha de acesso de empresas ao sistema.

**Atores:** Empresa, Aplicação Web.

**Pré-Condição:** A empresa tem que estar cadastrada no sistema para que a validação dos dados seja efetuada.

**Pós-Condições:** Dados armazenados no banco e nova senha cadastrada com sucesso.

#### **Fluxo de eventos:**

#### **Fluxo principal**

**1.** O caso de uso inicia-se quando o usuário clica no menu "Esqueci minha senha" na aplicação Web na tela de login;

- **2.** O sistema apresenta o formulário para redefinir a senha, onde o usuário vai preencher os seguintes campos: CNPJ, Nova senha e Confirmar nova senha;
- **3.** Clicar no botão "Salvar";
- **4.** O sistema valida as informações no banco de dados;
- **5.** A senha é alterada;
- **6.** Caso de uso é encerrado.

#### **UC011**: Excluir funcionário

**Descrição**: Este caso de uso descreve as etapas para que as empresas possam excluir um funcionário da lista de recarga.

**Atores:** Empresa, Aplicação *Web*.

**Pré-Condição:** Usuário deve estar "logado" na aplicação pela seção "Empresa".

**Pós-Condições:** Funcionário excluído da listada empresa com sucesso.

#### **Fluxo de eventos:**

#### **Fluxo principal**

- **1.** O caso de uso inicia-se após o usuário selecionar no menu a opção "Colaboradores";
- **2.** Sistema exibe tela com campo para pesquisa de usuário e abaixo uma *grid* com os usuários já associados à empresa;
- **3.** Clicar na opção "Excluir usuário";
- **4.** Usuário é excluído da lista da empresa;
- **5.** Caso de uso é encerrado.

#### **UC0012**: Cadastrar empresa

**Descrição**: Este caso de uso descreve as etapas para o processo de cadastro de uma empresa

**Atores:** Empresa, Aplicação *web*.

**Pré-Condição:** Acessar aplicação.

**Pós-Condições:** Dados armazenados no banco de dados e o cadastro realizado com sucesso.

- **Fluxo de eventos:**
- **Fluxo principal**
- **1.** O caso de uso inicia-se quando o usuário acessar a aplicação e na página inicial selecionar a opção "Cadastre-se" na seção "Empresa";
- **2.** O sistema apresenta o formulário de cadastro;
- **3.** O usuário preenche todos os campos do formulário com: CNPJ, Razão Social, Nome Fantasia, Telefone, *E-mail* e senha;
- **4.** O sistema vai validar os dados informados e salvar o cadastro;
- **5.** Caso de uso é encerrado.

#### **Fluxo alternativo**

**FA01.** Se algum dos campos for preenchido com dados inválidos o cadastro não será efetuado.

#### **Regras de Negócio**

**RN01**. O usuário deve criar uma senha com no mínimo 6 caracteres.

**RN02.** Para cadastrar-se é necessário um CNPJ válido.

#### **UC0013**: Pesquisar funcionário

**Descrição**: Este caso de uso descreve as etapas para pesquisar um funcionário.

**Atores:** Empresa, Aplicação *Web*.

**Pré-Condição:** Usuário deve estar "logado" na aplicação *Web* pela seção "Empresa".

**Pós-Condições:** Sistema retorna resultado da busca.

#### **Fluxo de eventos:**

#### **Fluxo principal**

- **1.** O caso de uso inicia-se após o usuário selecionar no menu a opção "Colaboradores";
- **2.** Sistema exibe tela com campo para pesquisa de usuário;
- **3.** No campo de pesquisa digitar o CPF do usuário;
- **4.** .Sistema exibe o resultado da busca;
- **5.** Caso de uso é encerrado.

#### **Fluxo alternativo**

**FA01.** A pesquisa não é realizada com CPF inválido ou de usuários não cadastrados no sistema.

**UC0014**: Pagar passagem

**Descrição**: Este caso de uso descreve como o processo para pagamento de uma passagem

**Atores**: Aplicativo, sistema, usuário.

**Pré-Condição**: O usuário deve estar no aplicativo.

**Pós-Condições**: Débito da passagem realizado com sucesso, ocasionando a liberação do usuário na catraca.

#### **Fluxo de eventos**

#### **Fluxo principal**

- **1.** O caso de uso inicia-se quando o usuário aproximar o celular da catraca;
- **2.** O sistema verifica se o usuário está dentro de alguma regra de integração;
- **3.** O sistema verifica se há saldo disponível;
- **4.** O sistema vai debitar do saldo o valor da tarifa;
- **5.** O sistema envia para a catraca a ação de liberação, onde a mesma libera a passagem do usuário.
- **6.** O caso de uso é encerrado.

#### **Fluxo alternativo**

**FA1**. Se o usuário não tiver saldo suficiente para debitar a tarifa, a catraca não é liberada.

#### **Regras de Negócio**

**RN1**. A primeira vez em que o cartão é encostado na catraca é debitada a tarifapadrão (ônibus ou Metrô/CPTM). Quando o passageiro troca de modal, a catraca desconta a diferença entre as tarifas, no período de até duas horas. Nos ônibus, você pode fazer quatro embarques no prazo de até três horas, utilizando o Bilhete Único Comum e até duas horas utilizando o Bilhete Único Vale-Transporte. Se usar Metrô ou trem dentro das primeiras duas horas, você pagará a diferença para completar o valor da tarifa integrada.

**RN2**. Se não estiver mais dentro do prazo da integração, será cobrada uma tarifa completa (R\$ 3,50).

## <span id="page-34-1"></span>**5.2 DIAGRAMA DE CLASSES**

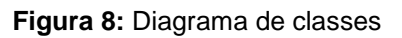

<span id="page-34-0"></span>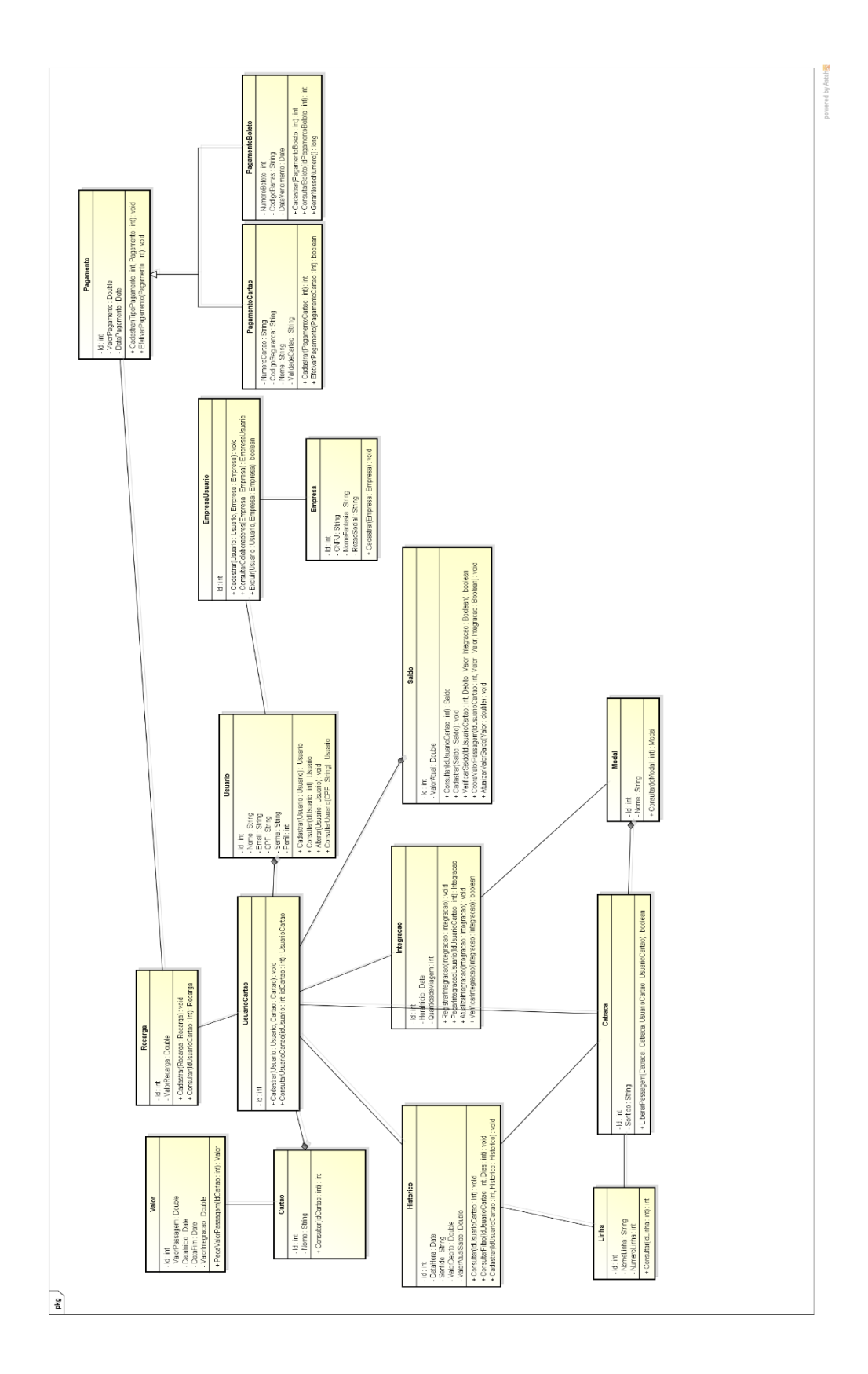

#### <span id="page-35-1"></span><span id="page-35-0"></span>**5.3 MER (Modelo de Entidade e Relacionamento)**

**Figura 9:** Modelo de Entidade e Relacionamento

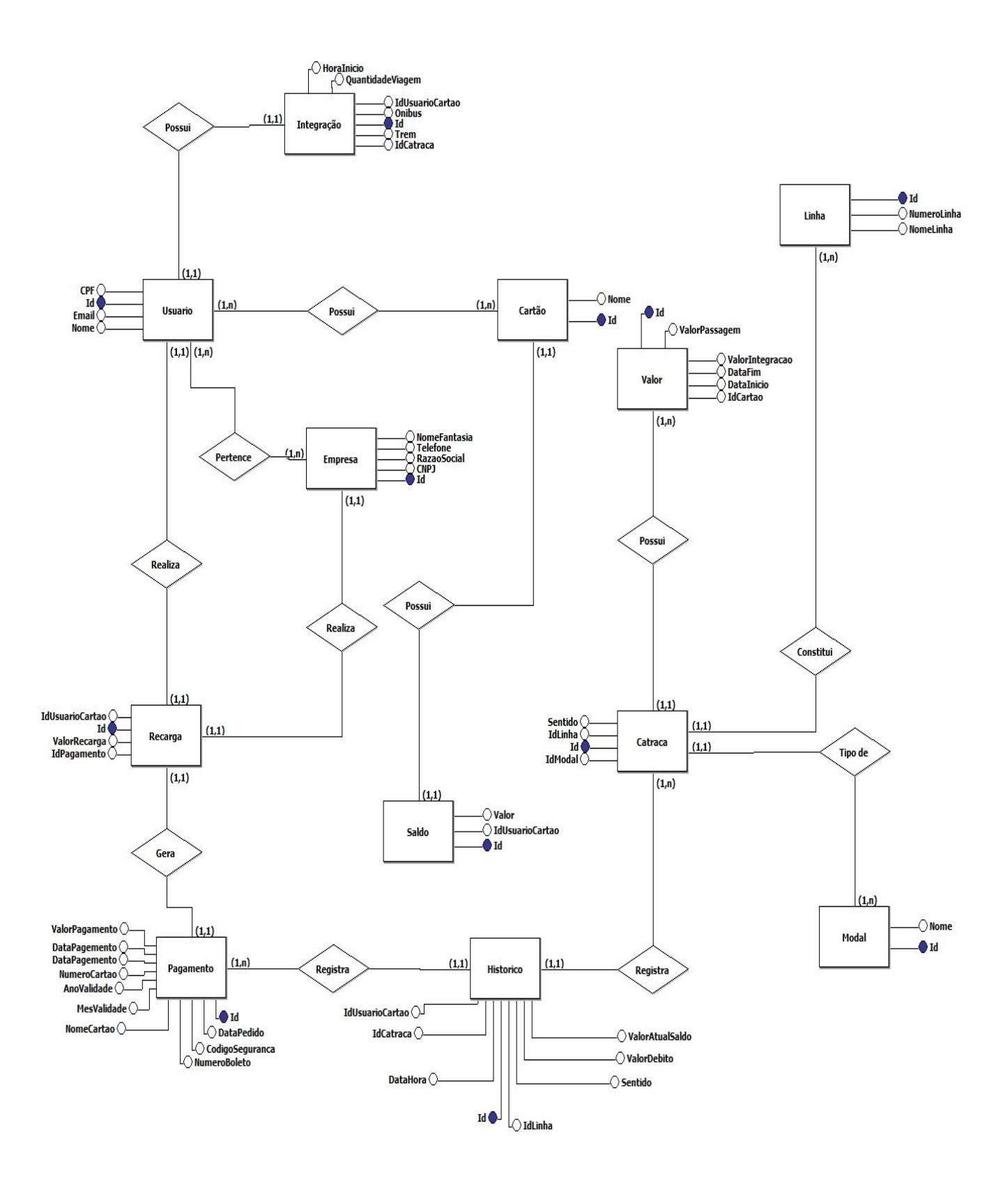
# **5.4 DIAGRAMA DE SEQUÊNCIA**

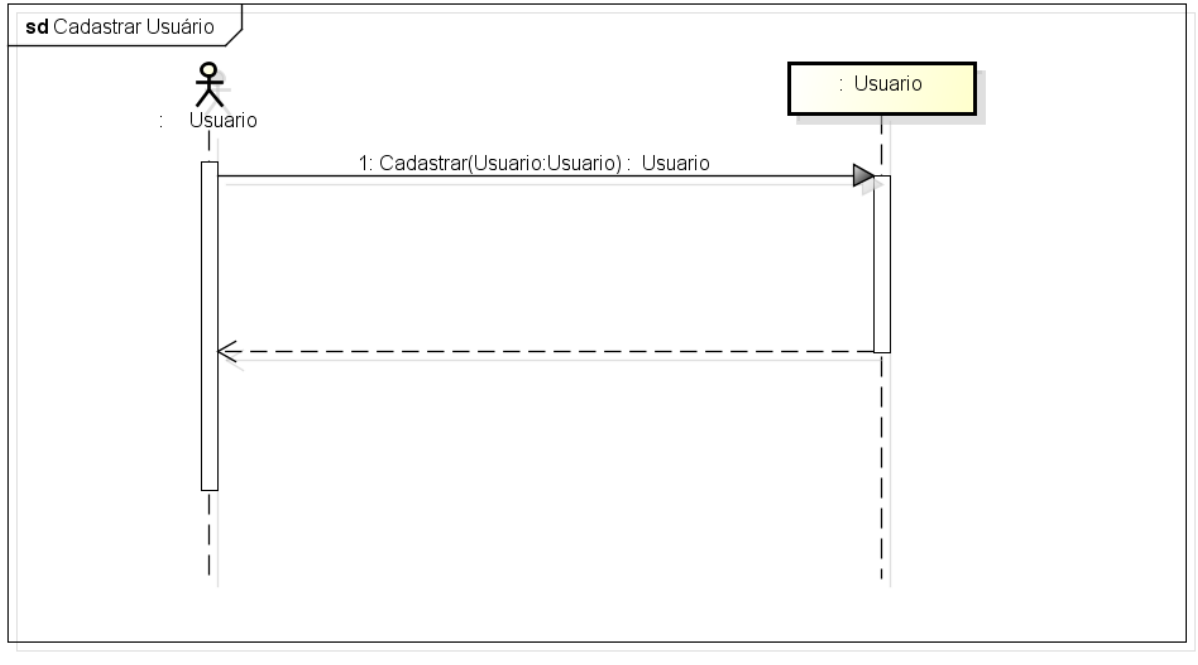

**Figura 10:** Diagrama de sequência **-** Cadastrar usuário

powered by Astaha

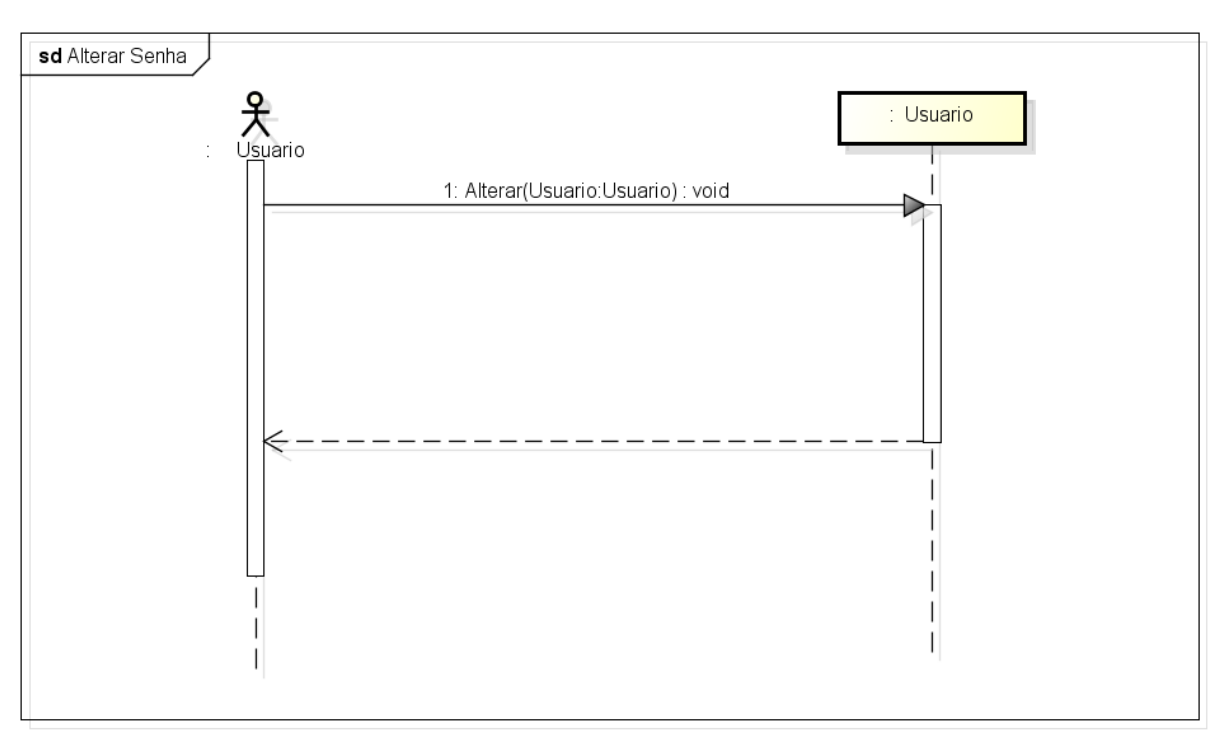

**Figura 11:** Diagrama de Sequência **-** Alterar senha

powered by Astah

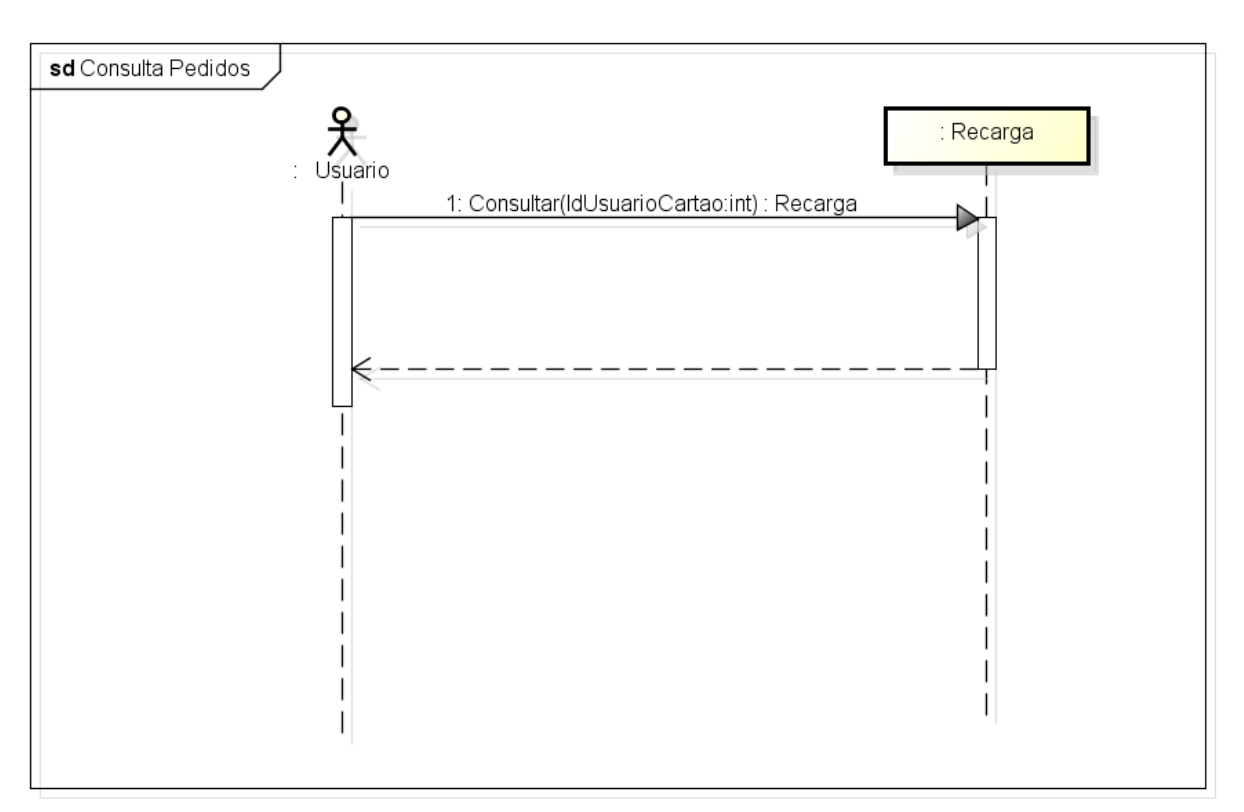

**Figura 12:** Diagrama de sequência **–** Consultar Pedidos

powered by Astaha

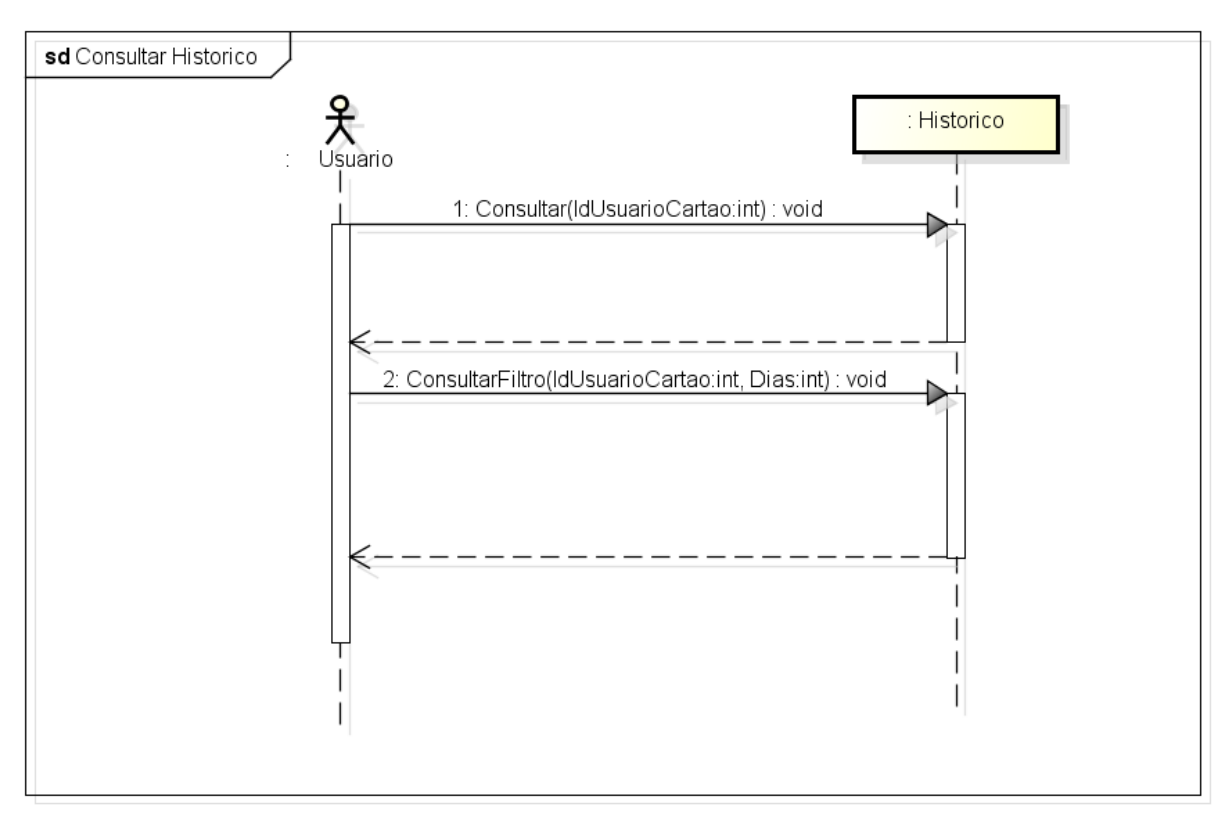

**Figura 13:** Diagrama de sequência – Consultar Histórico

powered by Astaha

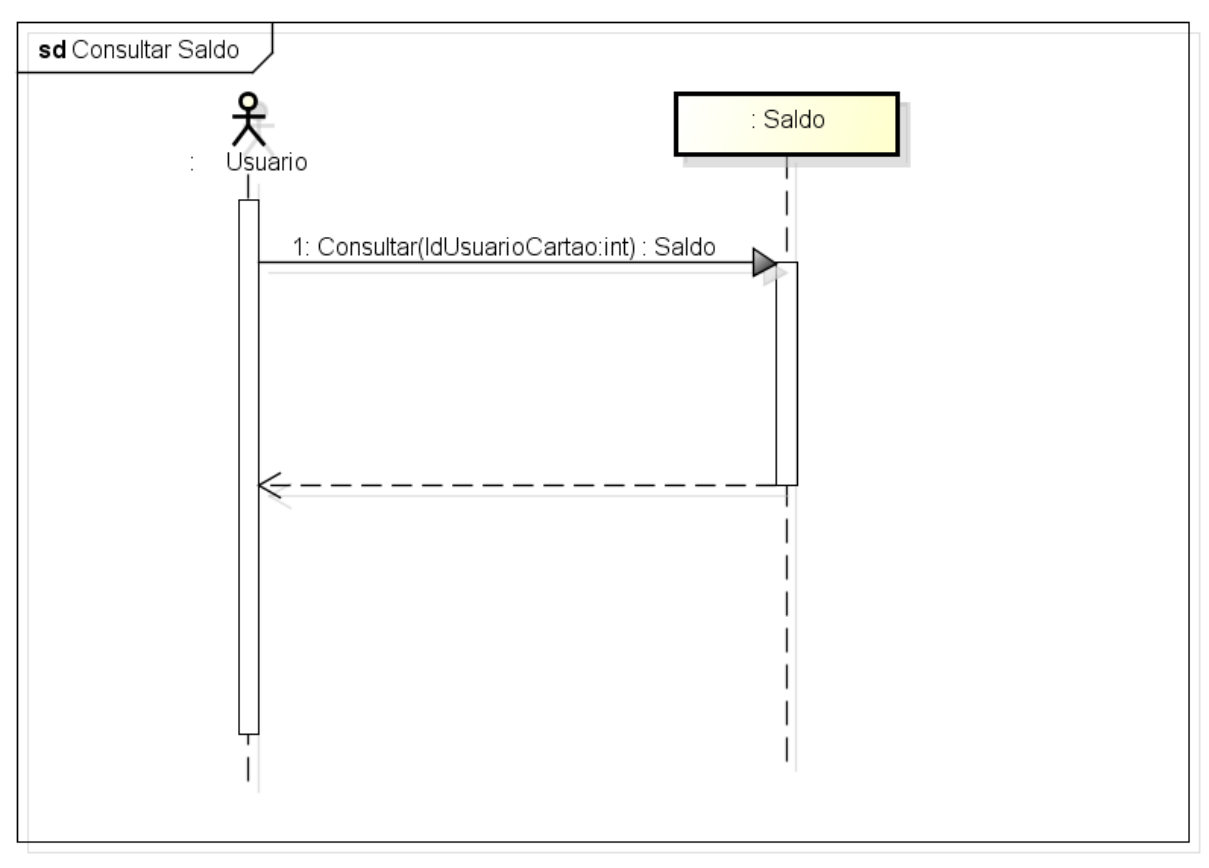

**Figura 14**: Diagrama de Sequência - Consultar saldo

powered by Astah<mark>a</mark>

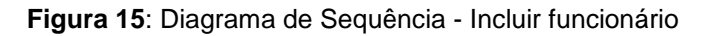

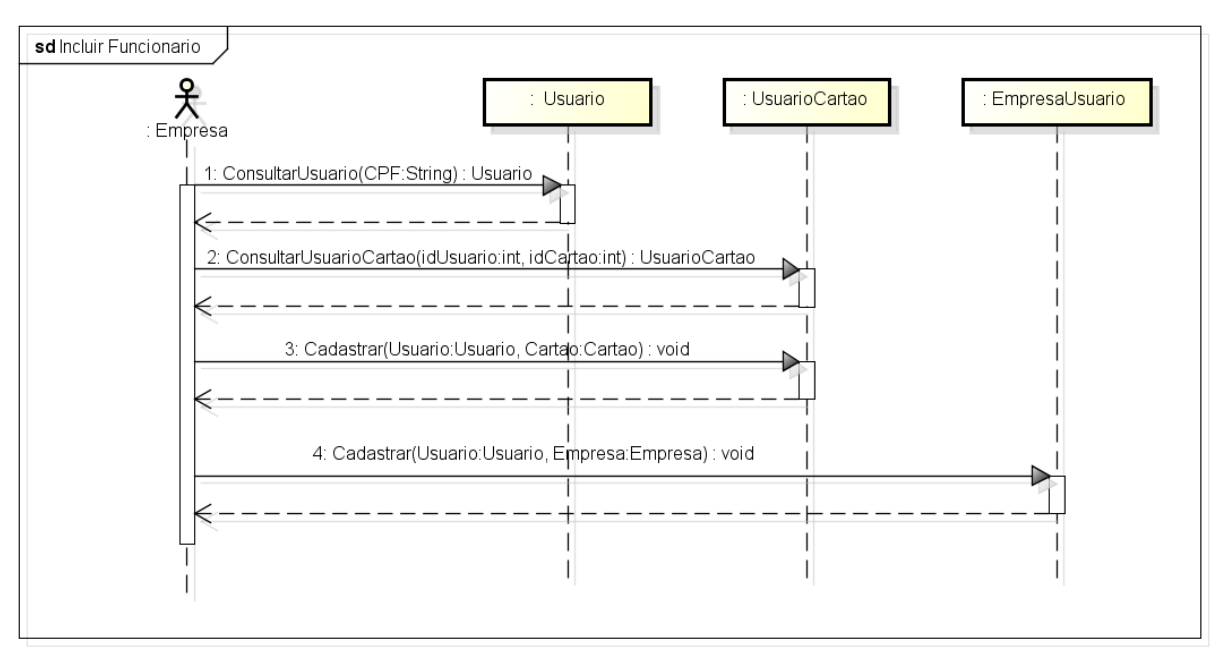

powered by Astahan

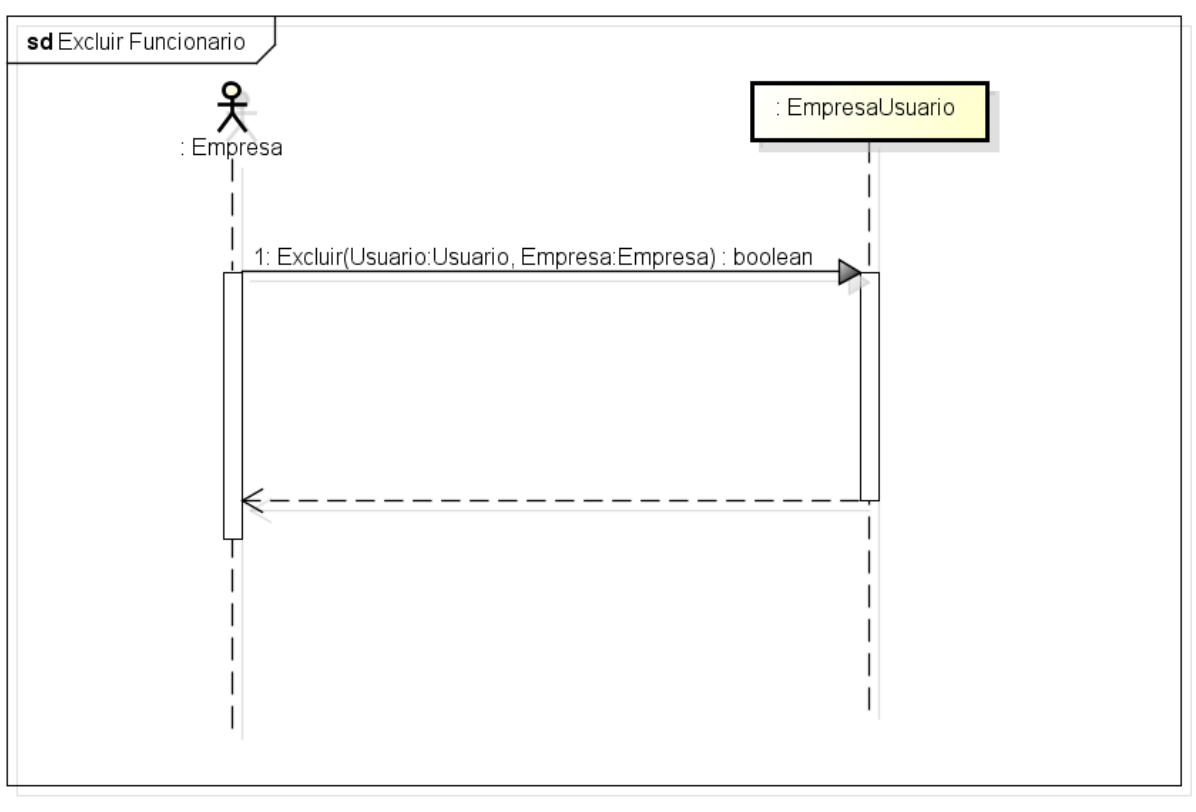

**Figura 16**: Diagrama de Sequência - Excluir funcionário

powered by Astaha

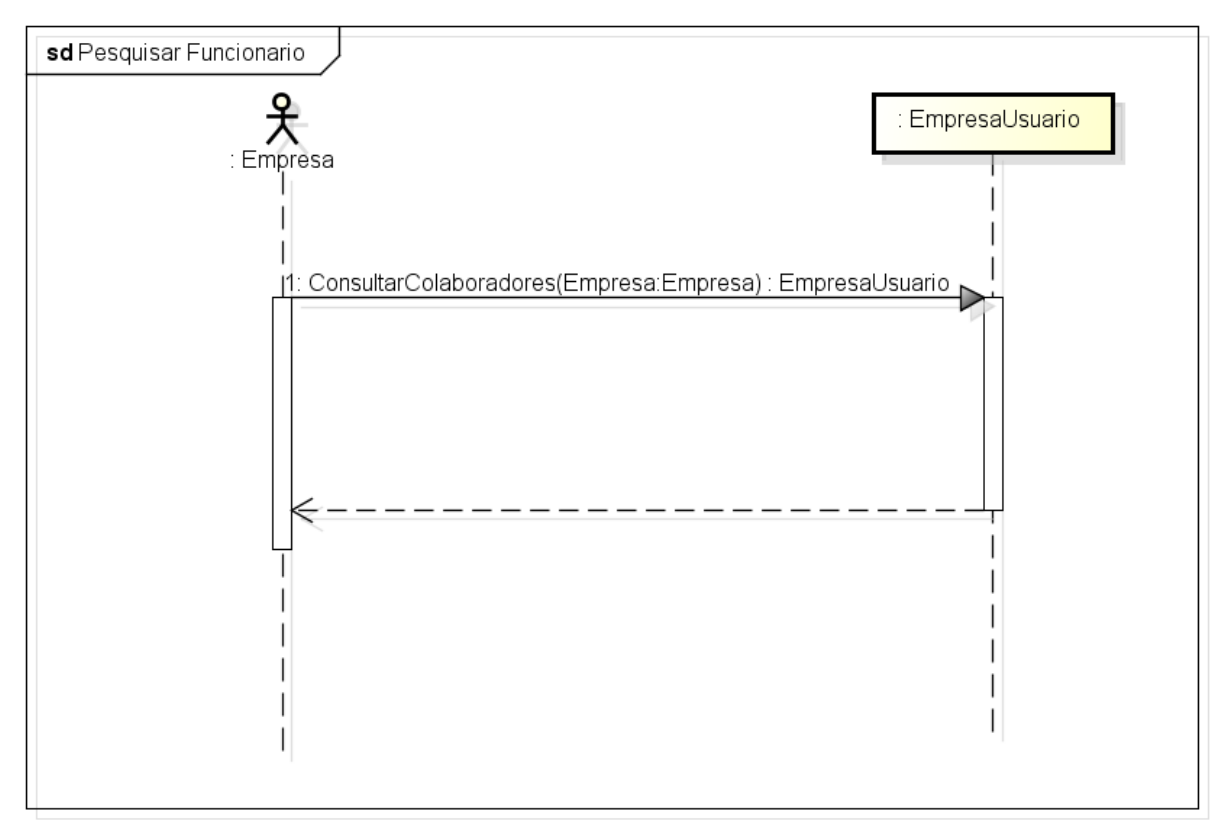

**Figura 17**: Diagrama de Sequência - Pesquisar funcionário

powered by Astahas

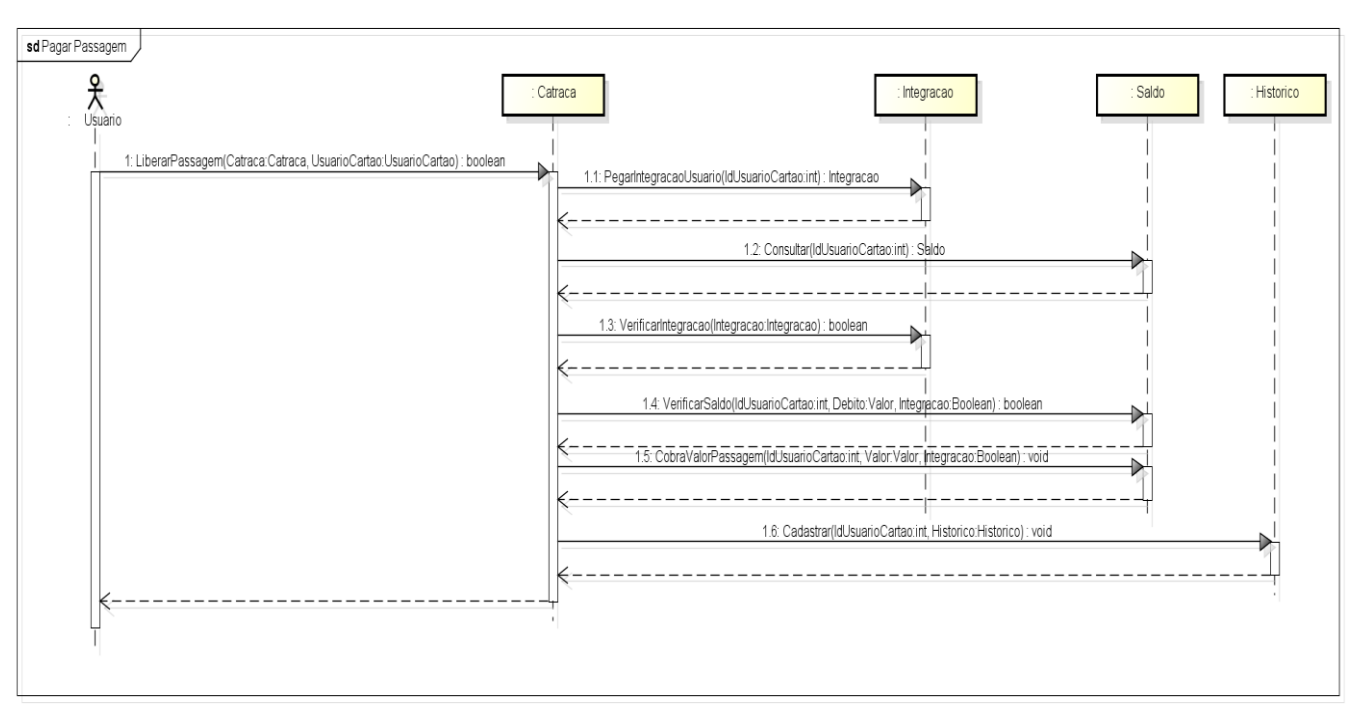

**Figura 18**: Diagrama de Sequência - Pagar passagem

powered by Astah

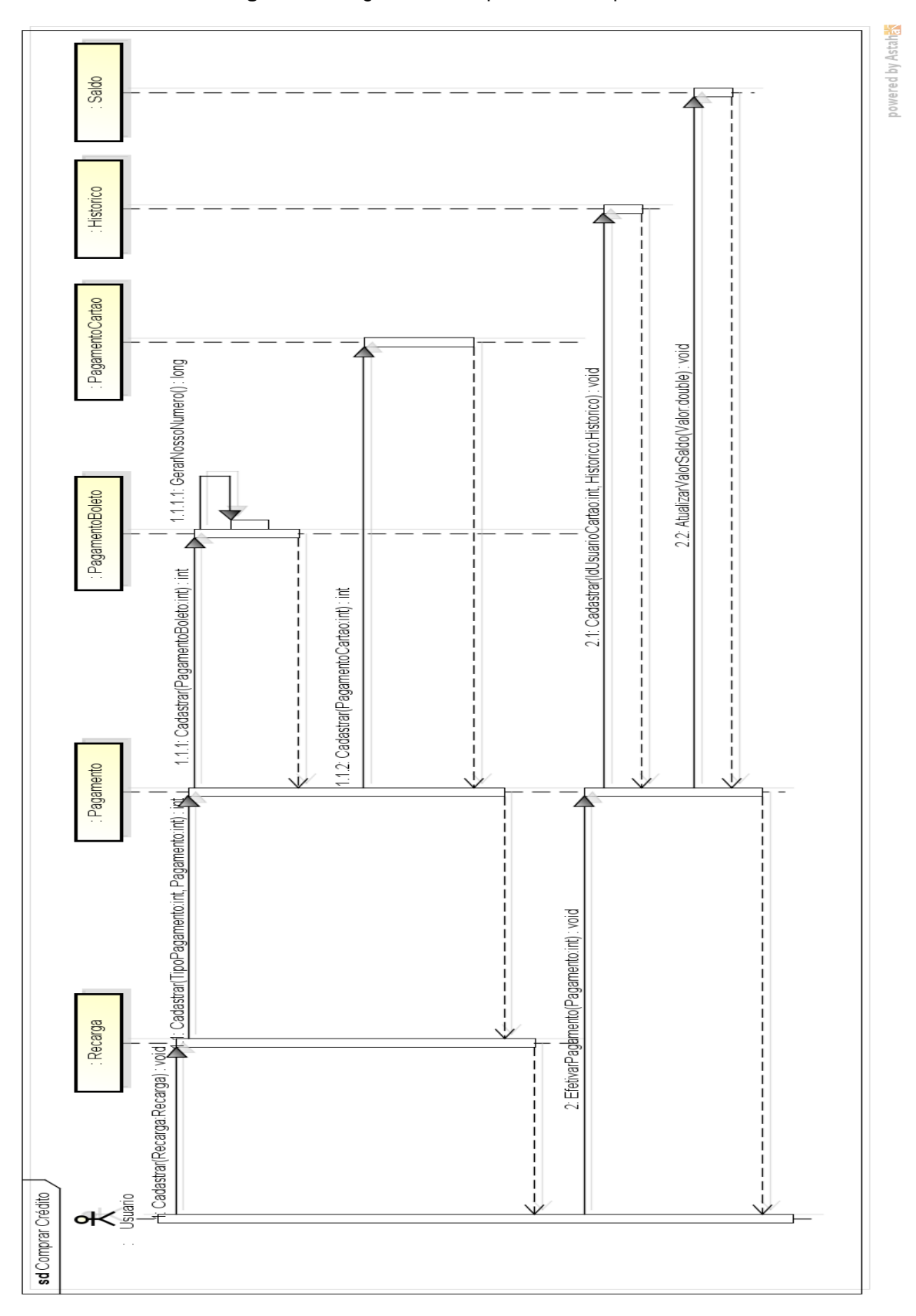

**Figura 19:** Diagrama de Sequência - Comprar crédito

### **5.5 DIAGRAMA DE ATIVIDADES**

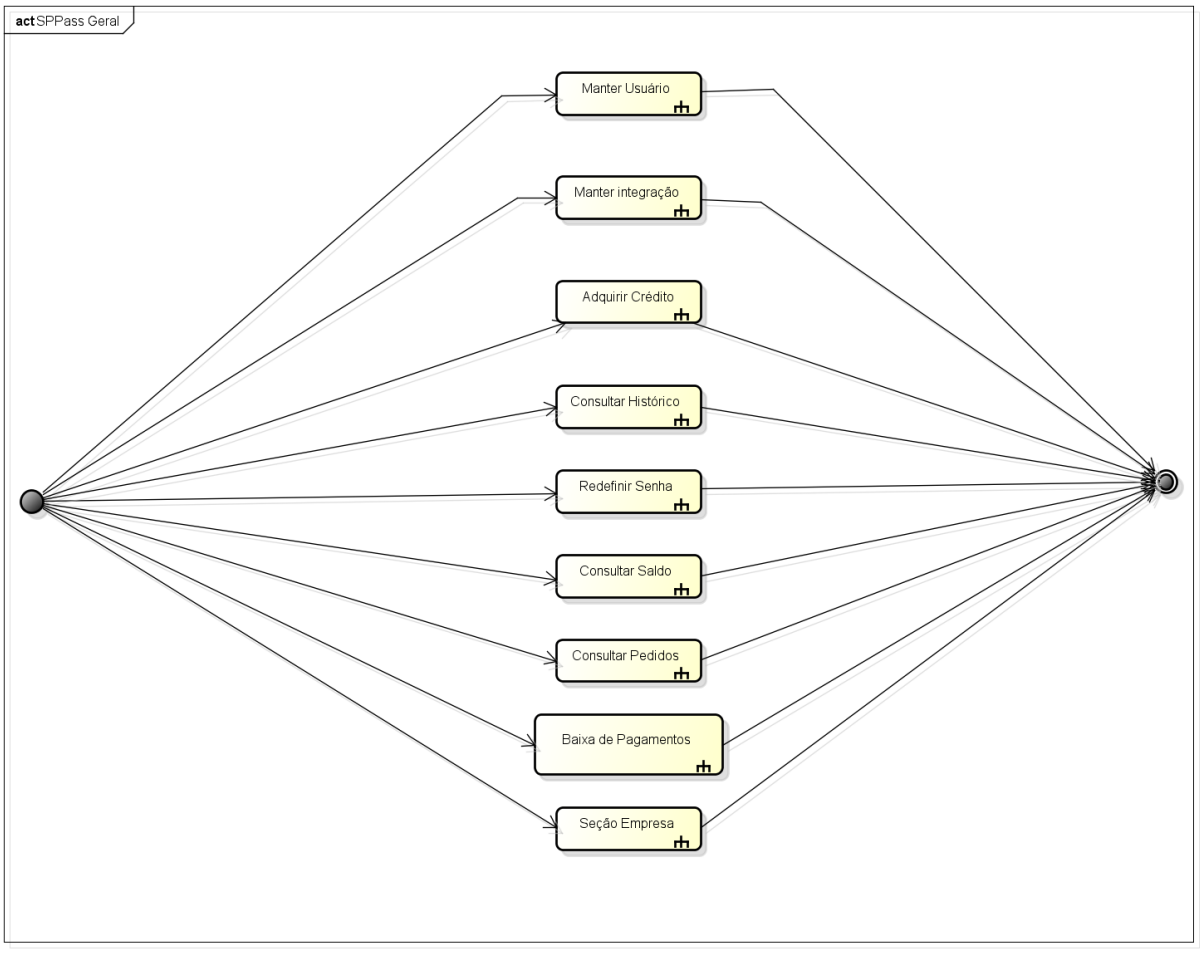

**Figura 20:** Diagrama de Atividades

powered by Astah<mark>as</mark>

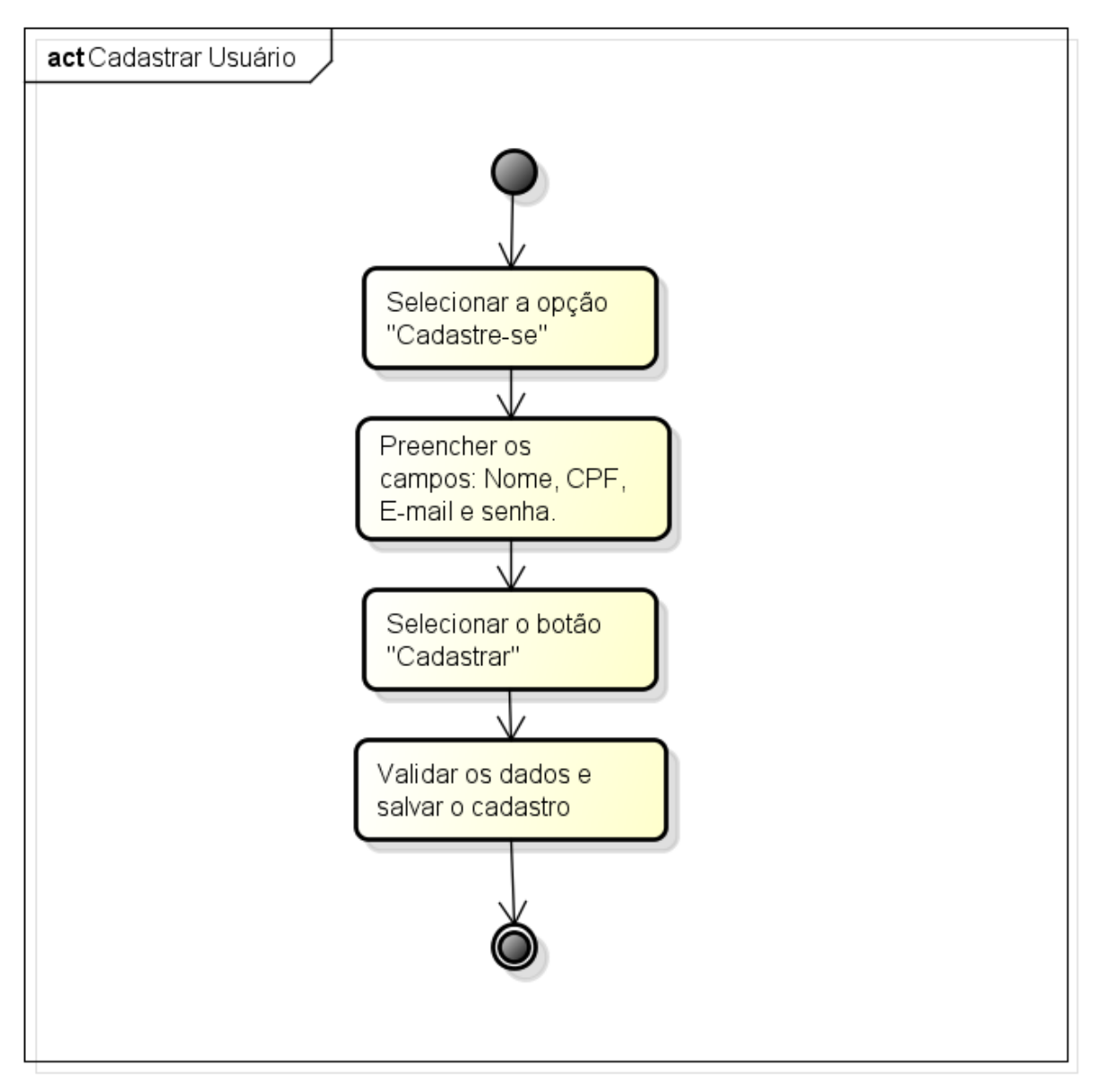

**Figura 21:** Diagrama de atividade - Cadastrar usuário

powered by Astah

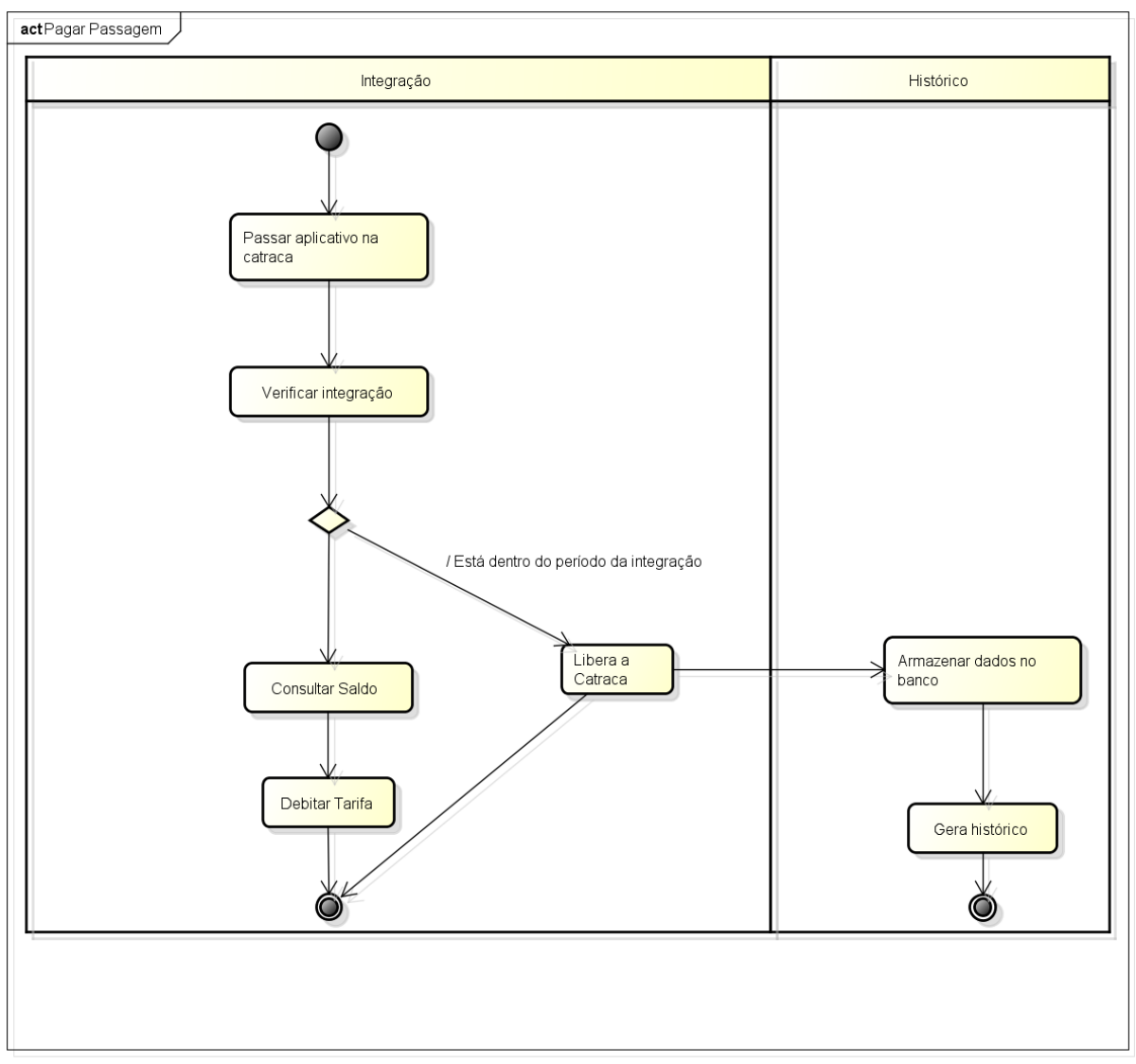

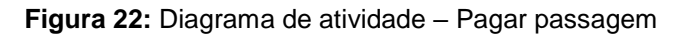

powered by Astah

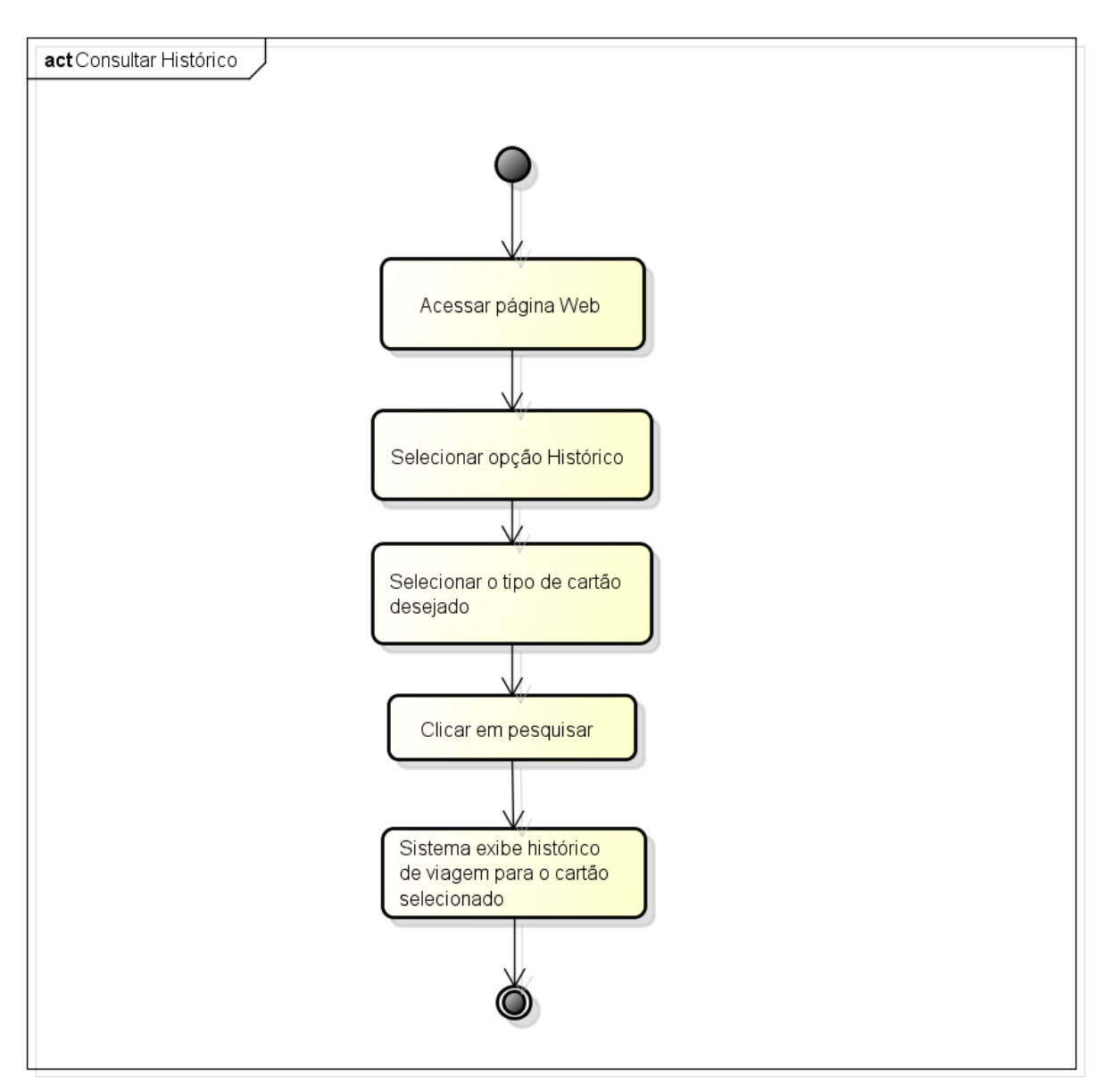

**Figura 23**: Diagrama de atividade - Consultar Histórico

powered by Astahas

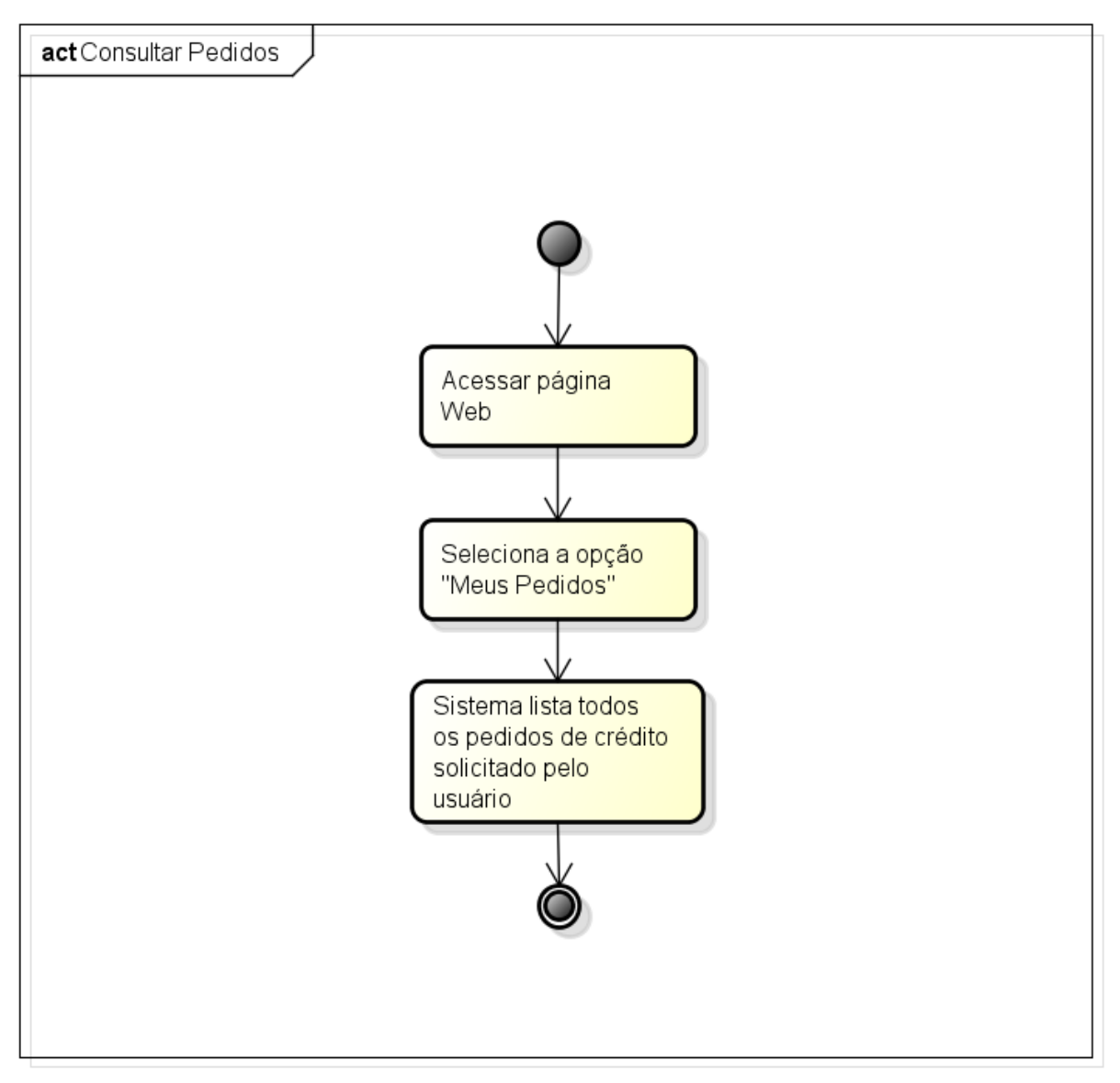

**Figura 24**: Diagrama de atividade - Consultar pedidos

powered by Astahes

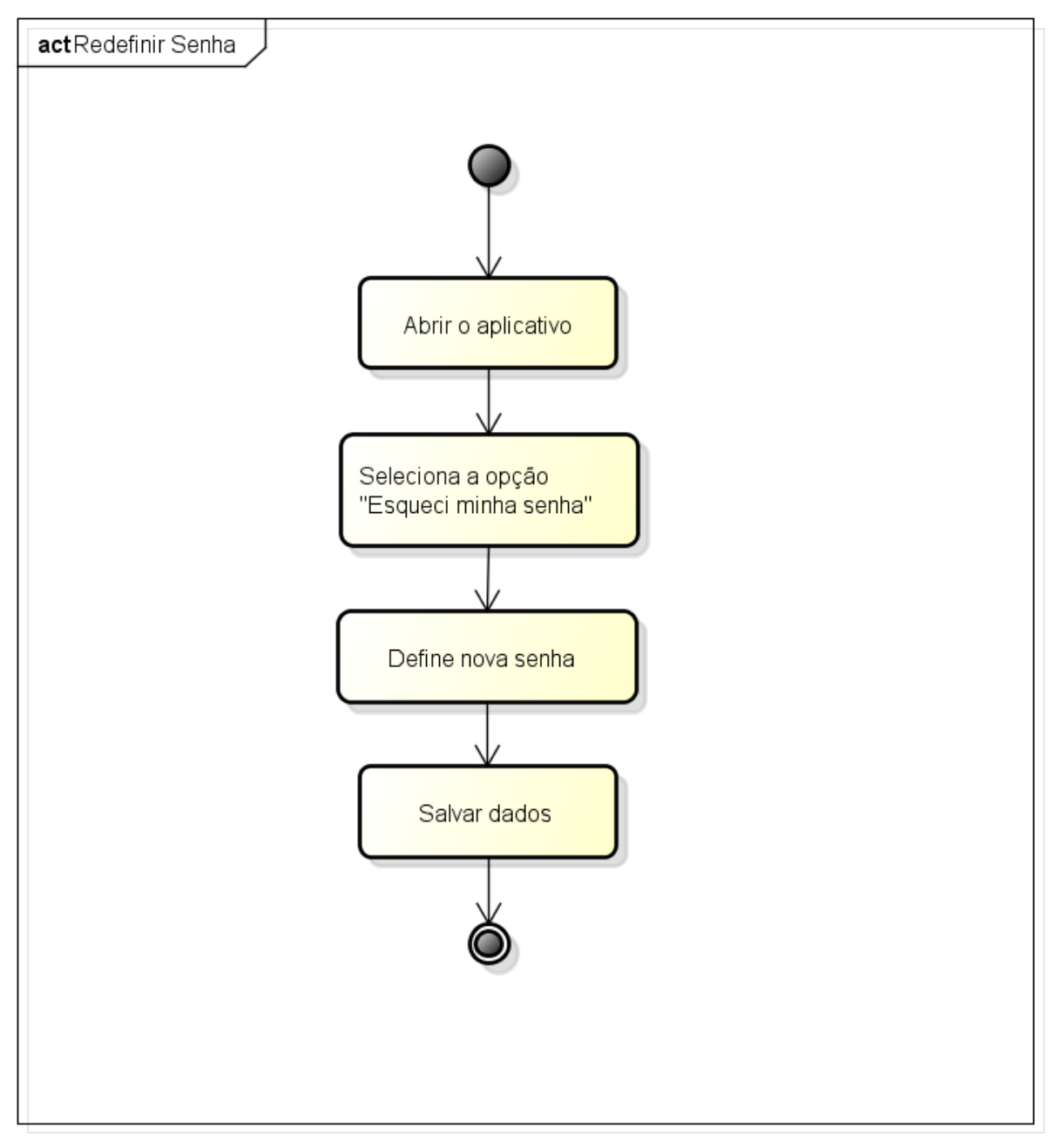

**Figura 25:** Diagrama de atividade - Redefinir senha

powered by Astah<mark>a</mark>

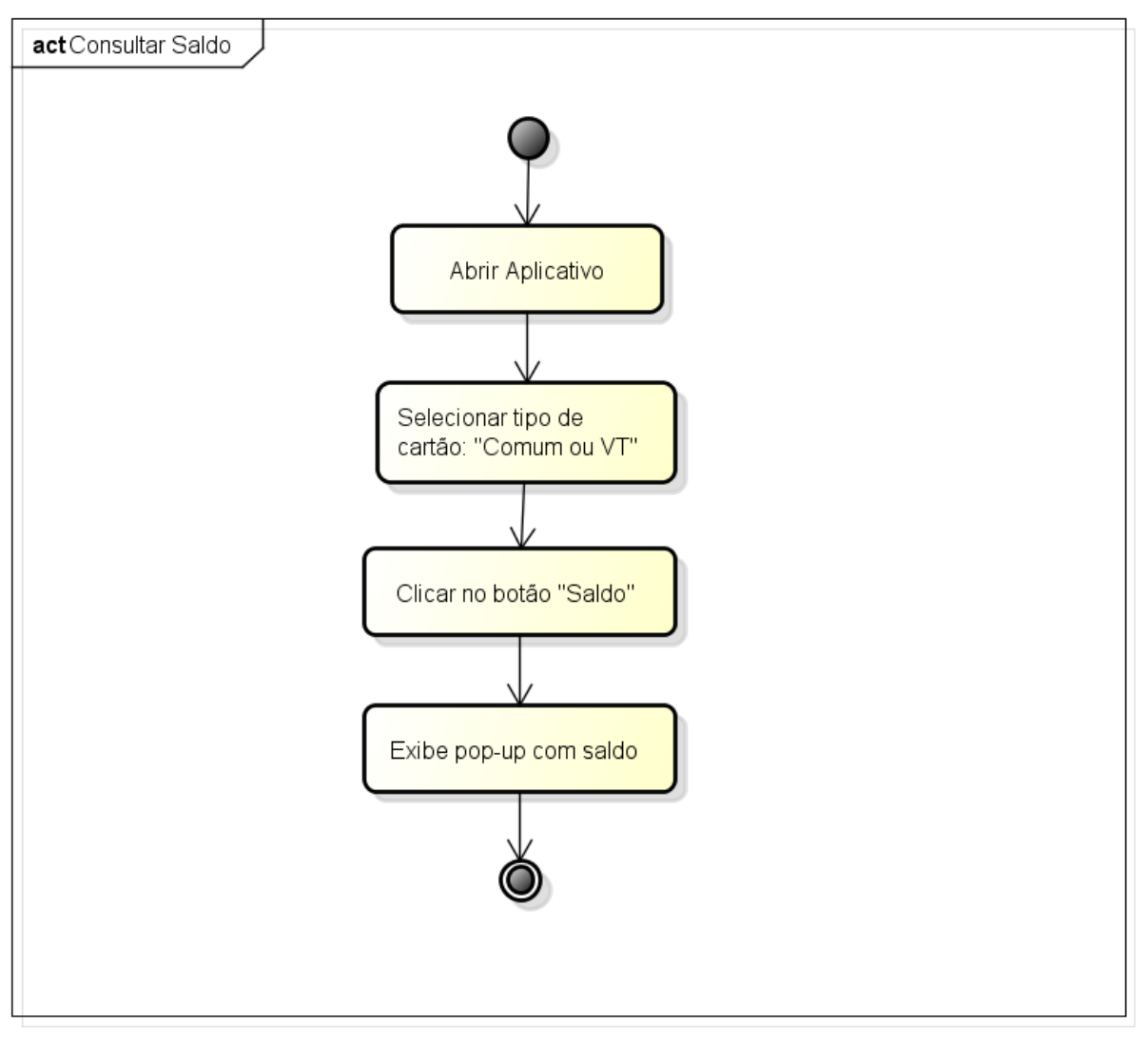

**Figura 26:** Diagrama de atividade - Consultar saldo

powered by Astaha

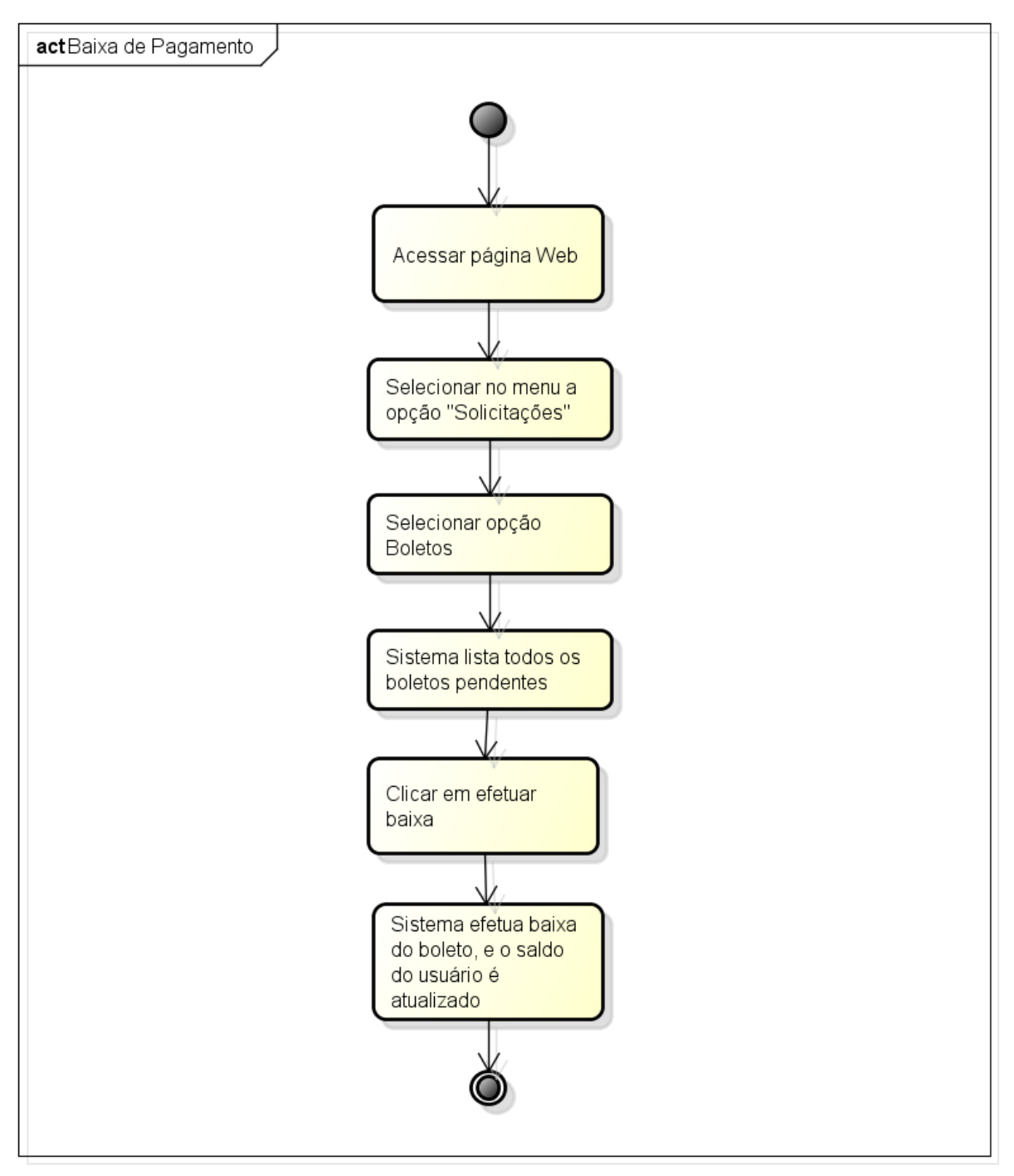

**Figura 27**: Diagrama de atividade - Baixa de pagamento

powered by Astah<mark>a</mark>s

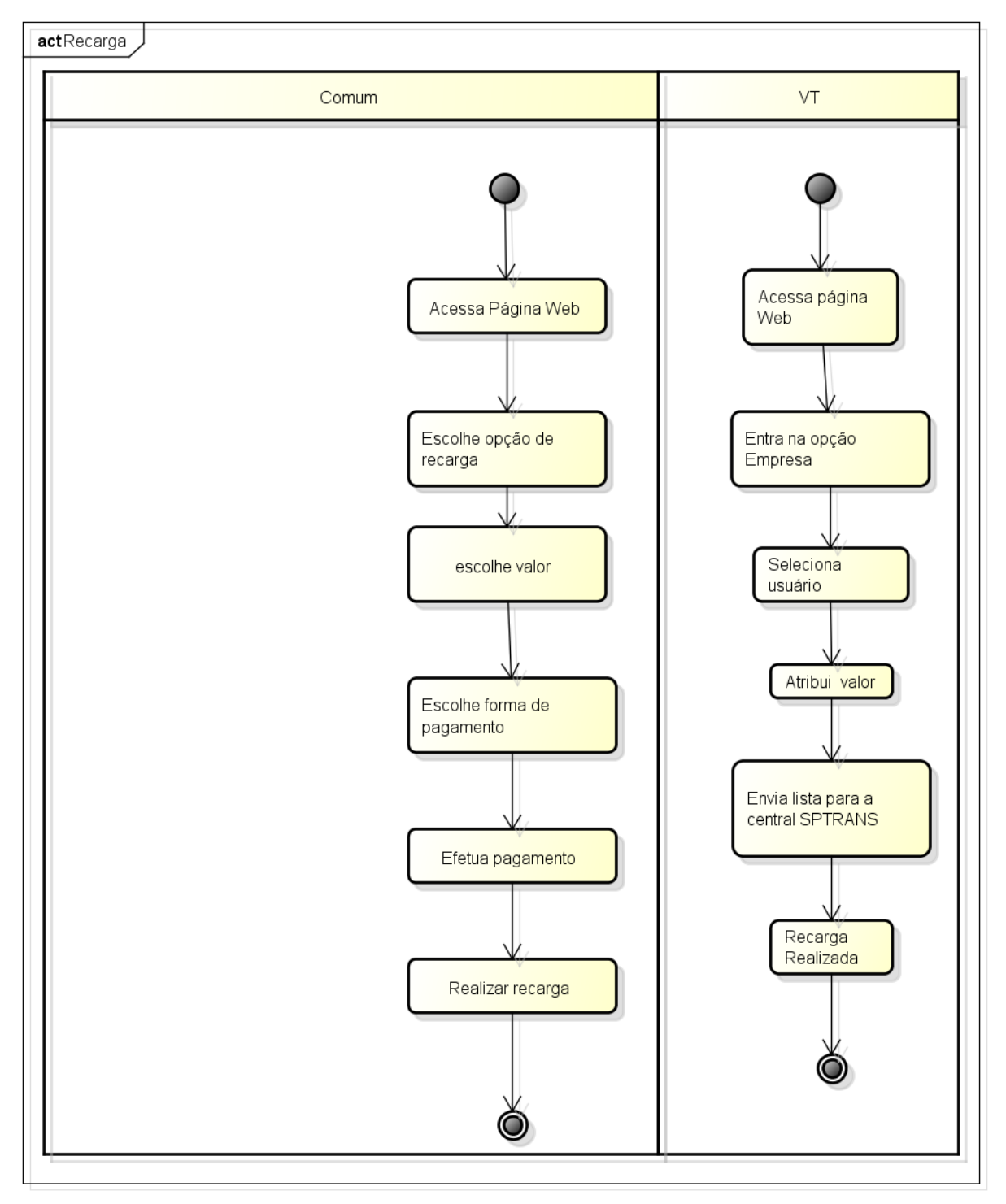

**Figura 28**: Diagrama de atividade - Recarga

powered by Astahas

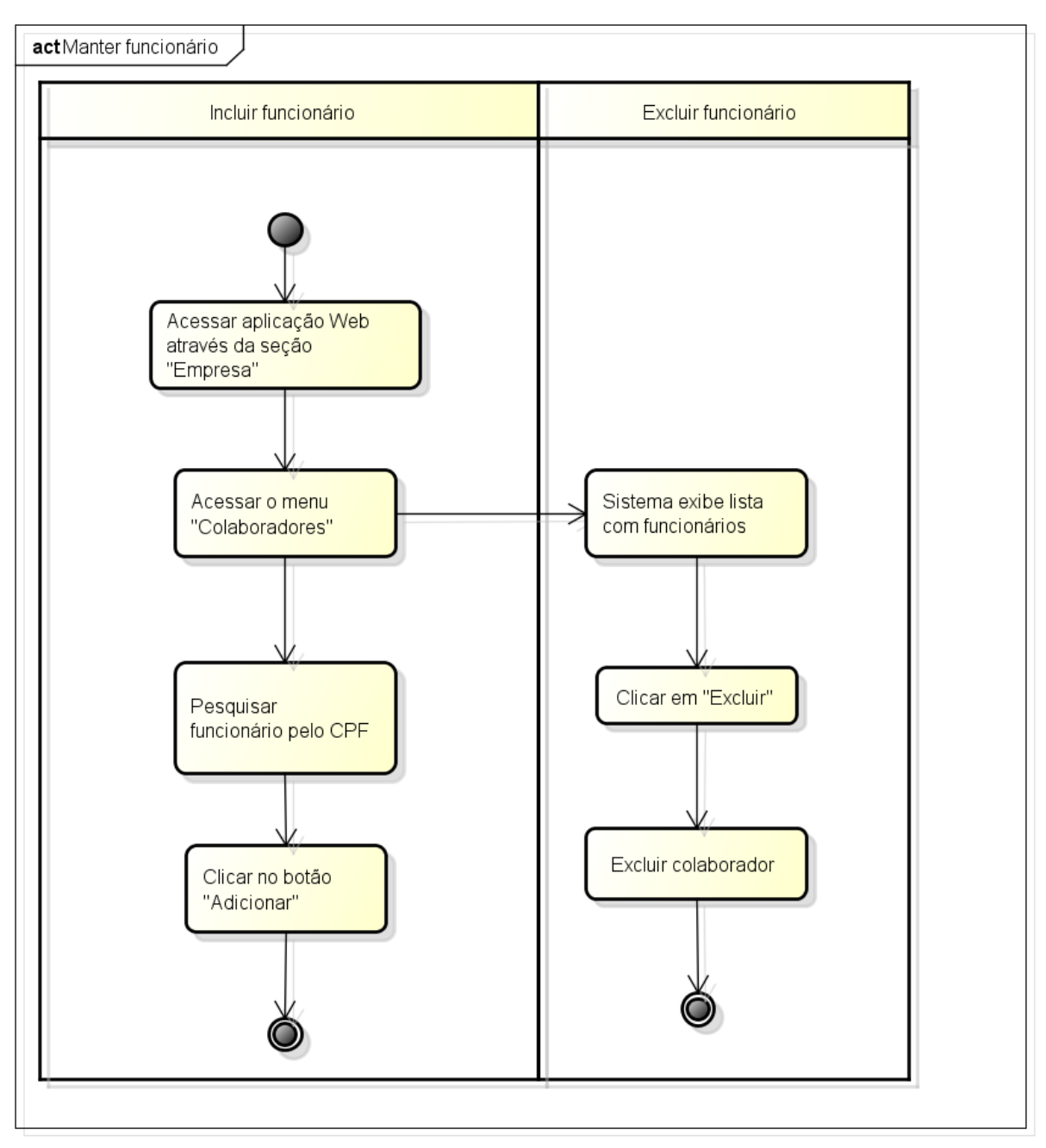

**Figura 29:** Manter funcionário

powered by Astaha

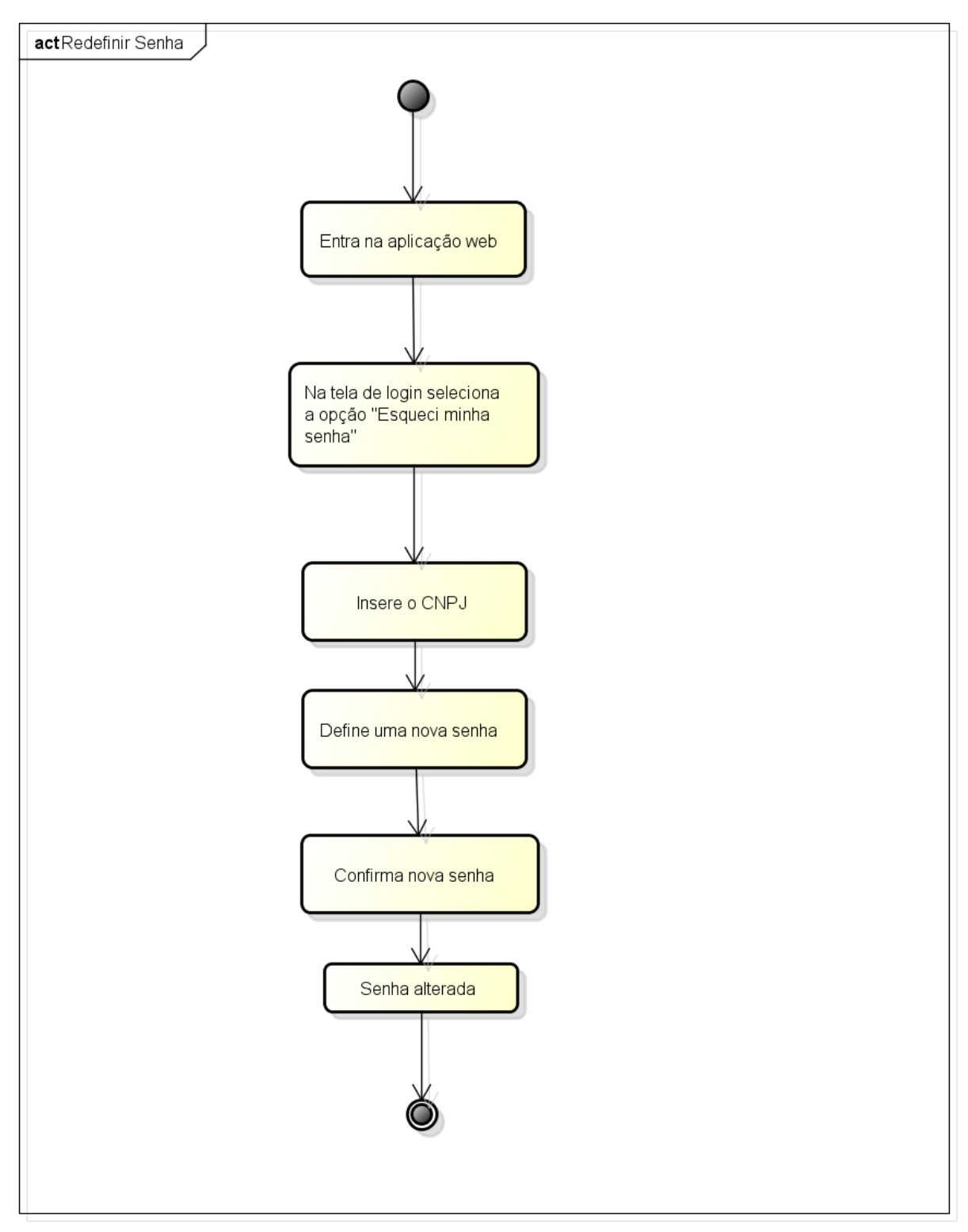

**Figura 30:** Redefinir Senha

powered by Astah<mark>as</mark>

## **6. RESULTADO OBTIDO**

#### **6.1 INTERFACE DO USUÁRIO COM O CELULAR**

#### **Tela Inicial**

Como mostra a figura 35, é a tela inicial do SPPass, que é apresentada após o usuário instalar o aplicativo no celular. Basicamente, ela é composta por três funcionalidades, efetuar *login*, cadastrar nova senha, ou cadastrar-se no aplicativo.

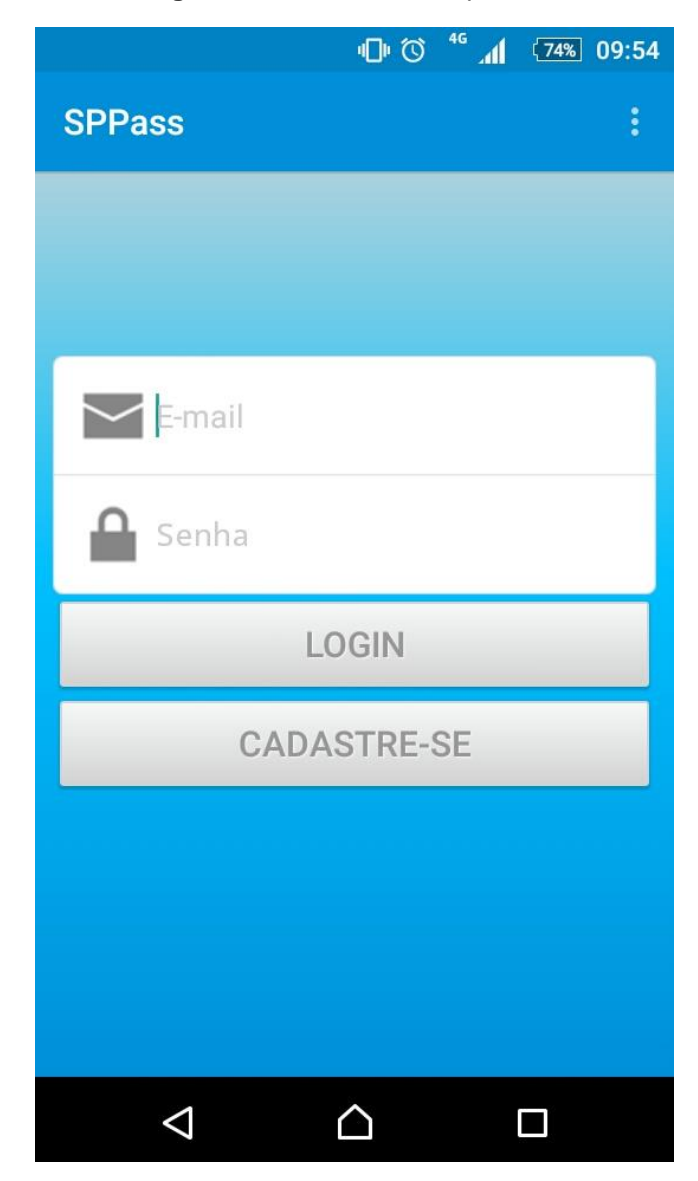

**Figura 31:** Tela inicial do aplicativo

#### **Cadastro de usuário**

Na figura 36 mostra a tela para cadastrar-se no aplicativo, onde o usuário deverá preencher todos os campos com dados válidos e clicar no botão "Cadastrar".

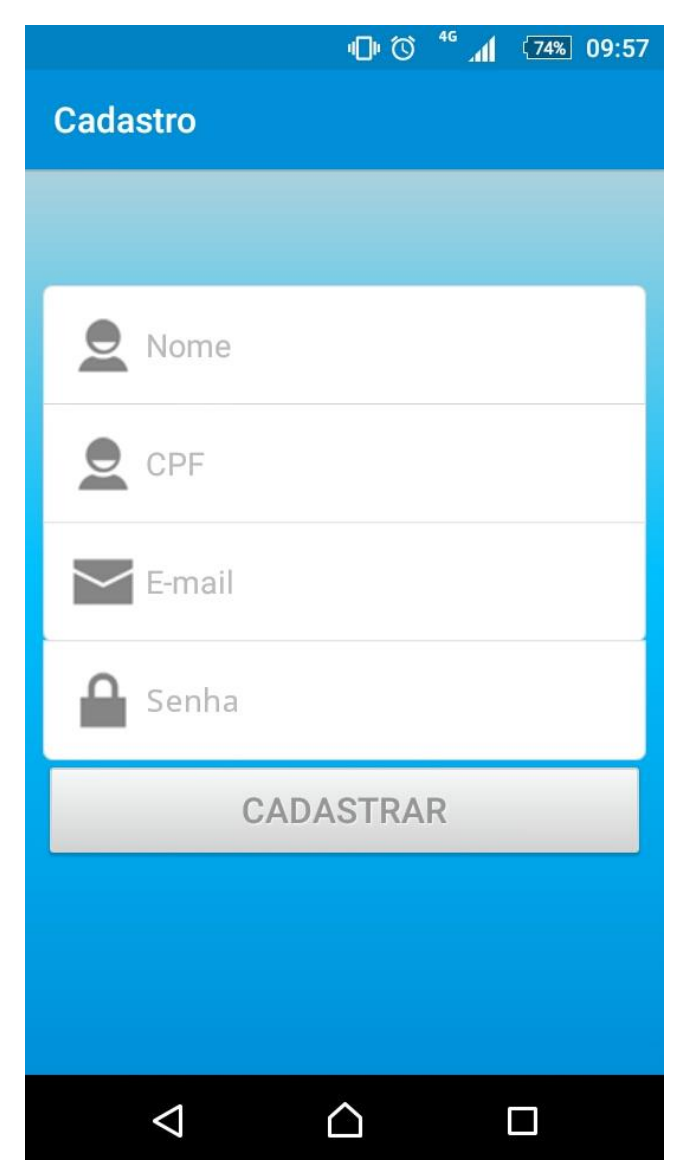

**Figura 32:** Cadastro de usuário

#### **Redefinir senha**

A figura 37 mostra a opção de redefinir senha pelo aplicativo, para isso é necessário preencher os campos: *e-mail*, CPF, definir uma nova senha e clicar no botão salvar.

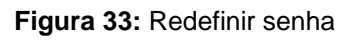

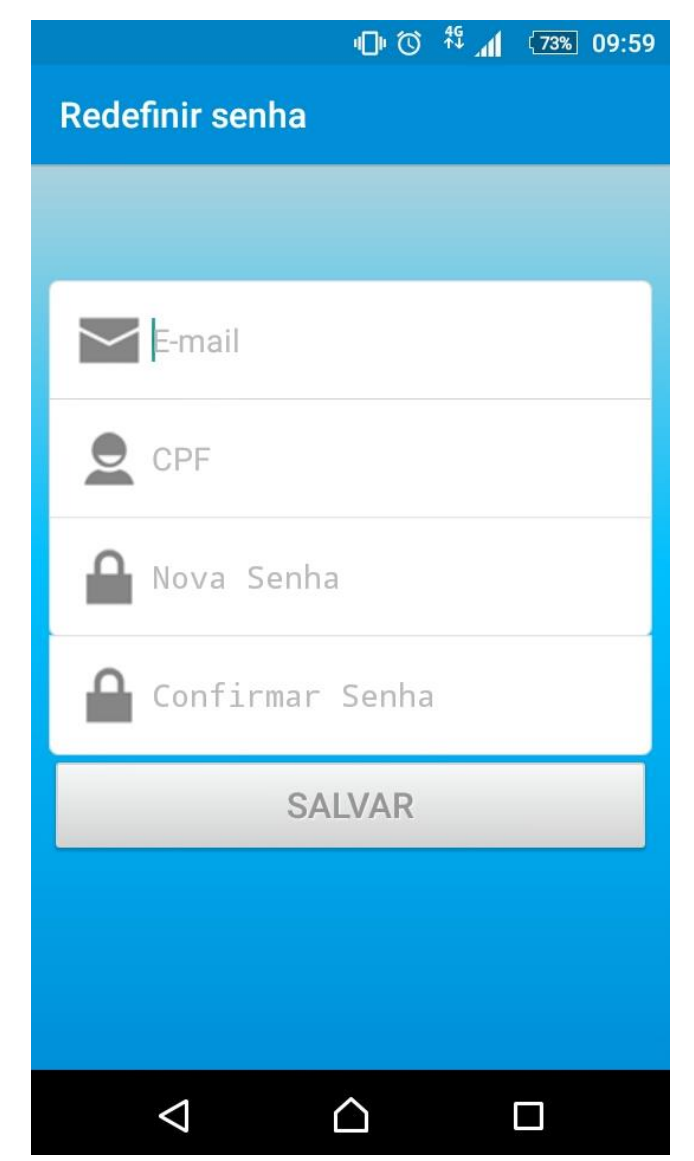

#### **Consultar saldo**

A consulta de saldo é feita através do botão "Saldo" que aparecerá após o usuário efetuar *login*, como mostra a figura 38 e 39.

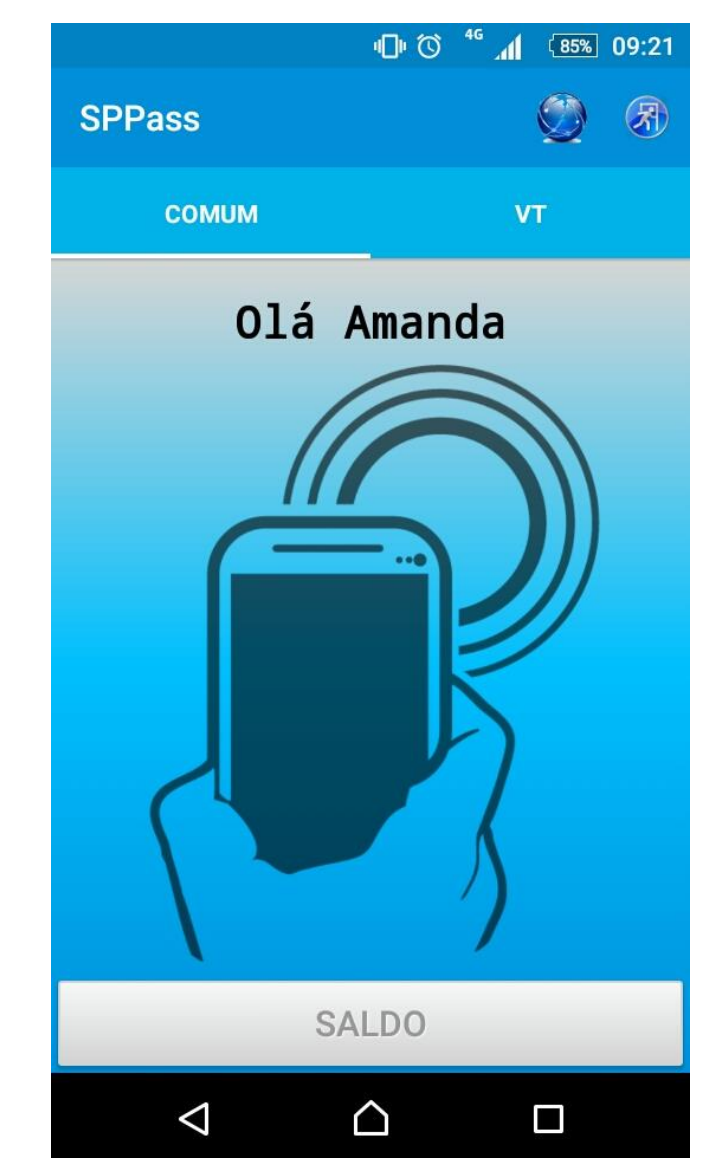

**Figura 34:** Consultar saldo

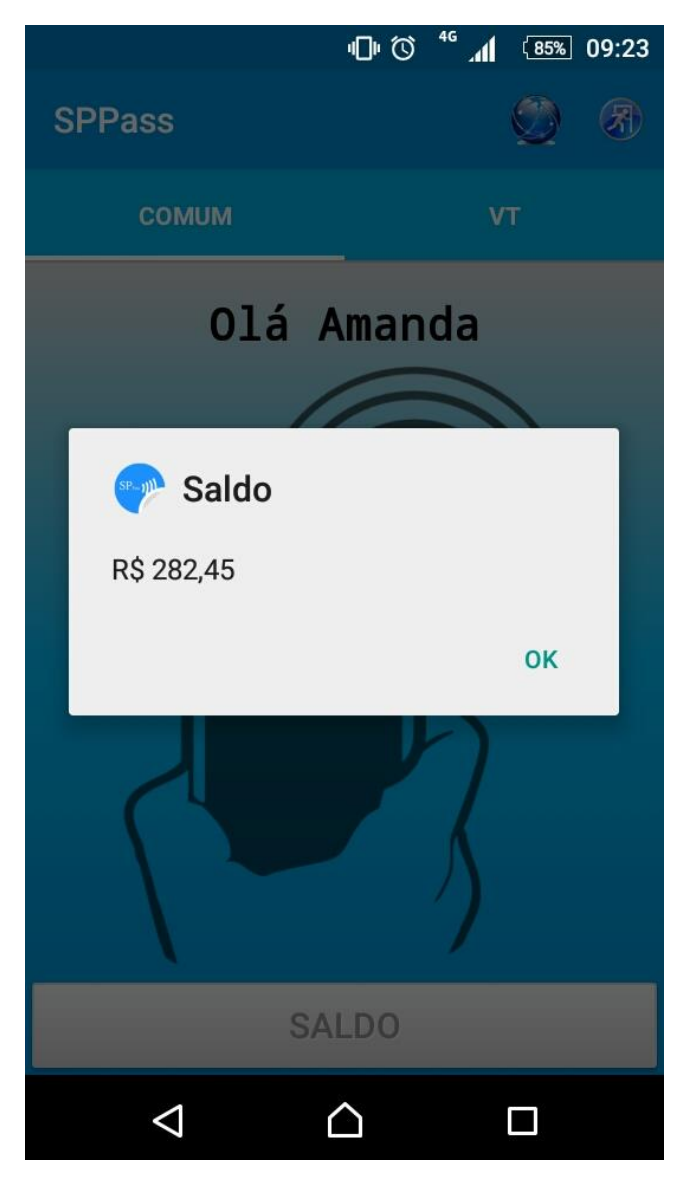

**Figura 35:** Saldo

## **Logout**

A figura 40 mostra que o usuário tem a opção "sair do aplicativo".

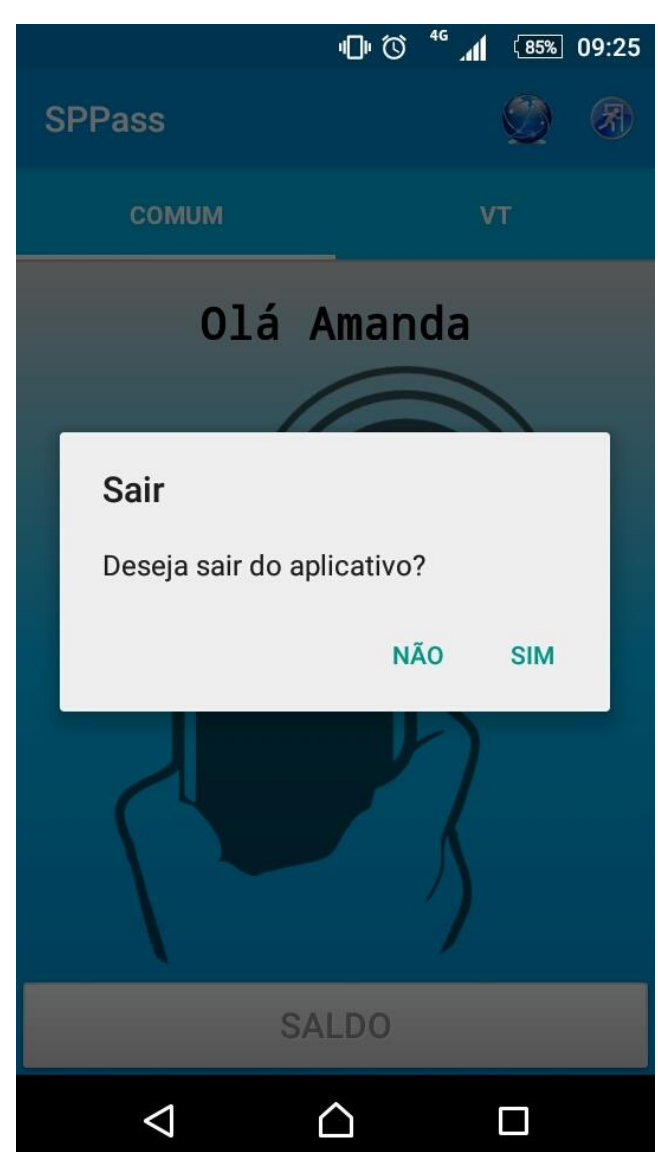

**Figura 36:** Logout do aplicativo

### **Notificação**

A figura 41 mostra a notificação enviada ao usuário quando uma nova recarga é associada ao seu cartão.

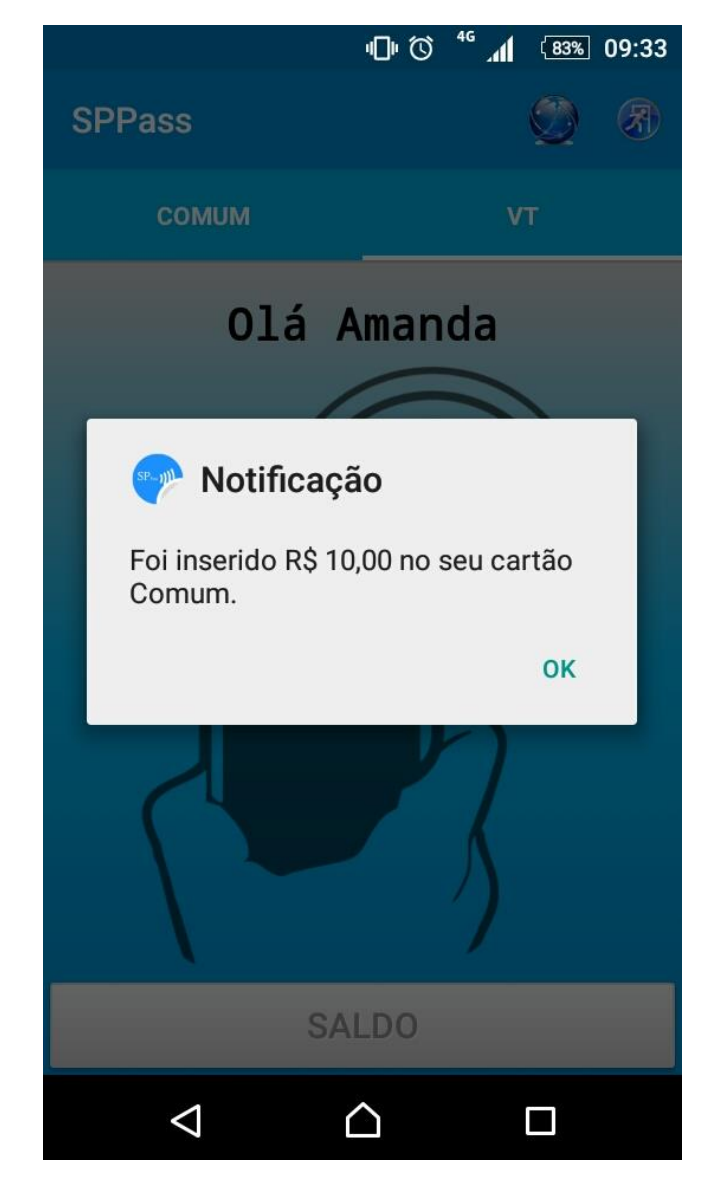

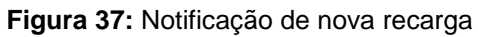

## **6.2 INTERFACE DO USUÁRIO COM A CATRACA**

#### **Cobrança de tarifa**

Na figura 42 a catraca foi liberada e debitou a tarifa de R\$ 3,50 do usuário.

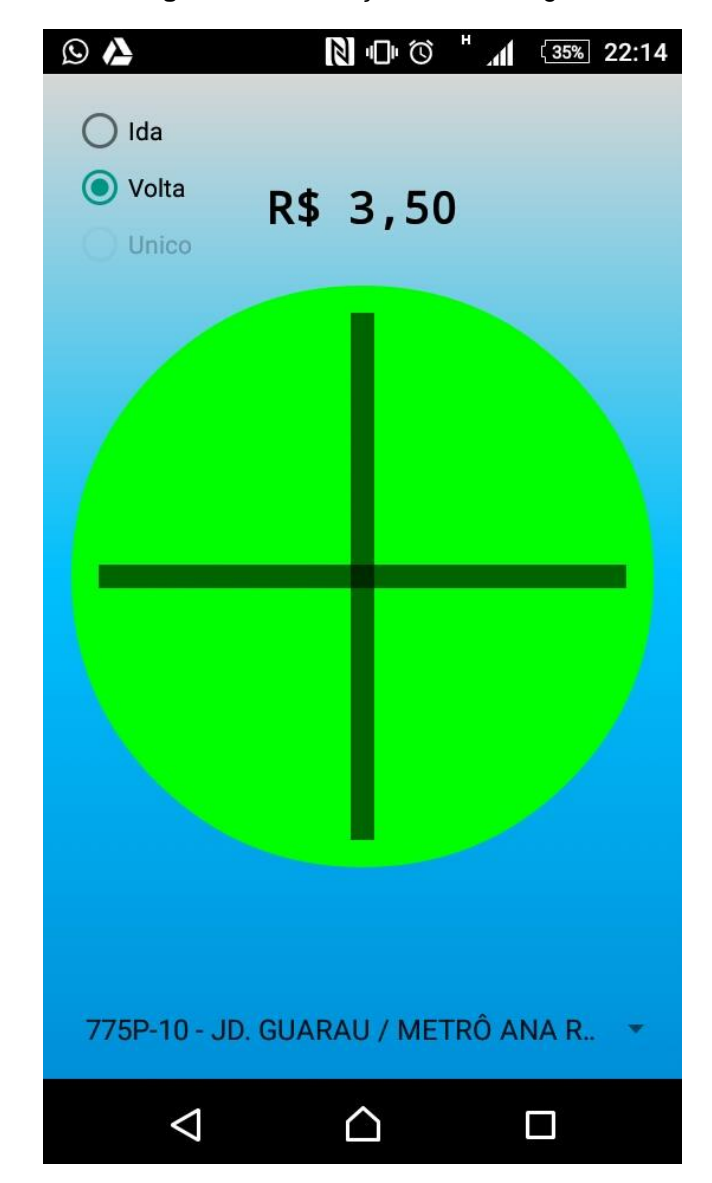

**Figura 38:** Cobrança de tarifa integral

### **Cobrança de tarifa integrada**

Na figura 43, representa o débito da passagem quando o passageiro troca de modal, a catraca desconta a diferença entre as tarifas, no valor de R\$ 1,95.

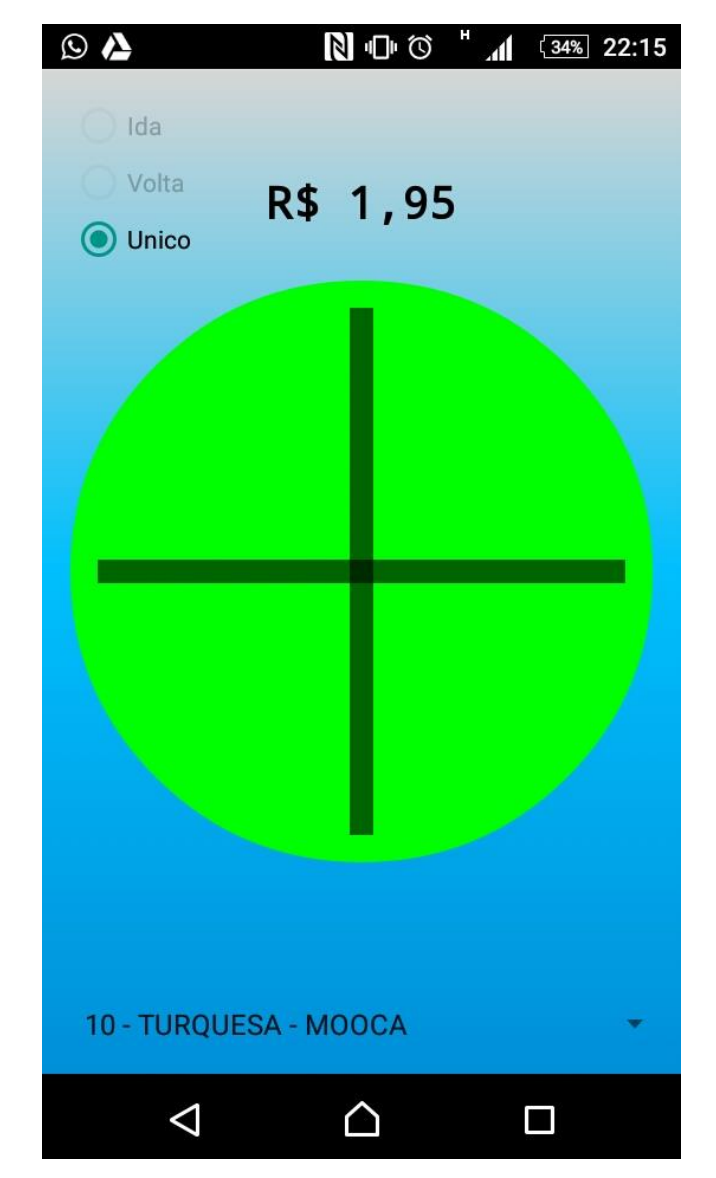

**Figura 39:** Cobrança da diferença da tarifa integrada

#### **Usuário sem saldo**

Na figura 44, mostra usuário que não possui saldo suficiente para debitar o valor da tarifa, dessa forma a catraca não é liberada. Por isso, o saldo é sempre atualizado e verificado antes de realizar qualquer viagem.

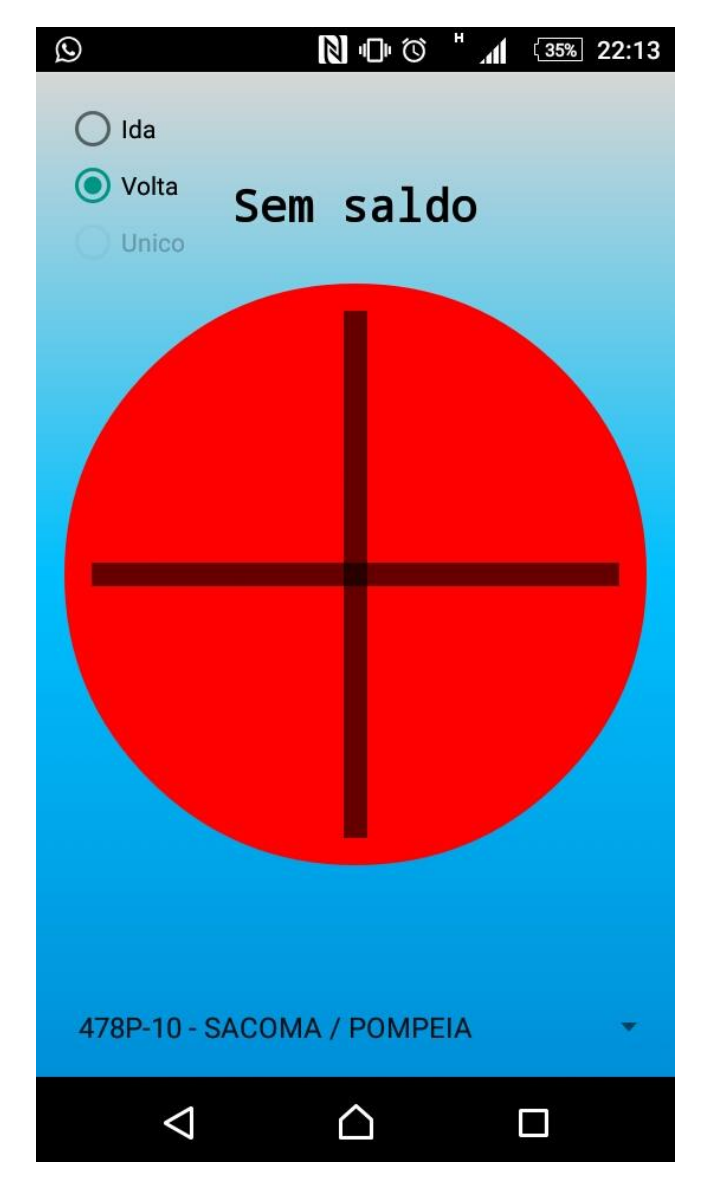

**Figura 40:** Usuário sem saldo

## **6.3 INTERFACE APLICAÇÃO WEB**

## **Página Principal**

A figura 45 mostra a tela principal da aplicação *Web,* que contém informações básicas sobre o sistema, *login* e contato com a equipe.

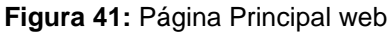

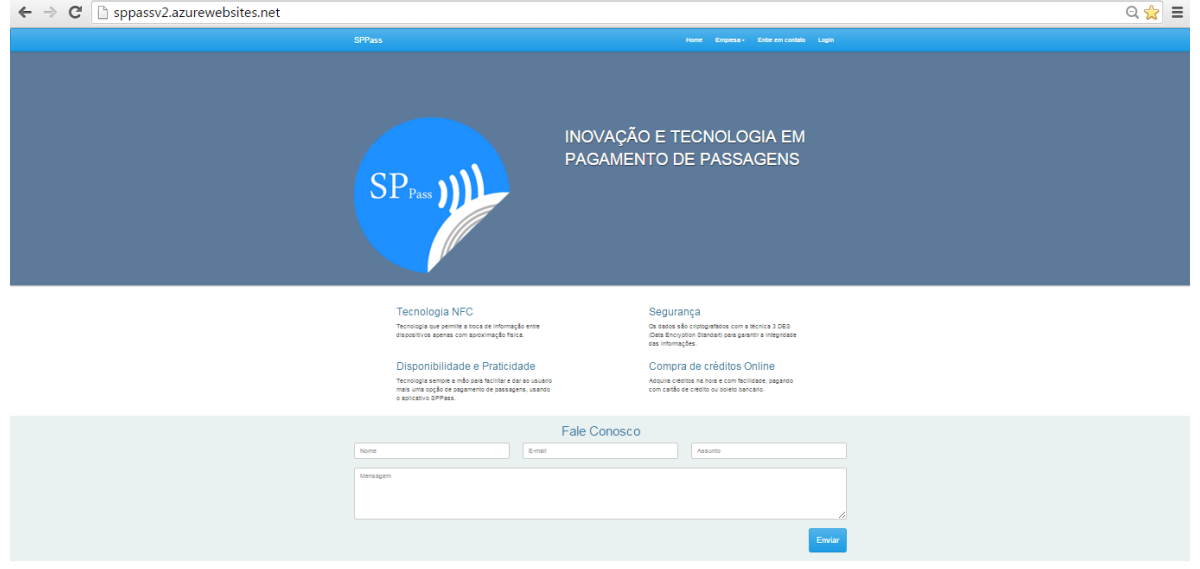

### **Login**

A figura 46 mostra a tela de *login*, que é exibida ao clicar na opção "Login" na página inicial.

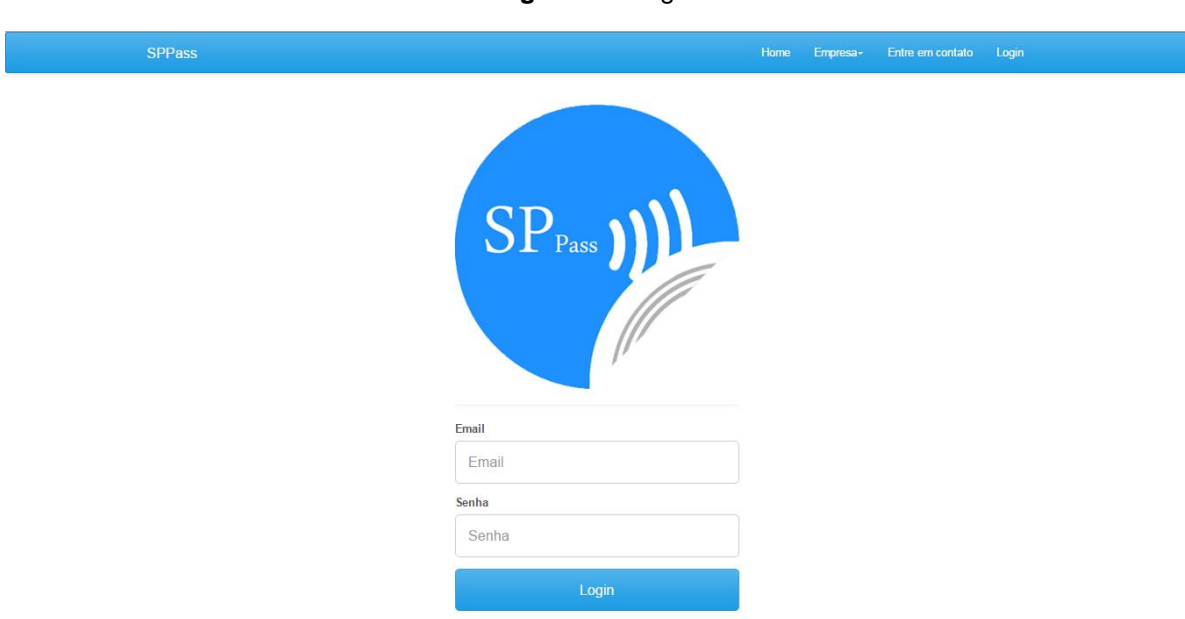

#### **Figura 42:** Login

# **Página Inicial**

A figura 47 apresenta as opções do menu.

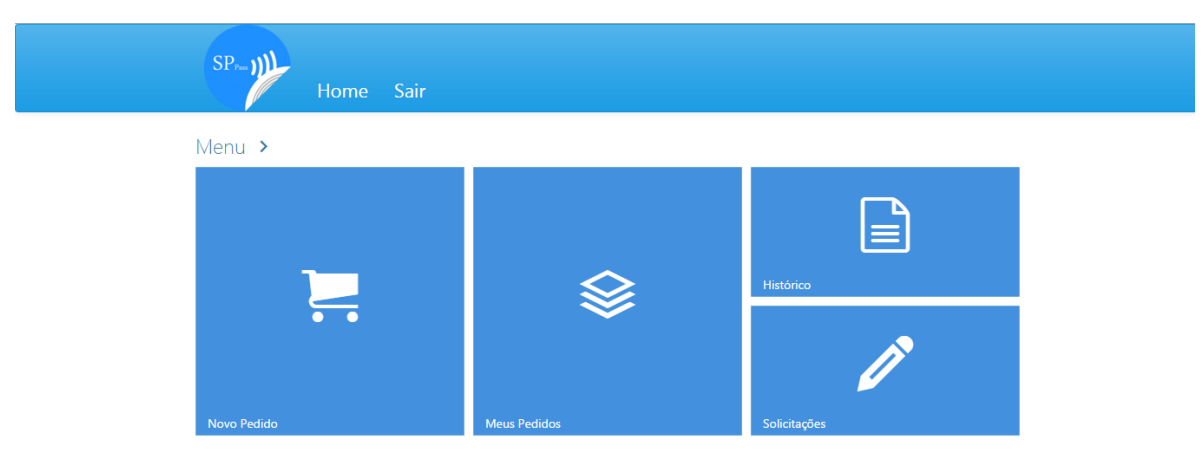

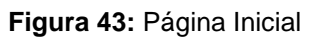

### **Comprar crédito (Recarga)**

Na tela "Novo pedido" o usuário pode solicitar nova recarga. Composta em 4 passos como mostras as figuras 48, 49, 50, 51, 52 e 53.

**Etapa 1 - Valor**: deve ser preenchido o valor do crédito que deseja comprar.

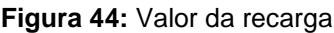

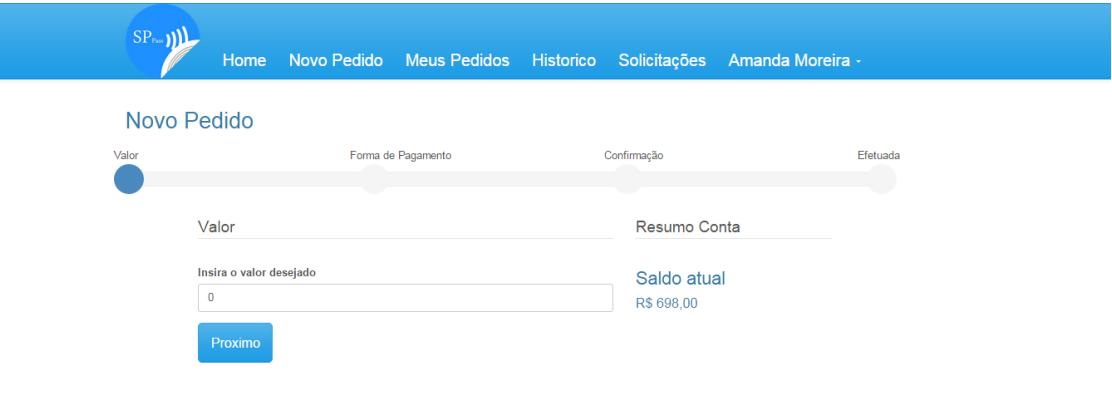

**Etapa 2 - Forma de pagamento**: selecionar o tipo de pagamento que deseja utilizar.

**Figura 45:** Forma de pagamento

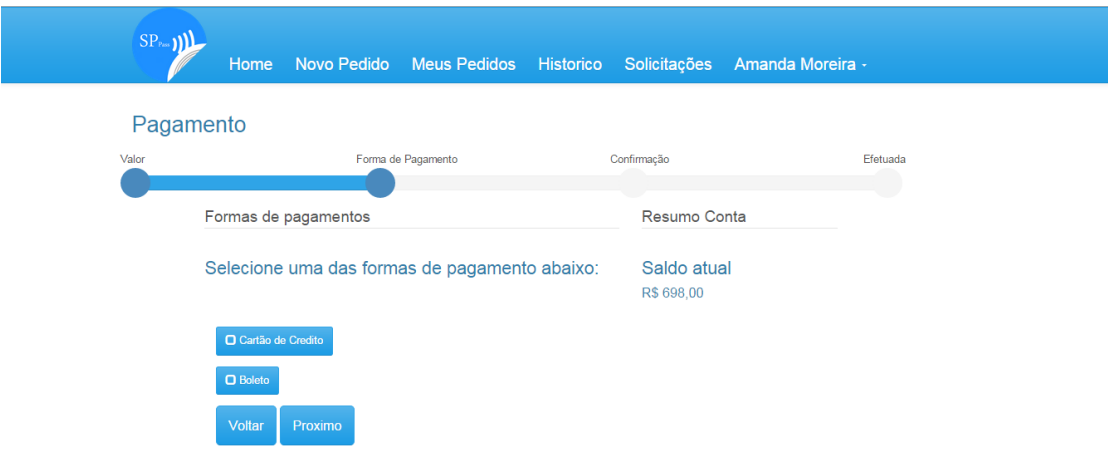

 **Cartão de crédito**: é exibido o formulário para preenchimento dos dados do cartão de crédito.

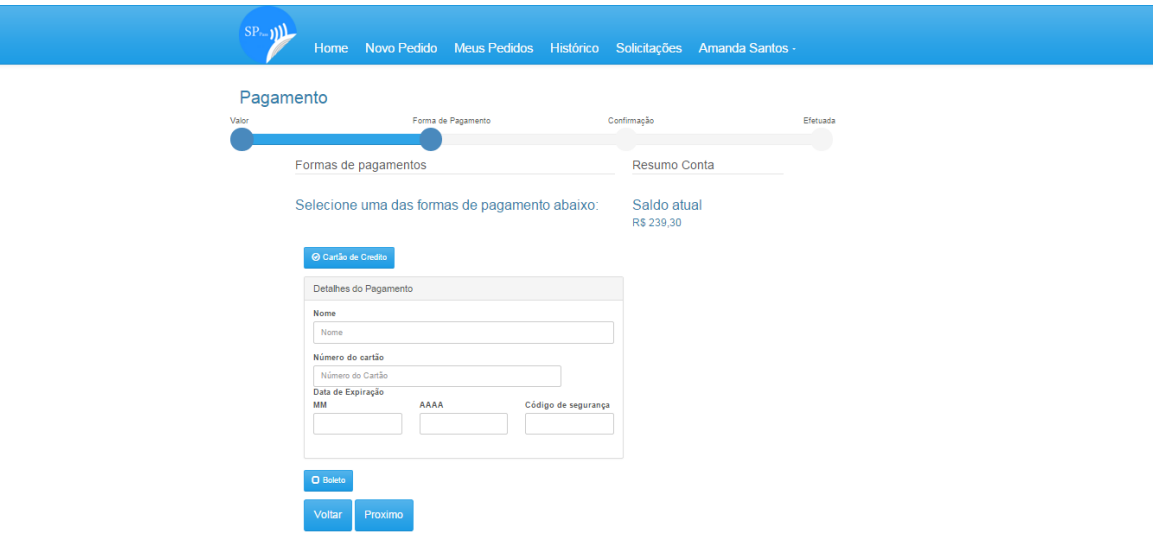

**Figura 46:** Formulário cartão de crédito

**Boleto bancário:** O sistema exibe opção selecionada.

**Figura 47:** Boleto bancário

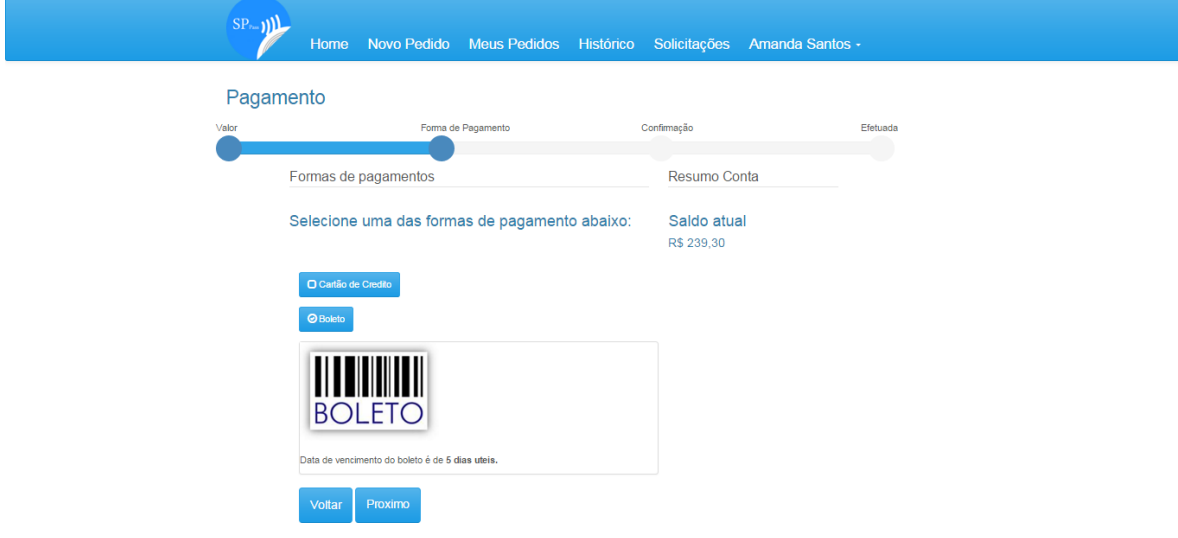

**Etapa 3 - Confirmação:** validar as informações fornecidas nas seções anteriores.

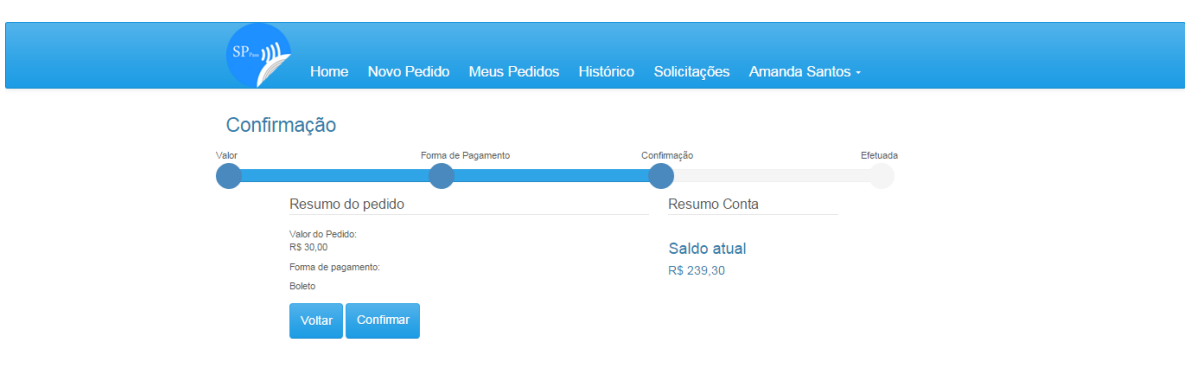

**Figura 48:** Confirmar compra de crédito

**Etapa 4 - Efetuada**: resumo da compra efetuada.

**Figura 49:** Resumo da recarga

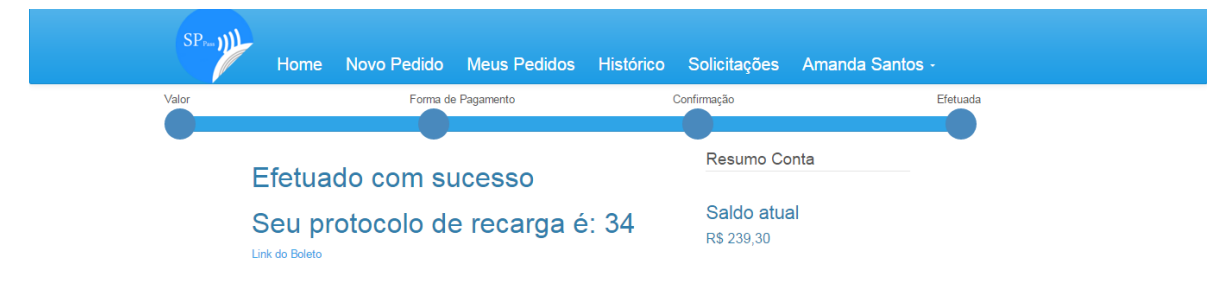

## **Meus pedidos**

A figura 54 mostra a lista com todas as solicitações de recargas feitas pelo usuário.

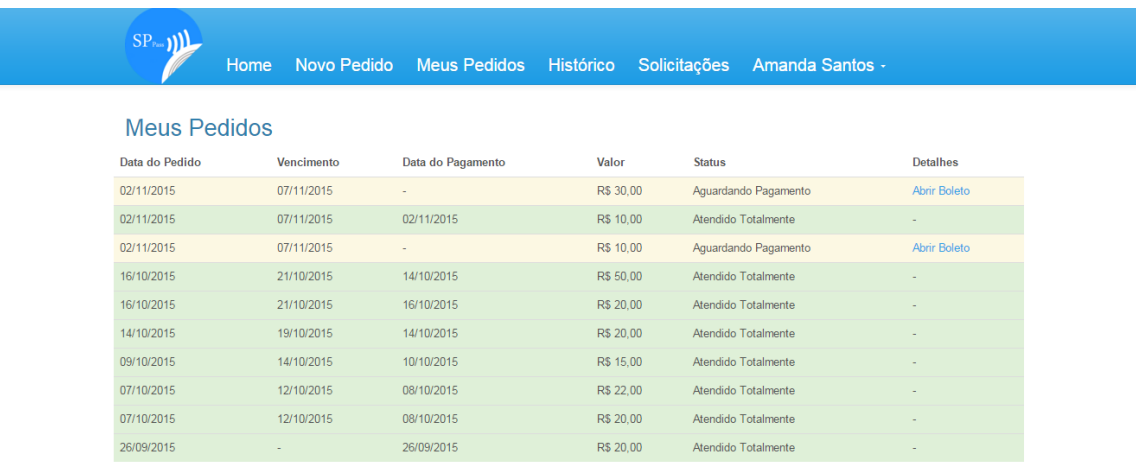

### **Figura 50:** Meus pedidos
# **Histórico de viagens**

A figura 55 mostra o registro de todas as viagens que usuário realizou, mostrando data, hora, sentido da viagem, número e nome do modal, o valor debitado e o saldo restante.

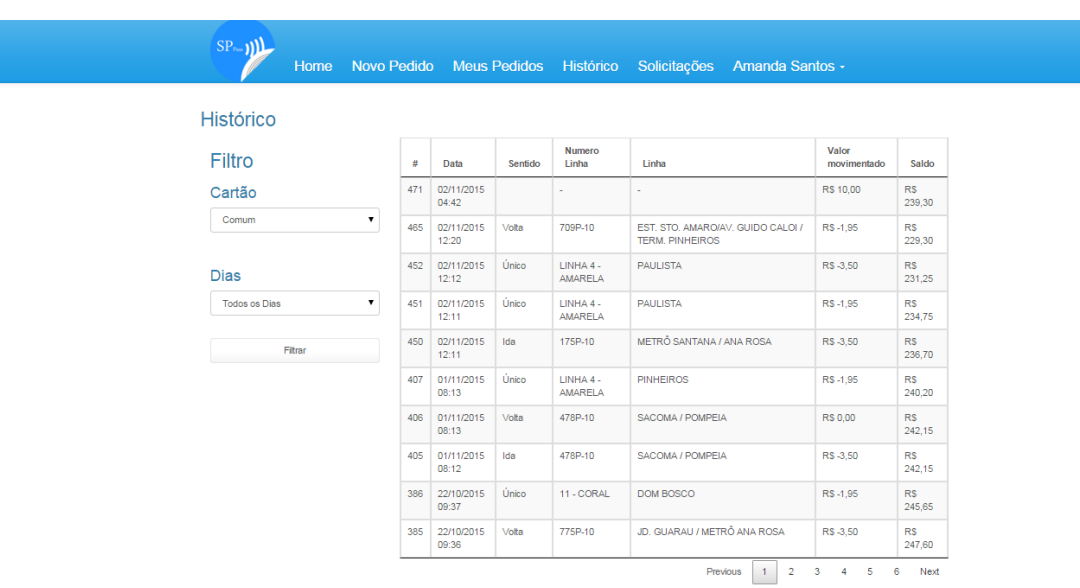

#### **Figura 51:** Histórico de viagens

#### **Baixa de boleto**

A figura 56 mostra os boletos que estão pendentes no sistema para baixa.

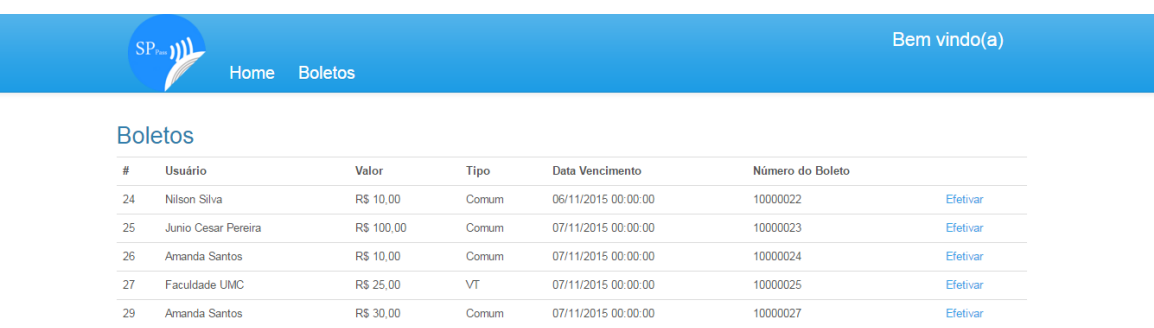

#### **Figura 52:** Baixa de boleto

#### **Seção para Empresas**

A figura 57 mostra a seção por onde as empresas devem acessar o sistema.

#### **Figura 53**: Seção para empresas

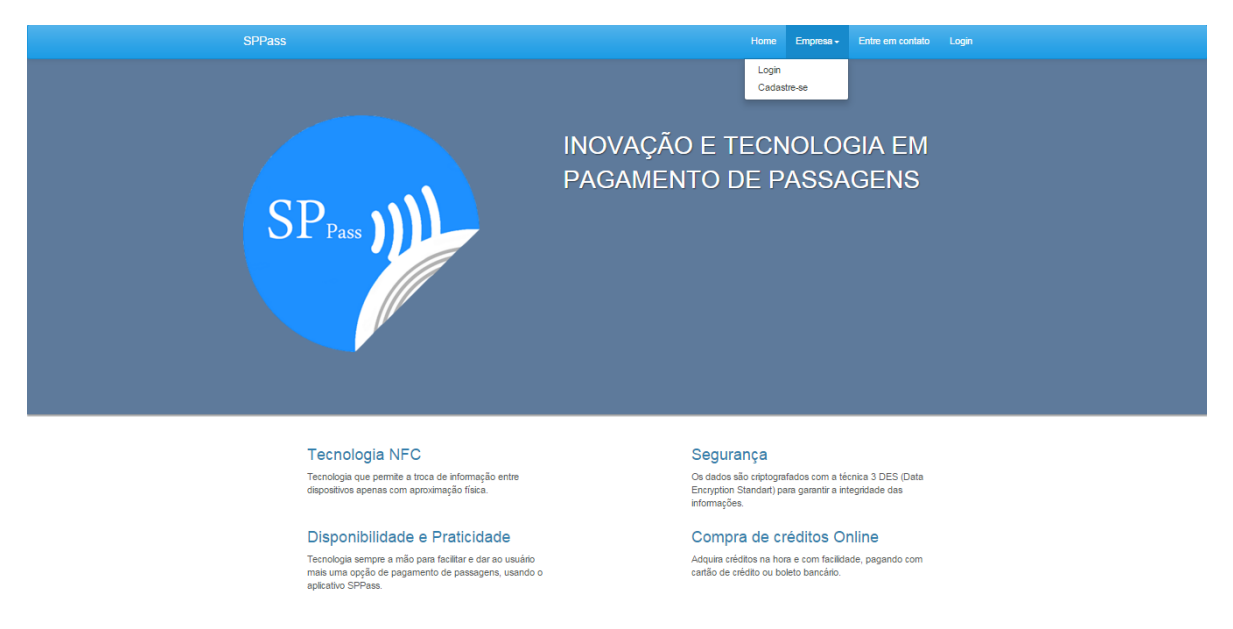

# **Cadastro de empresas**

A figura 58 apresenta o formulário para cadastro de empresas.

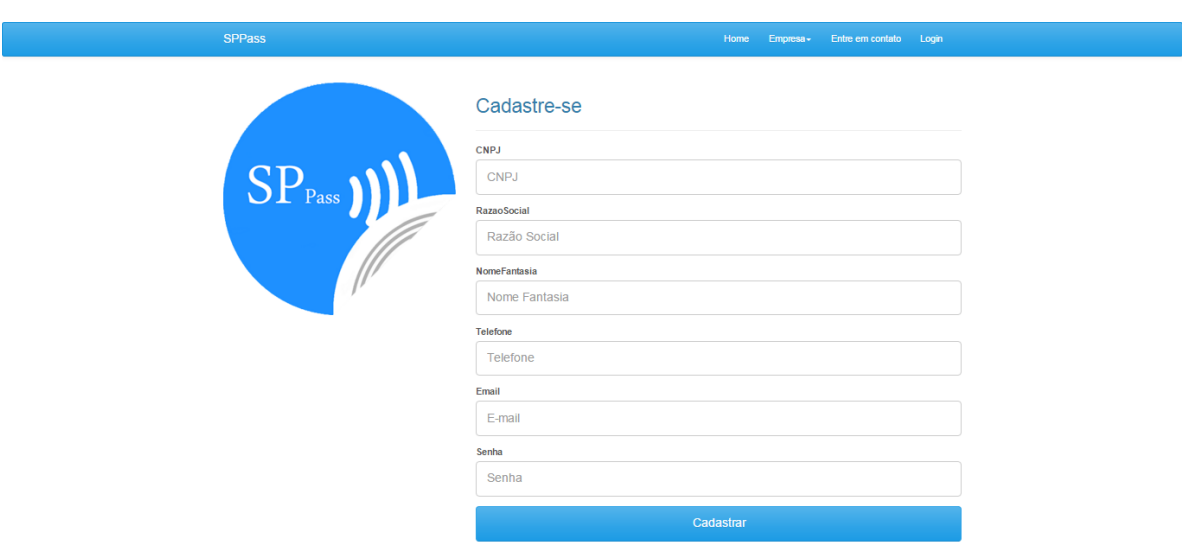

## **Figura 54**: Cadastro de empresas

# **Menu empresas**

sppassv2.azurewebsites.net/Empresa/Usuarios

A figura 59 representa as opções no menu disponível para empresas.

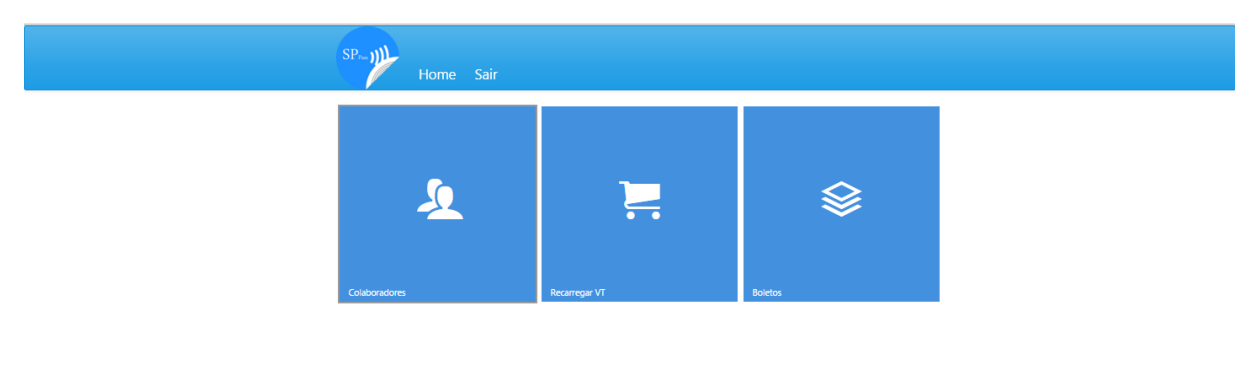

#### **Figura 55:** Menu empresas

#### **Lista de funcionários**

A figura 60 mostra uma lista com todos os funcionários associados à empresa.

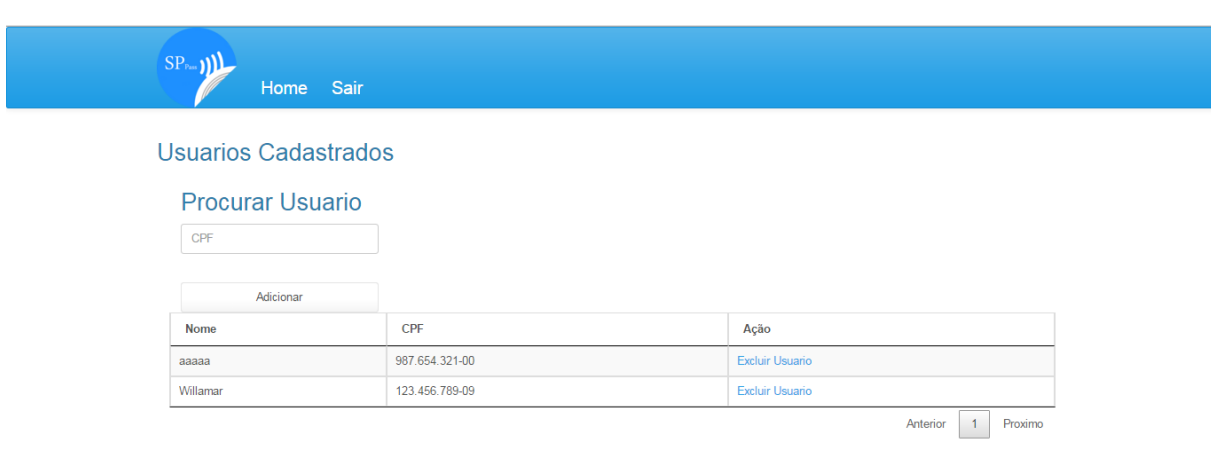

#### **Figura 56**: Lista de funcionários

# **Recarregar VT**

A figura 61 mostra a recarga de VT, onde os valores devem ser preenchidos para solicitar.

## **Figura 57**: Recarregar VT

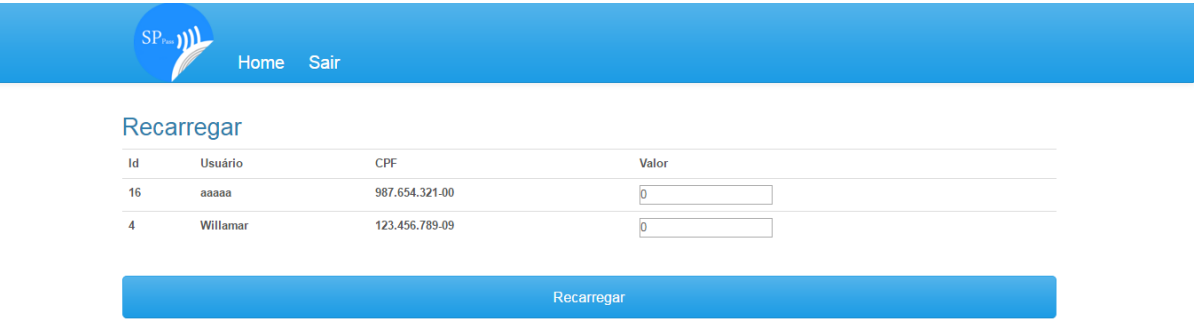

# **Pedidos**

A figura 62 mostra a lista com todas as solicitações de recargas feitas pelo usuário.

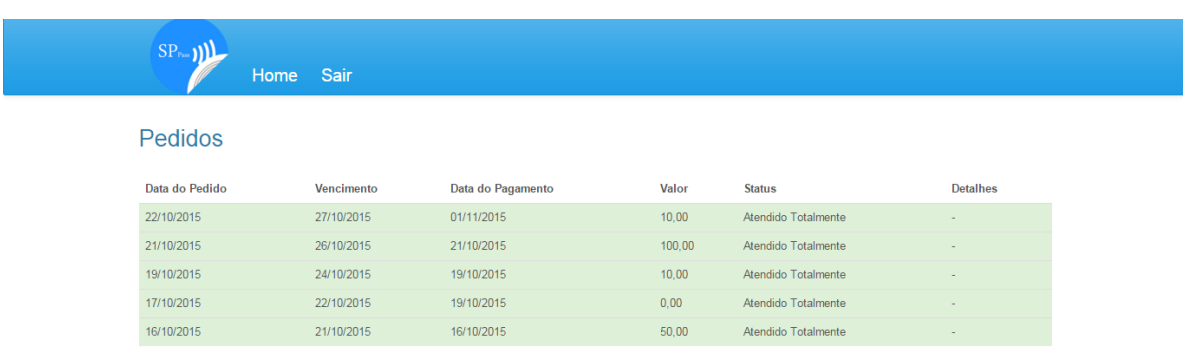

# **Figura 58**: Pedidos

# **Redefinir senha**

A figura 63 mostra a opção para redefinir senha. É necessário preencher os campos: *E-mail*, CNPJ, digitar e confirmar uma nova senha e clicar no botão "Alterar senha".

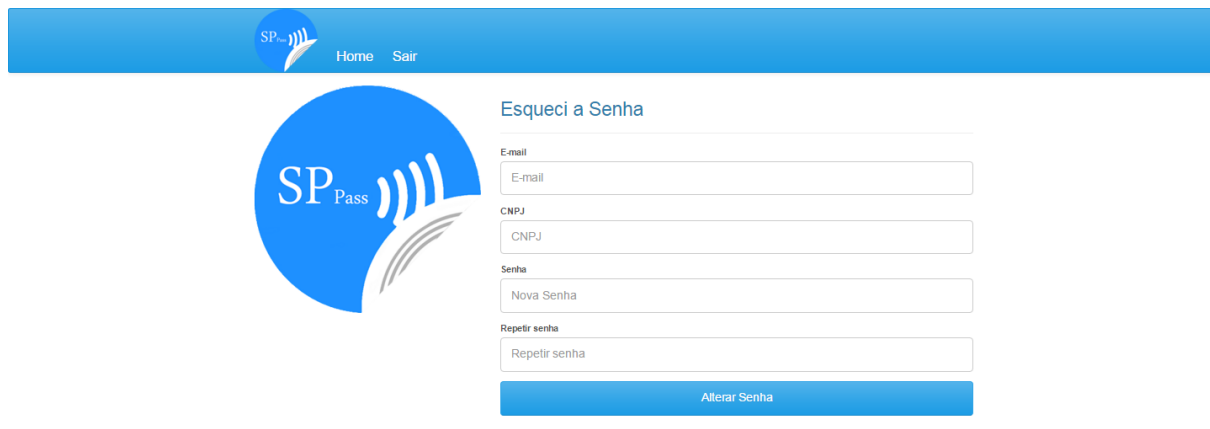

**Figura 59:** Redefinir senha - Empresa

# **7. PROGRAMAÇÃO E TESTES**

Após análise do negócio moldamos toda a arquitetura do sistema para obter mais agilidade, segurança e alcançar os melhores resultados.

# **7.1 CODIFICAÇÃO**

O aplicativo mobile foi desenvolvido no ambiente *Android Studio*<sup>6</sup> na linguagem *Java*, e toda a comunicação com o servidor é realizada através do *JavaScript Object Notation* (JSON), que é um formato leve para intercâmbio de dados computacionais. JSON é um subconjunto da notação de objeto de *JavaScript*, mas seu uso não requer *JavaScript*. Basicamente ele permite que o aplicativo e o servidor troquem informações com objetos.

O serviço foi desenvolvido no ambiente *Visual Studio* 2013 na linguagem C#, utilizando *framework* 4.5 e hospedado no *Microsoft Azure<sup>7</sup>* . E para a persistência de dados utilizamos o SQL Server. Todo o projeto foi desenvolvido com base na arquitetura *Model-view-controller* (MVC).

# **7.2 TESTES**

1

Teste de software é o processo de execução de um produto para determinar se ele atingiu suas especificações e funcionou corretamente no ambiente para o qual foi projetado.

Utilizamos alguns tipos de testes para verificar e validar resultados específicos.

- **Teste de unidade**: testar um componente isolado ou classe do sistema;
- **Teste funcional**: testa os requisitos funcionais, as funções e os casos de uso, para garantir que a aplicação faz o que deveria fazer;
- **Teste de integração**: testa se um ou mais componentes combinados funcionam de maneira correta;

<sup>6</sup> *Android Studio* é um Ambiente de Desenvolvimento Integrado (IDE, na sigla em inglês) feito para facilitar o desenvolver aplicativos para a plataforma móvel *Android*.

<sup>7</sup> O *Microsoft Azure* é uma plataforma especial para execução de aplicativos e serviços, baseada nos conceitos da computação em nuvem

## **CT - Casos de Teste**

#### **UC001 - Cadastrar usuário**

**CT01** - Cadastrar usuário com dados válidos Descrição: Validar que o usuário é cadastro no sistema. Resultado obtido: Sistema permite cadastro do usuário.

**CT02** - Cadastrar usuário com dados inválidos

Descrição: Validar que o sistema não permite cadastrar um usuário com dados inválidos.

Resultado obtido: Sistema não permite que o usuário seja cadastrado com dados inválidos.

#### **UC002 - Redefinir senha**

**CT01** - Redefinir senha com dados válidos

Descrição: Validar que o sistema permite a redefinição da senha ao inserir dados válidos.

Resultado obtido: Senha redefinida.

**CT02** - Redefinir senha que atende o padrão

Descrição: Validar que a nova senha inserida está de acordo com o padrão

Resultado obtido: Senha redefinida.

**CT03** - Redefinir senha que Não atende o padrão

Descrição: Validar que o sistema não permita que a senha seja redefinida, caso ela esteja fora do padrão.

Resultado obtido: Sistema exibe mensagem: "A senha deve conter no mínimo 6 caracteres".

#### **CT04** - Validar a confirmação de senha

Descrição: Validar que a senha digitada no campo "Nova Senha" é igual à que foi digitada no campo "Confirmar senha".

Resultado obtido: Sistema verifica que as senhas são iguais e permite que redefinição.

**CT05** - Validar senha diferente ao confirmar

Descrição: Validar que a senha digitada no campo " Nova Senha" Não é igual a que foi digitada no campo "Confirmar senha".

Resultado obtido: Sistema exibe mensagem: "Senhas devem ser iguais", e não permite que seja redefinida.

#### **UC003 - Consultar saldo**

**CT01** - Verificar saldo

Descrição: Validar consulta de saldo pelo aplicativo.

Resultado obtido: Sistema exibe popup com o valor do saldo atual.

#### **UC004 - Comprar crédito**

**CT01** - Comprar crédito com valor abaixo do mínimo - Etapa Valor

Descrição: Validar que o sistema não permite compra com valor abaixo do mínimo.

Resultado esperado: Sistema exibe mensagem: "Valor mínimo para recarga é de R\$ 10,00".

**CT 02** - Comprar crédito - Etapa forma de pagamento

Descrição: Validar que o sistema apresenta todas as formas disponíveis para seleção.

Resultado esperado: Sistema exibe as formas disponíveis: Cartão de crédito e boleto bancário.

**CT03** - Comprar crédito com dados inválidos - Etapa forma de pagamento - Cartão de crédito

Descrição: Validar que o sistema não permite prosseguir para próxima etapa com dados inválidos.

Resultado esperado: Sistema indica campos com dados inválidos e não permite prosseguir com a compra

**CT04** - Validar compra com boleto bancário

Descrição: Validar que o sistema gera o boleto bancário com dados conforme o solicitado.

Resultado esperado: Sistema gera boleto com valor, data de vencimento e usuário corretos.

**CT05** - Validar compra de crédito - Etapa Confirmação

Descrição: Validar que o resumo do pedido contém as informações selecionadas nas etapas anteriores.

Resultado esperado: Sistema exibe o resumo do pedido conforme as informações inseridas nas etapas anteriores.

**CT06** - Validar compra de crédito - Etapa confirmação

Descrição: Validar que a compra será efetiva.

Resultado esperado: Compra confirmada.

**CT06** - Validar compra de crédito - Etapa confirmação – Boleto

Descrição: Validar que a compra é confirmada, e que o link para acessar o boleto será exibido.

Resultado esperado: Compra confirmada e o link do boleto exibido.

# **UC005 - Baixar Pagamento**

**CT01** - Validar lista de boletos para baixa

Descrição: Validar que o sistema exibe somente boletos que estão pendentes de baixa.

Resultado obtido: Sistema exibe todos os boletos pendentes.

**CT02** - Validar composição dos campos

Descrição: Validar que a tela é composta: Nome, Valor, Data de Vencimento,

Número do boleto, Data de pagamento.

Resultado obtido: A tela é exibida com todos os campos.

# **CT03 -** Validar baixa de boleto

Descrição: Validar que o após a baixa do boleto, o valor é adicionado ao saldo do usuário.

Resultado obtido: Sistema efetua baixa e adiciona valor ao saldo do usuário.

# **UC06 - Comprar crédito para vale transporte**

**CT01** - Comprar crédito com valor inválido

Descrição: Validar que o campo valor não aceita caracteres inválidos (ponto, caracteres especiais).

Resultado obtido: Campo só aceita números.

**CT02** - Comprar crédito sem inserir valor

Descrição: Validar que o sistema não aceita comprar crédito sem que seja inserido valor para o usuário.

Resultado obtido: Sistema exibe mensagem: "Para recarregar é obrigatório o valor da recarga pelo menos para um colaborador".

**CT03** - Efetuar recarga – VT

Descrição: Validar que o sistema efetiva pedido de recarga para cartão VT. Resultado obtido: Pedido solicitado.

# **UC007 - Consultar histórico**

**CT01** - Consultar histórico de viagens

Descrição: Validar que o sistema apresenta todos os registros de viagens e entrada de saldo efetuado pelo usuário.

Resultado obtido: Sistema exibe todos os registros de viagens e entrada de saldo.

**CT02** - Validar Filtro 7 dias

Descrição: Validar que ao aplicar o filtro 7 dias, o sistema só apresenta as viagens e entradas de saldo dos últimos 7 dias, a partir da data atual.

Resultado obtido: Sistema exibe registros dos últimos 7 dias a partir da data atual **CT03** - Validar filtro 15 dias

Descrição: Validar que ao aplicar o filtro 15 dias, o sistema só apresenta as viagens e entradas de saldo dos últimos 15 dias, a partir da data atual.

Resultado obtido: Sistema exibe registros dos últimos 15 dias a partir da data atual

**CT04** - Validar filtro 30 dias

Descrição: Validar que ao aplicar o filtro 30 dias, o sistema só apresenta as viagens e entradas de saldo dos últimos 30 dias, a partir da data atual.

Resultado obtido: Sistema exibe registros dos últimos 30 dias a partir da data atual

**CT05** - Validar filtro tipo de cartão

Descrição: Validar que o sistema só exibe informações pertinentes ao cartão selecionado.

Resultado obtido: Sistema exibe informações de acordo com o filtro selecionado

# **UC008 - Consultar pedidos**

**CT01** - Consultar pedidos de recarga – Boleto

Descrição: Validar que os pedidos de recarga por boleto são exibidos para o usuário.

Resultado obtido: Sistema exibe todos os pedidos de recarga

**CT02** - Consultar pedidos com status Aguardando Pagamento

Descrição: Validar que os pedidos de recarga feitos através de boleto que não tiveram o pagamento efetuado, vão ser exibidos com status Aguardando Pagamento, com o link para acessar o boleto habilitado.

Resultado obtido: Sistema exibe pedido com status "Aguardando Pagamento" e com o link habilitado

**CT03** - Consultar pedidos com status Atendido Totalmente

Descrição: Validar que os pedidos de recarga feitos pelo usuário e que tiveram pagamento efetuado vão aparecer com status Atendido Totalmente Resultado obtido: Sistema exibe pedido com status "Atendido Totalmente".

## **UC09 - Incluir funcionário**

**CT01** - Validar pesquisa de funcionário por CPF Descrição: Validar que o sistema busca usuário com CPF válido. Resultado obtido: Sistema exibe resultado de busca com sucesso.

**CT02** - Validar adição de usuário na lista de recarga Descrição: Validar que sistema permite adicionar funcionário na lista. Resultado obtido: Usuário adicionado na lista com sucesso.

**CT03** - Validar pesquisa de funcionário com CPF não cadastrado no sistema Descrição: Validar que o sistema não retorna busca de CPF inválido. Resultado obtido: Sistema exibe mensagem "Usuário não localizado".

#### **UC0010 - Redefinir senha – Empresa**

**CT01** - Redefinir senha empresa

Descrição: Validar que ao digitar dados válidos para redefinição da senha, o sistema permite alteração.

Resultado obtido: Senha alterada com sucesso.

# **UC11 - Excluir funcionário**

**CT01**- Excluir funcionário da lista de recarga Descrição: Validar que sistema permite exclusão de funcionário da lista de recarga. Resultado obtido: Usuário excluído com sucesso.

## **UC12 – Cadastrar empresa**

**CT01** - Cadastrar empresa com dados válidos

Descrição: Validar que a empresa é cadastra no sistema.

Resultado obtido: Sistema permite cadastro da empresa.

**CT02** - Cadastrar empresa com dados inválidos

Descrição: Validar que o sistema não permite cadastrar uma empresa com dados inválidos.

Resultado obtido: Sistema não permite que a empresa seja cadastrada com dados inválidos.

# **UC13 – Pesquisar funcionário**

**CT01** – Pesquisar funcionário CPF válido.

Descrição: Validar que o sistema retorna resultado para busca com CPF válido.

Resultado obtido: Sistema retorna resultado da busca com usuário.

**CT02** - Pesquisar funcionário com CPF não cadastrado no sistema.

Descrição: Validar que o sistema não retorna resultado para busca com CPF não cadastrado.

Resultado obtido: Sistema não retorna resultado da busca com CPF de usuário não cadastrado.

# **UC14 - Pagar passagem**

**CT01** - Validar cobrança de passagem com tarifa padrão

Descrição: Validar que será cobrado o valor completo da tarifa padrão em uma viagem. Resultado obtido: Sistema efetua cobrança da tarifa padrão.

**CT02** - Validar cobrança de passagem com tarifa integrada

Descrição: Validar que será cobrado o valor da diferença entre a tarifa padrão e o valor de integração.

Resultado obtido: Sistema efetua cobrança da tarifa integrada.

# **CT03** - Validar período de integração

Descrição: Validar que o usuário pode fazer viagens dentro do período de integração. Resultado obtido: Sistema permite que o usuário utilize o transporte pagando tarifa conforme o período da integração.

**CT04** - Validar cobrança de tarifa padrão fora do período de integração

Descrição: Validar que o usuário que estiver fora do período de integração, vai pagar o valor completo da tarifa.

Resultado obtido: Sistema efetua cobrança da tarifa padrão.

**CT05** - Validar período válido de integração - Tipo VT

Descrição: Validar que o usuário que utiliza o tipo VT será cobrado o valor da tarifa integrada dentro do período de integração.

Resultado obtido: Sistema identifica que o usuário do tipo VT atende às regras de integração e efetua cobrança do valor integrado.

**CT06** - Validar cobrança de tarifa padrão fora do período de integração - Tipo VT Descrição: Validar que o usuário que utiliza o tipo VT, e que estiver fora do período de integração, vai pagar o valor completo da tarifa.

Resultado obtido: Sistema efetua cobrança do valor completo da tarifa padrão.

**CT07** - Validar viagem com saldo suficiente

Descrição: Validar que a viagem será liberada para usuário com saldo suficiente.

Resultado obtido: Sistema permite viagem.

**CT08** - Validar viagem não permitida com saldo insuficiente

Descrição: Validar que a viagem não é liberada para usuário com saldo insuficiente. Resultado obtido: Sistema não permite viagem.

**CT09** - Validar viagem com saldo suficiente – integração

Descrição: Validar que a viagem é liberada para usuário com saldo suficiente para pagar valor da integração.

Resultado obtido: Sistema permite viagem e efetua cobrança do valor da integração.

**CT10** - Validar viagem não permitida com saldo insuficiente – integração

Descrição: Validar que a viagem não é liberada para usuário com saldo insuficiente para pagar valor da integração.

Resultado obtido: Sistema não permite viagem.

# **8. DICIONÁRIO DE DADOS**

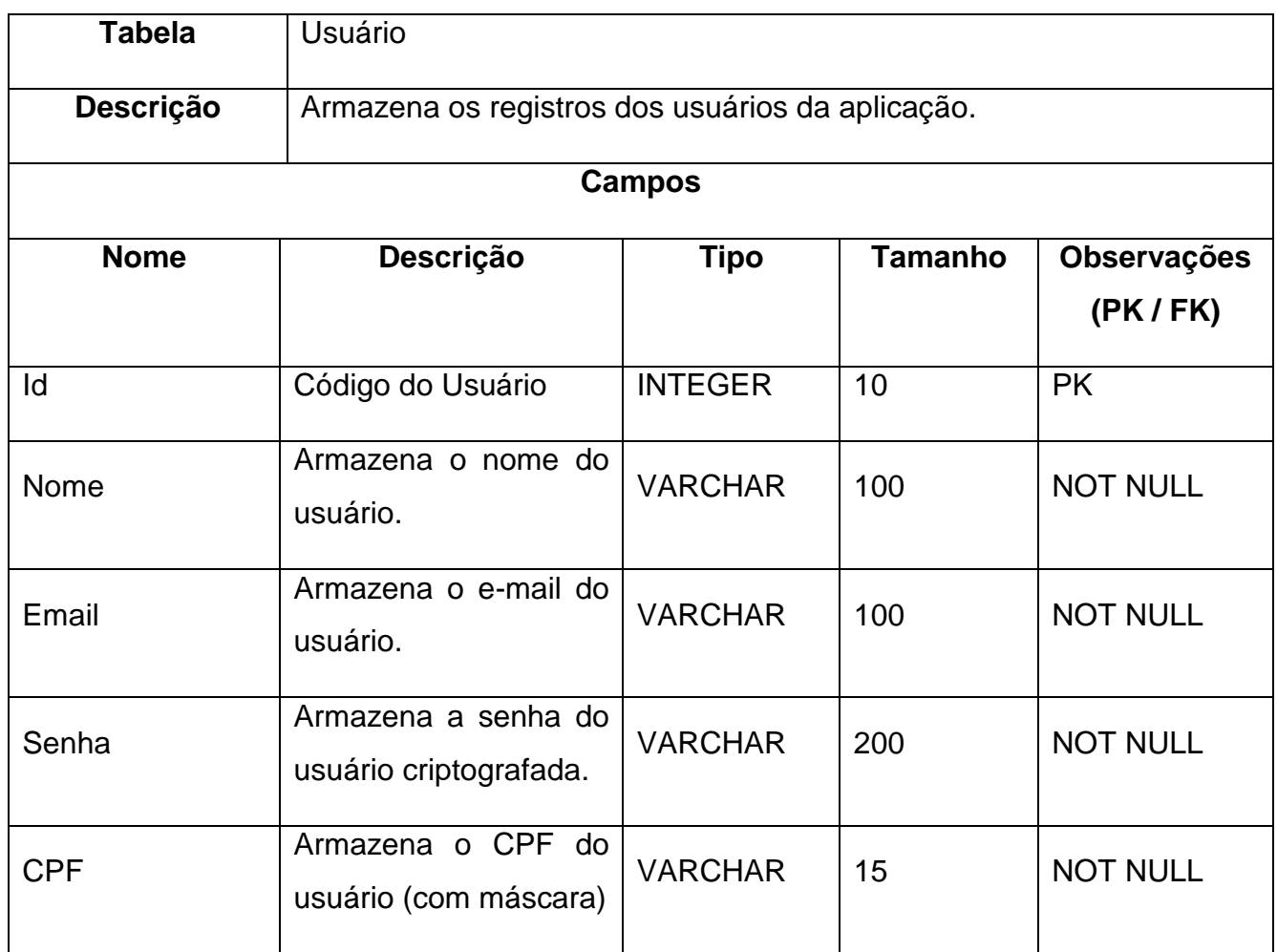

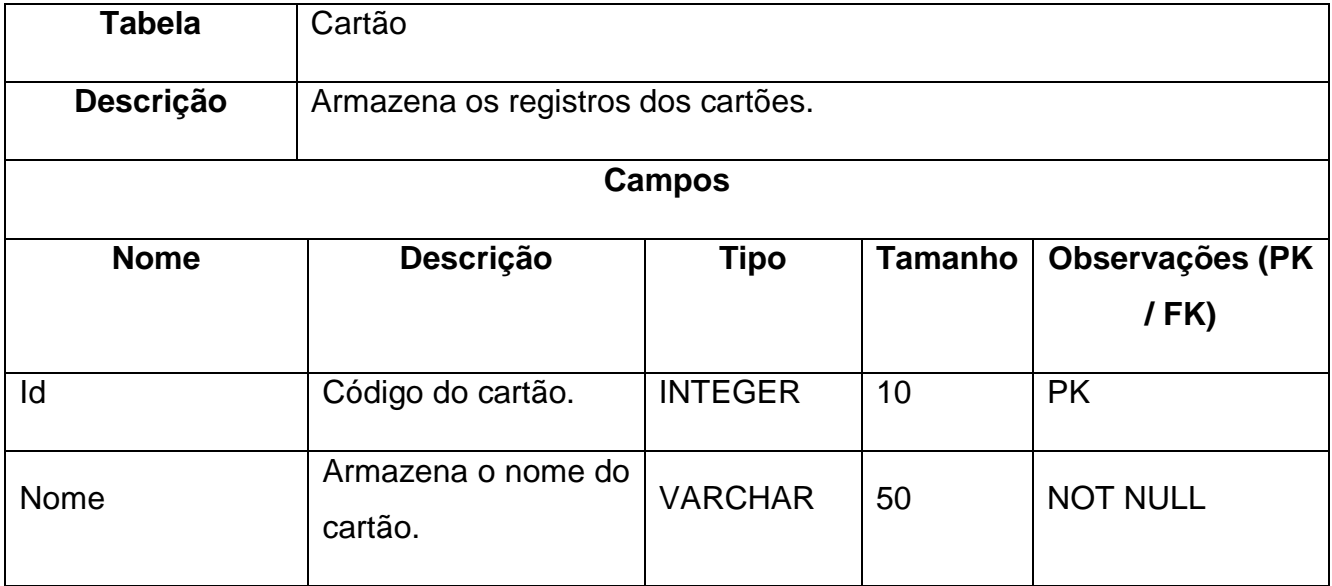

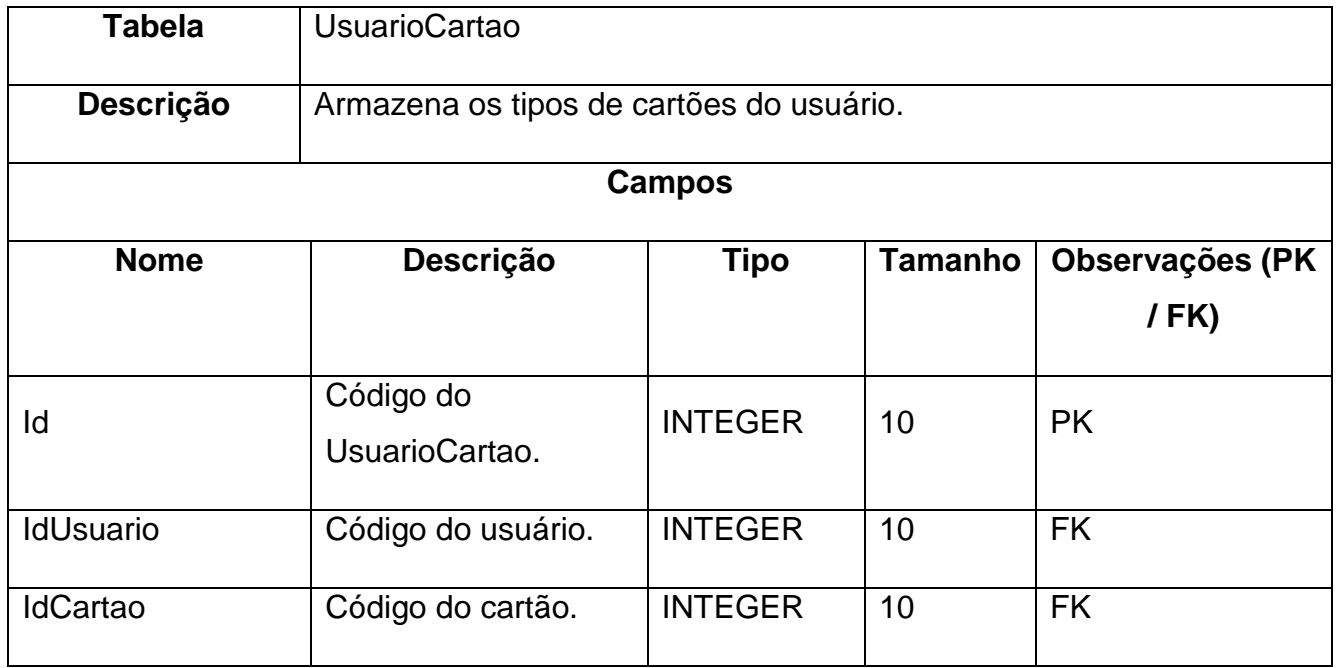

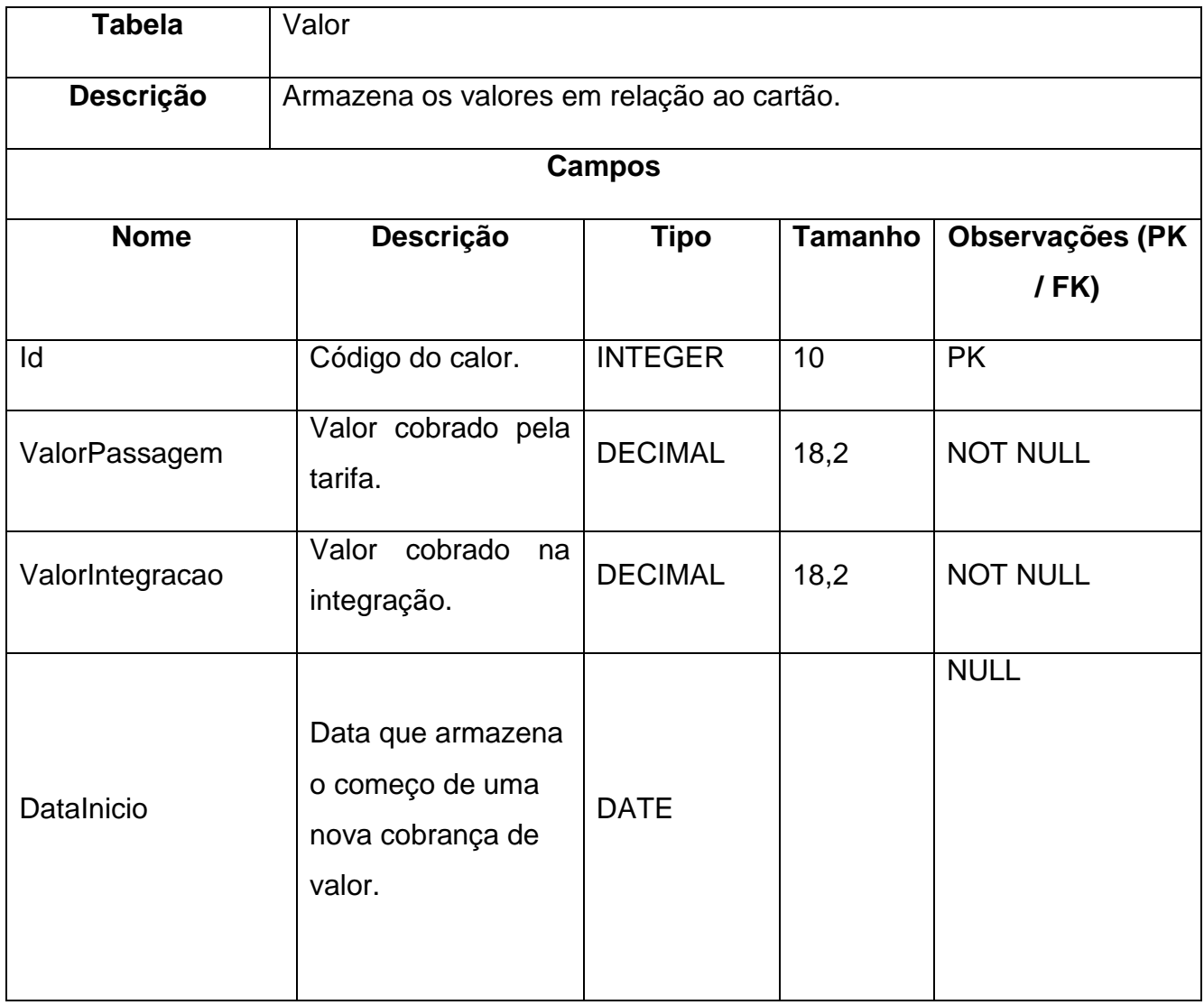

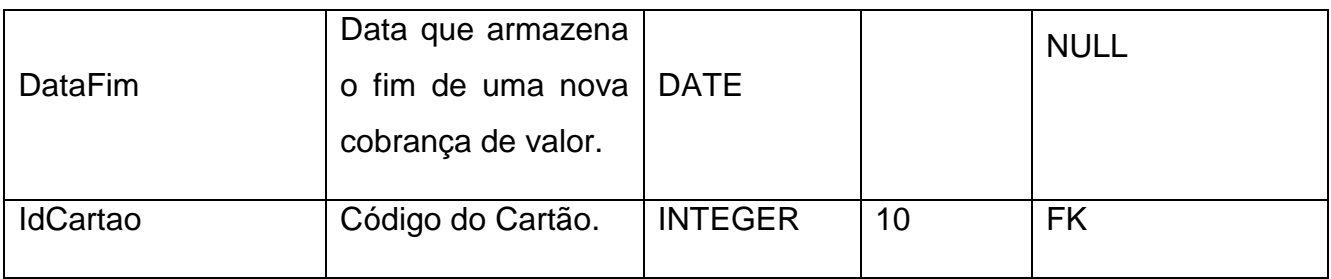

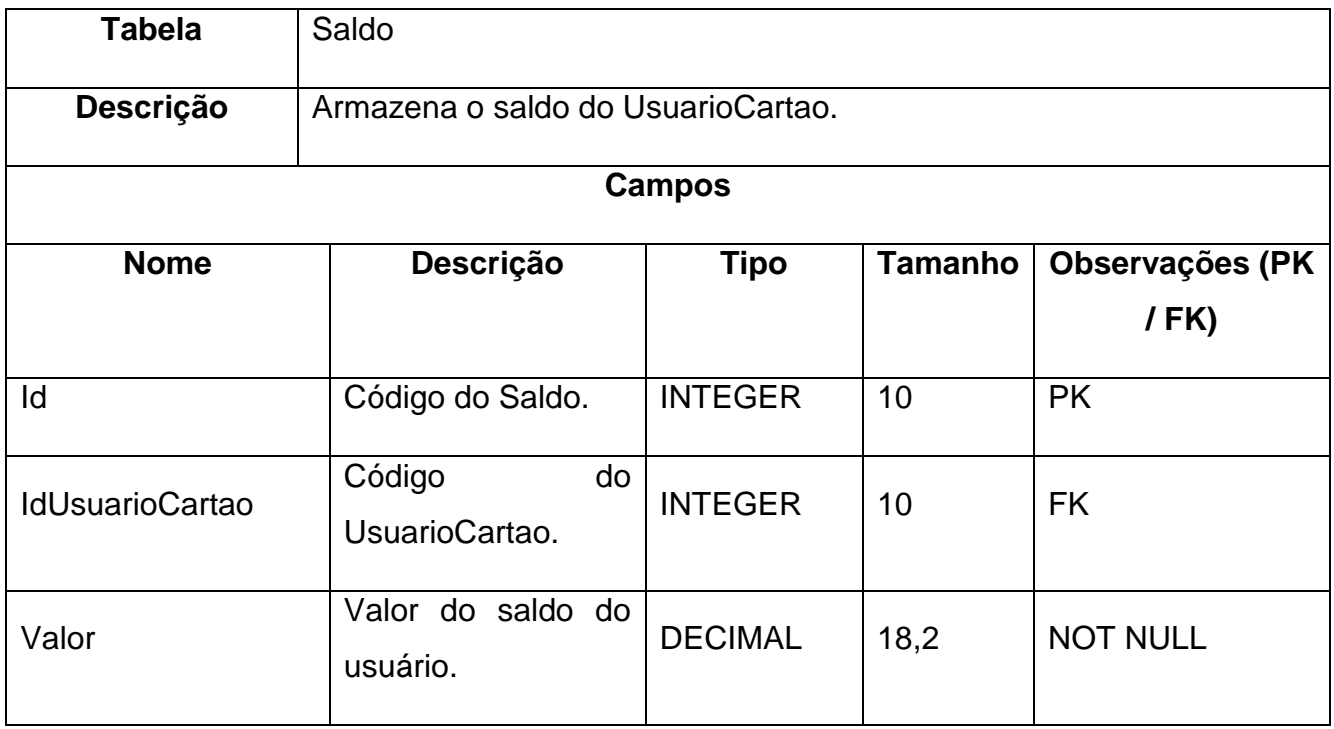

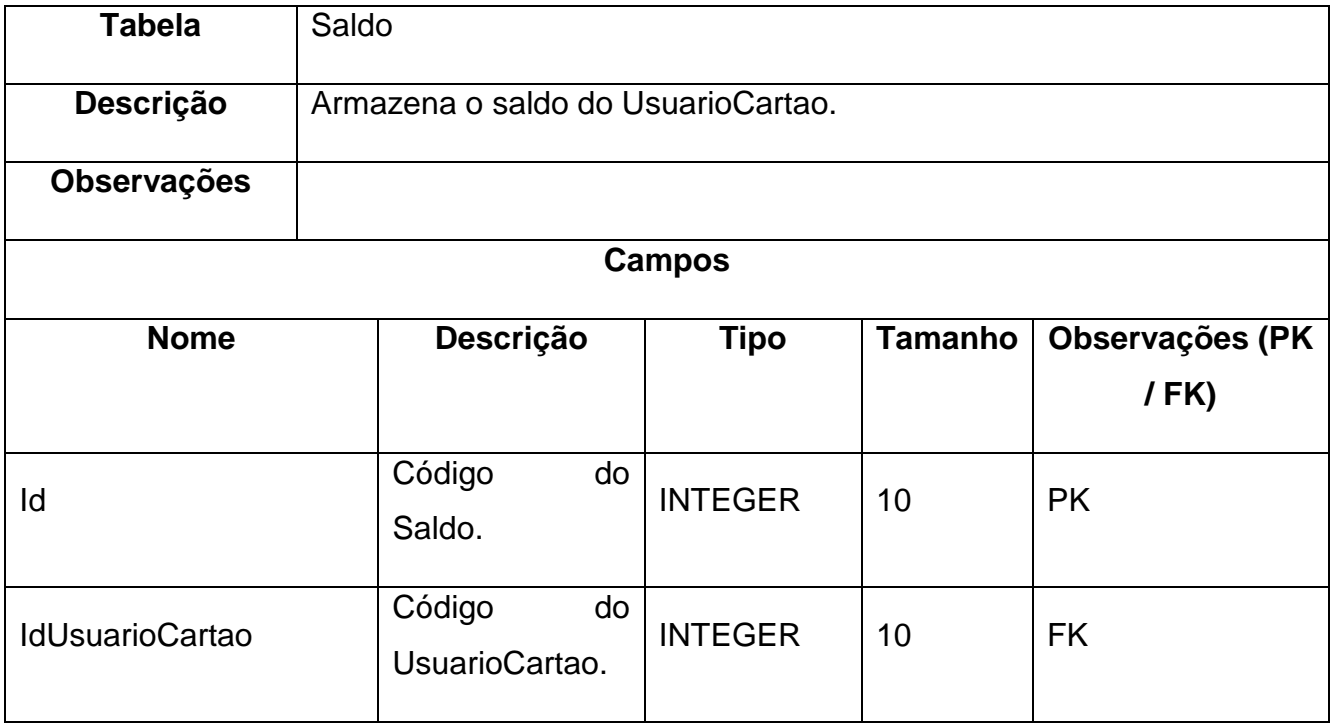

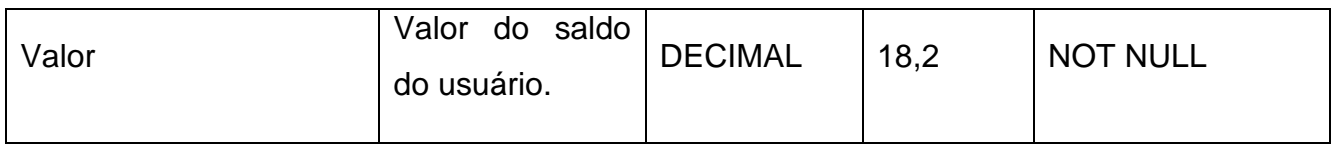

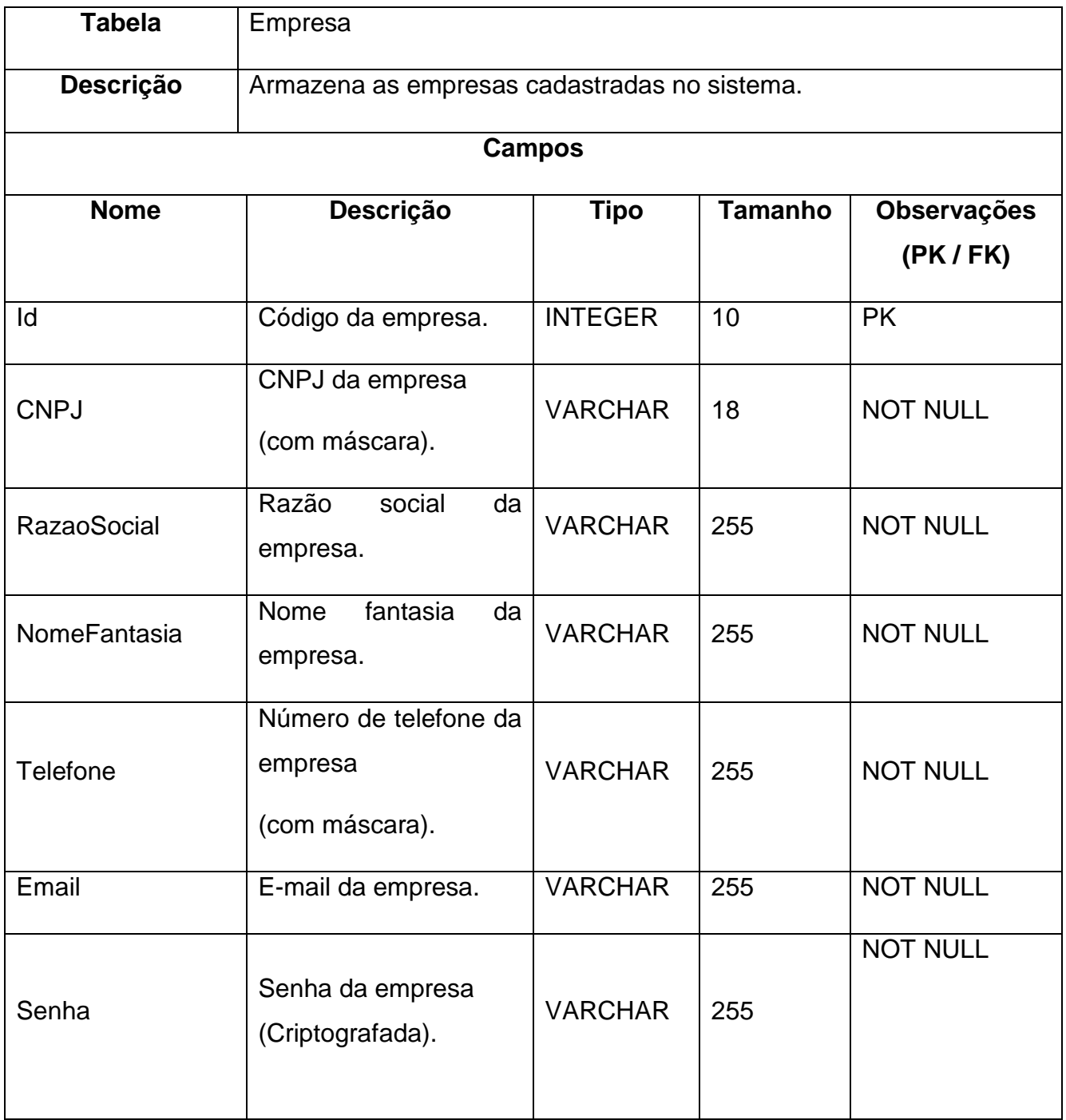

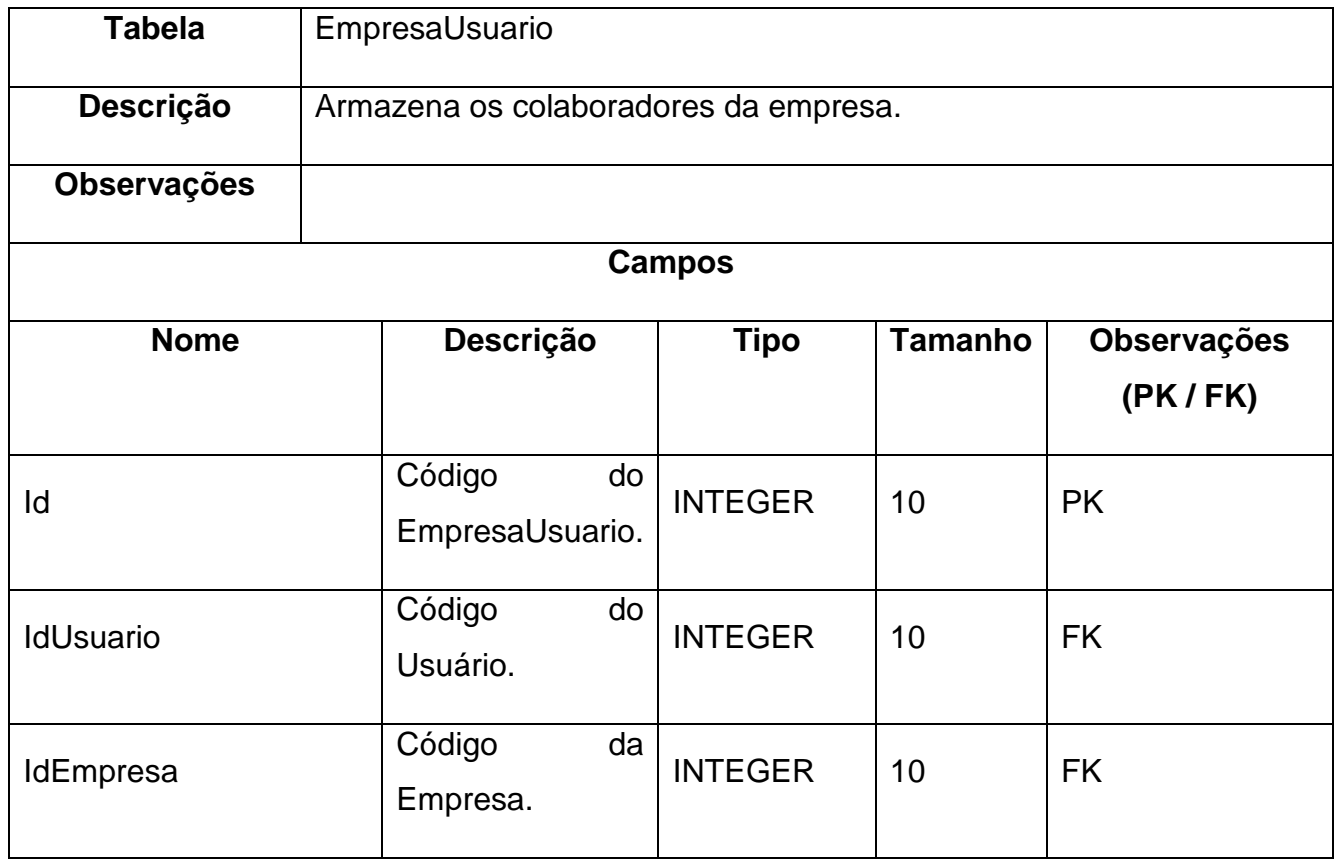

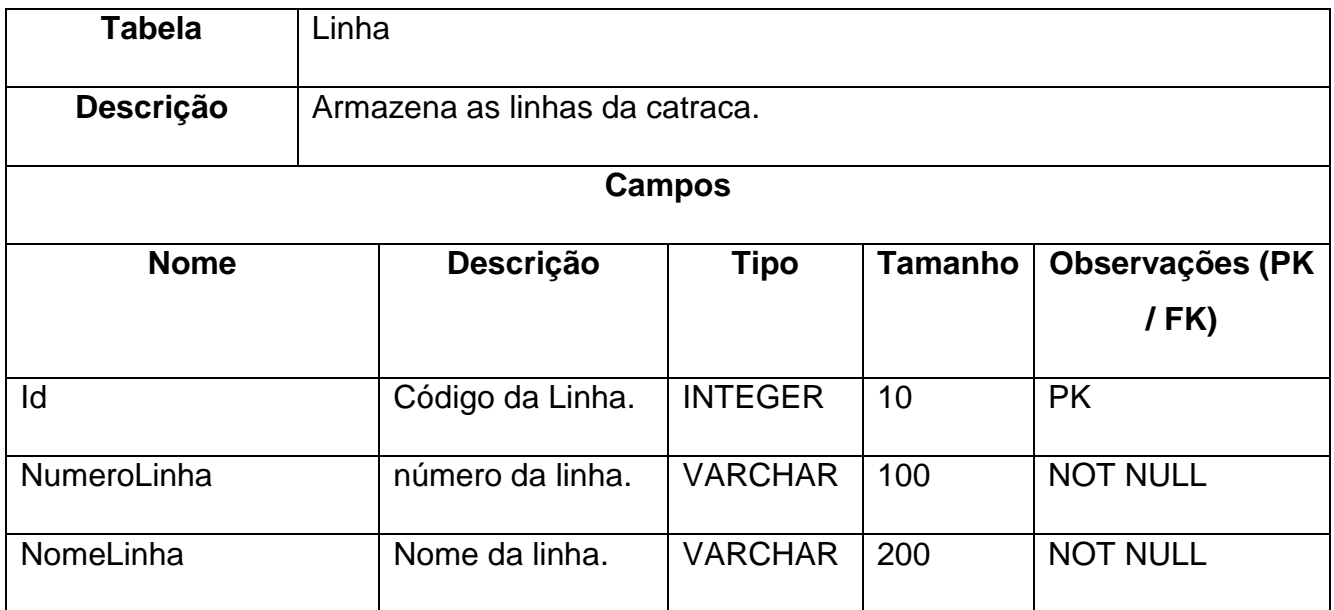

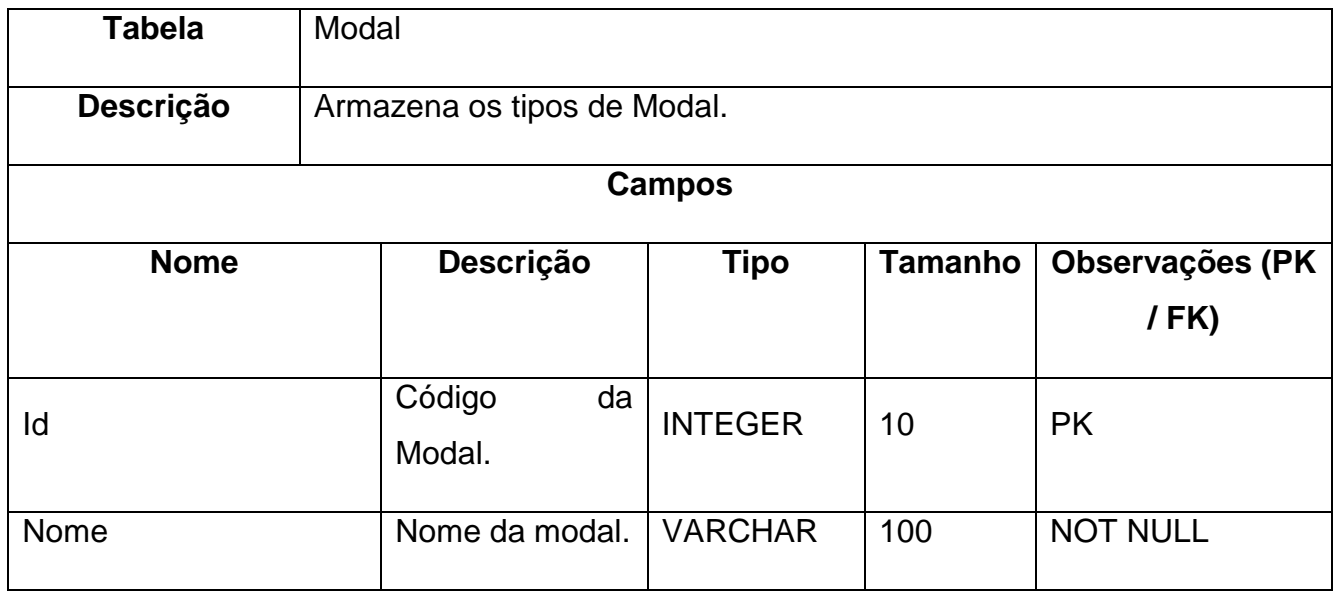

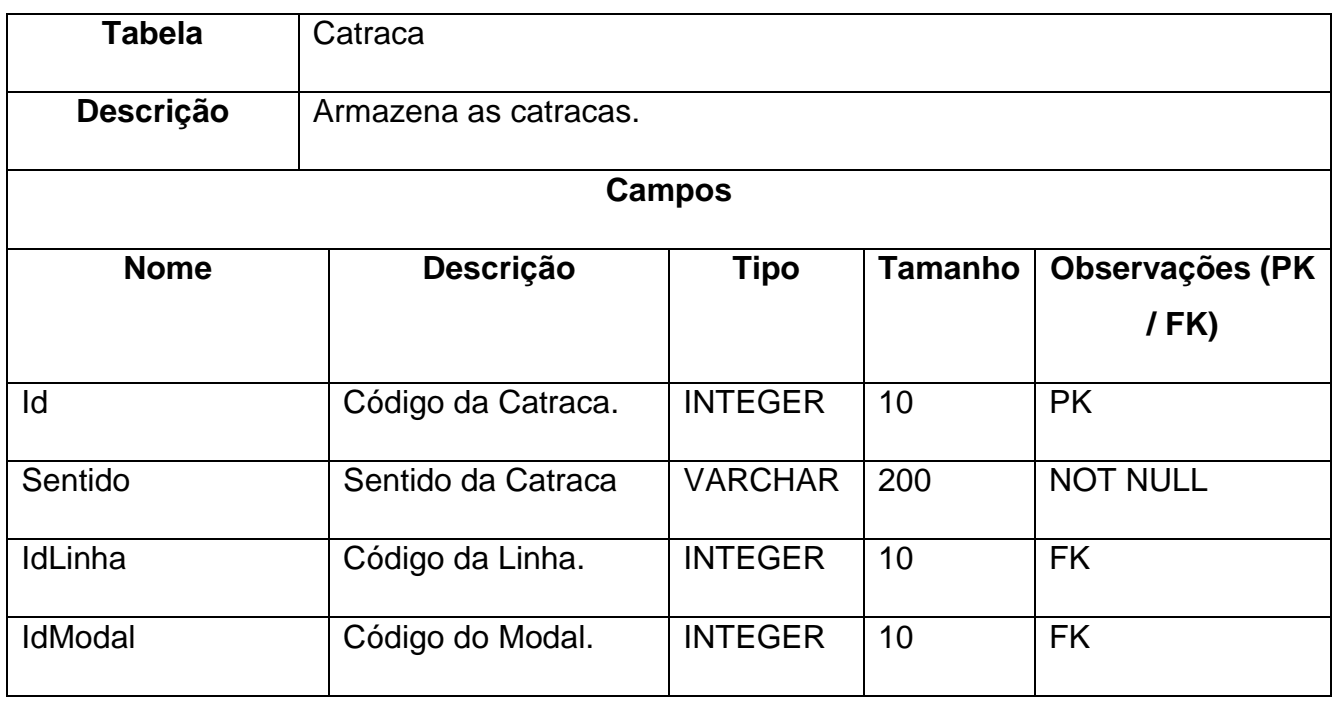

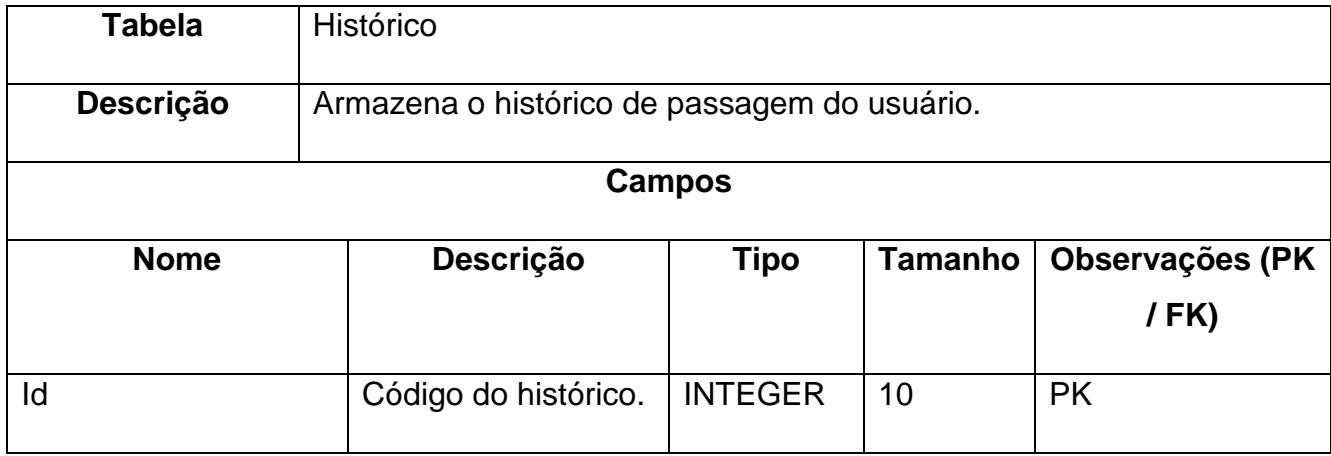

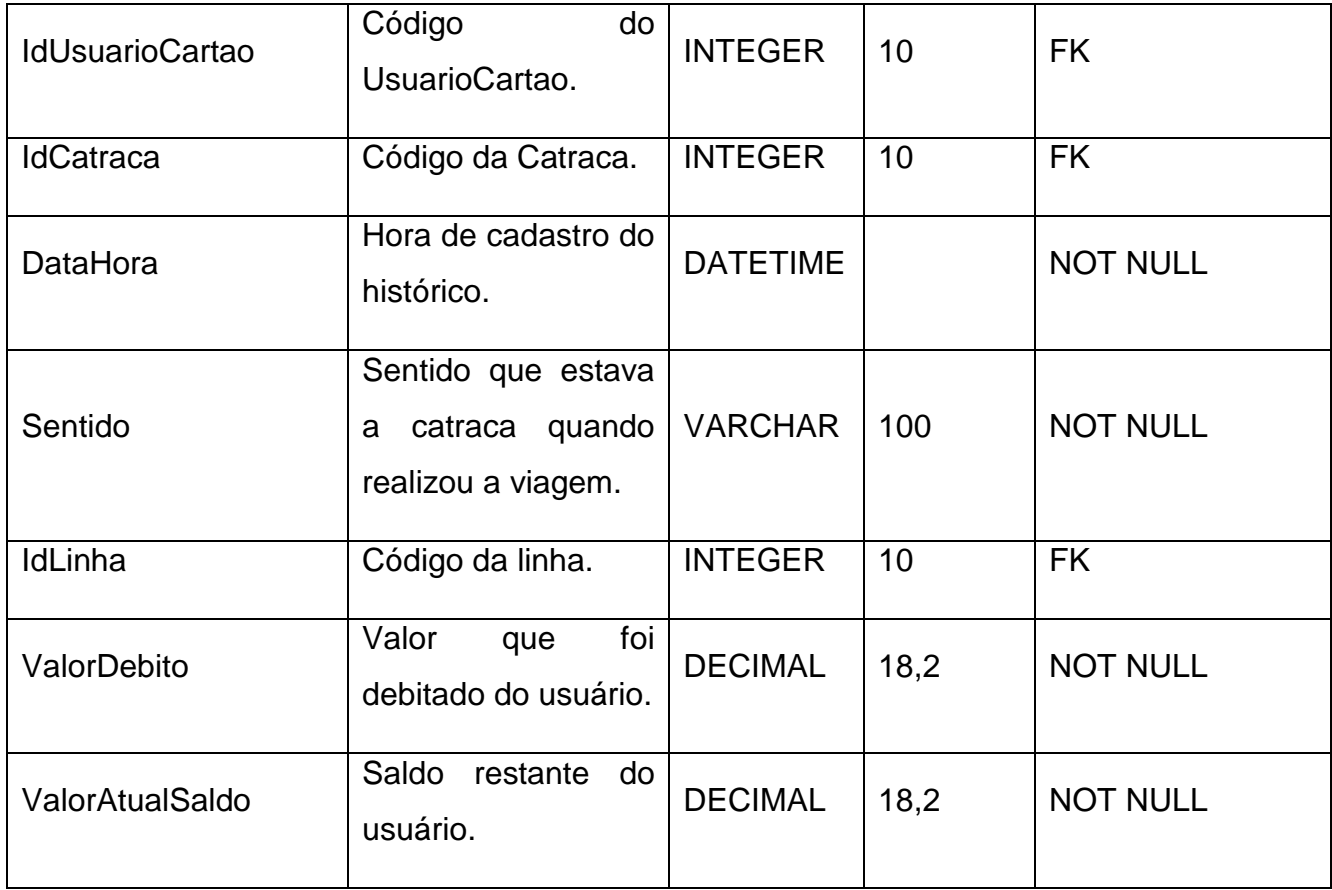

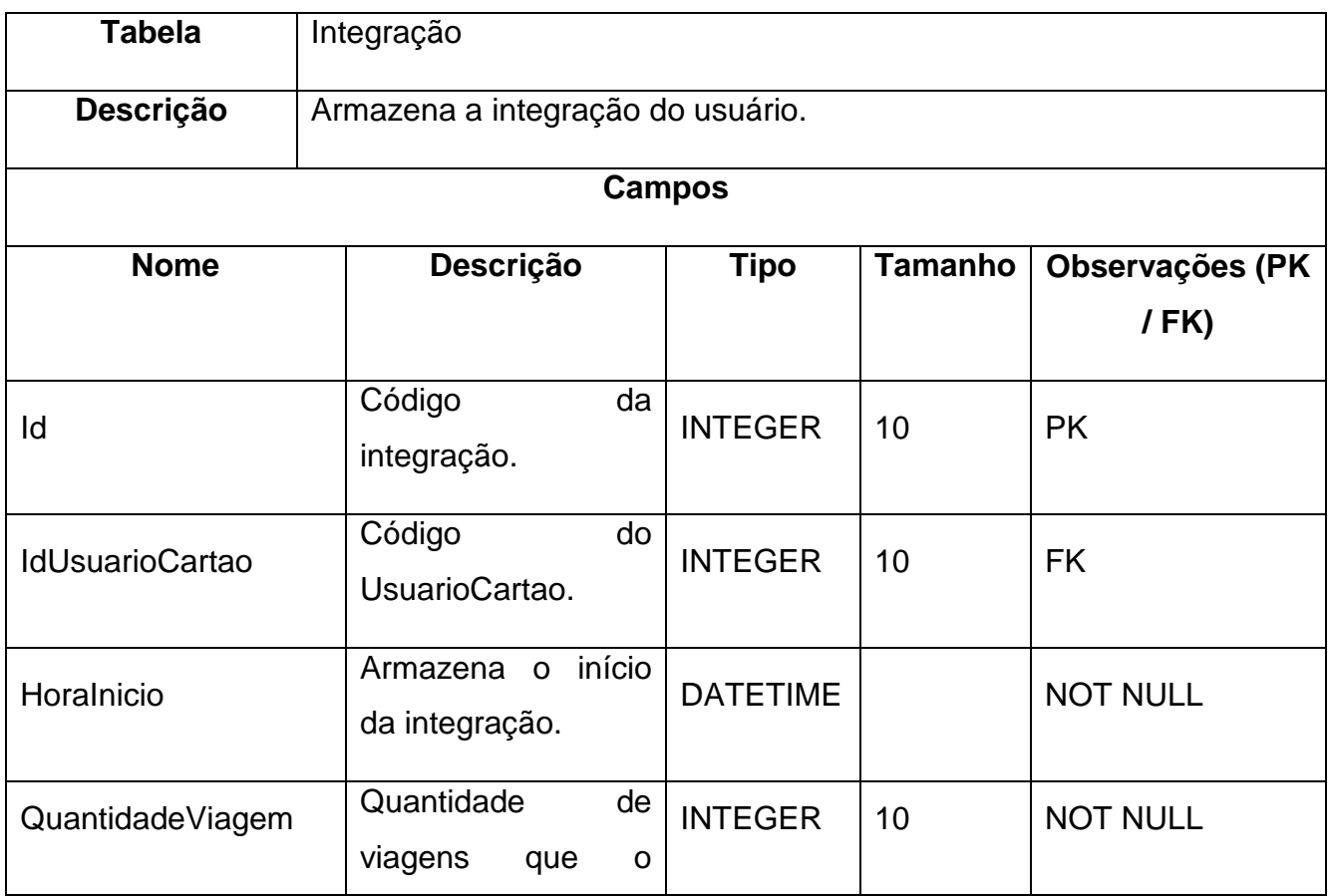

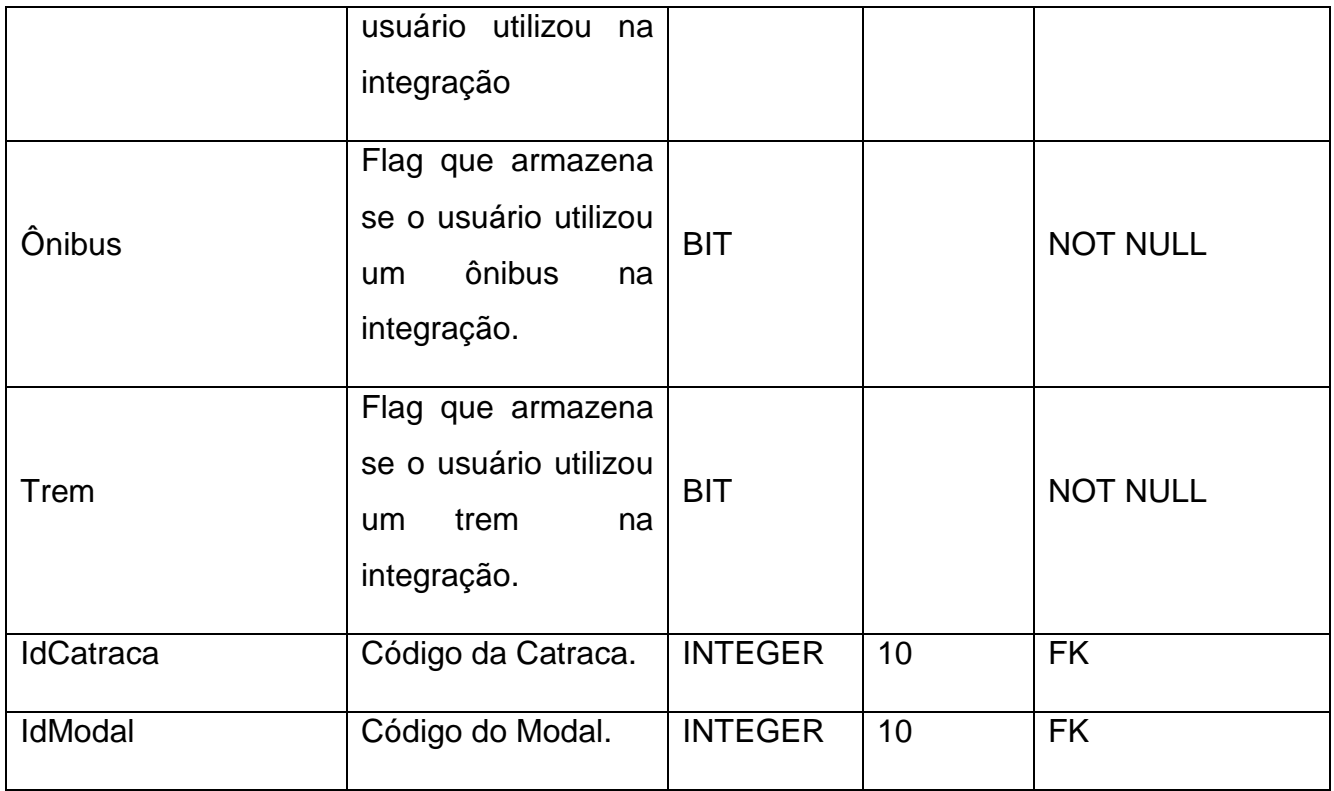

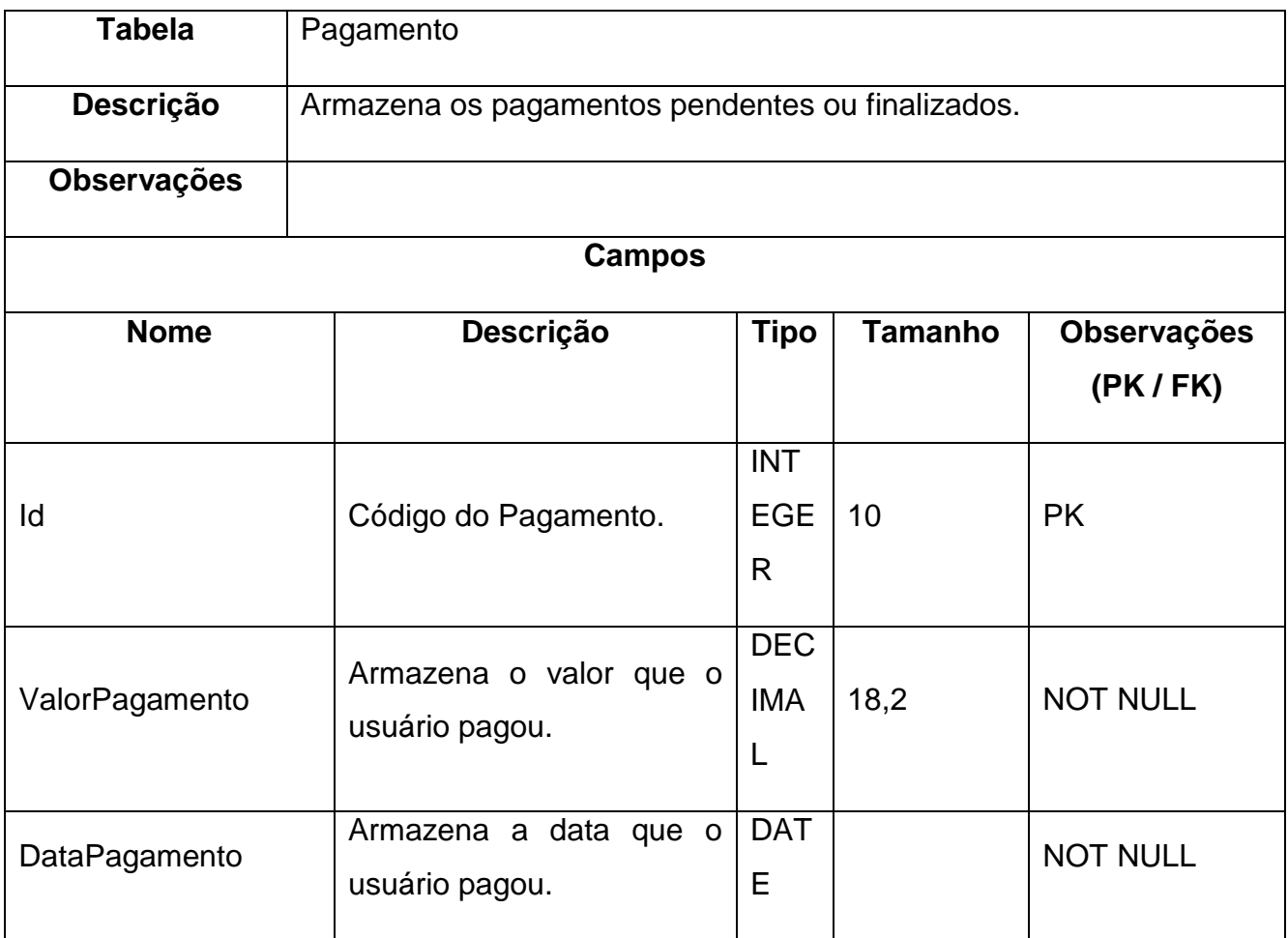

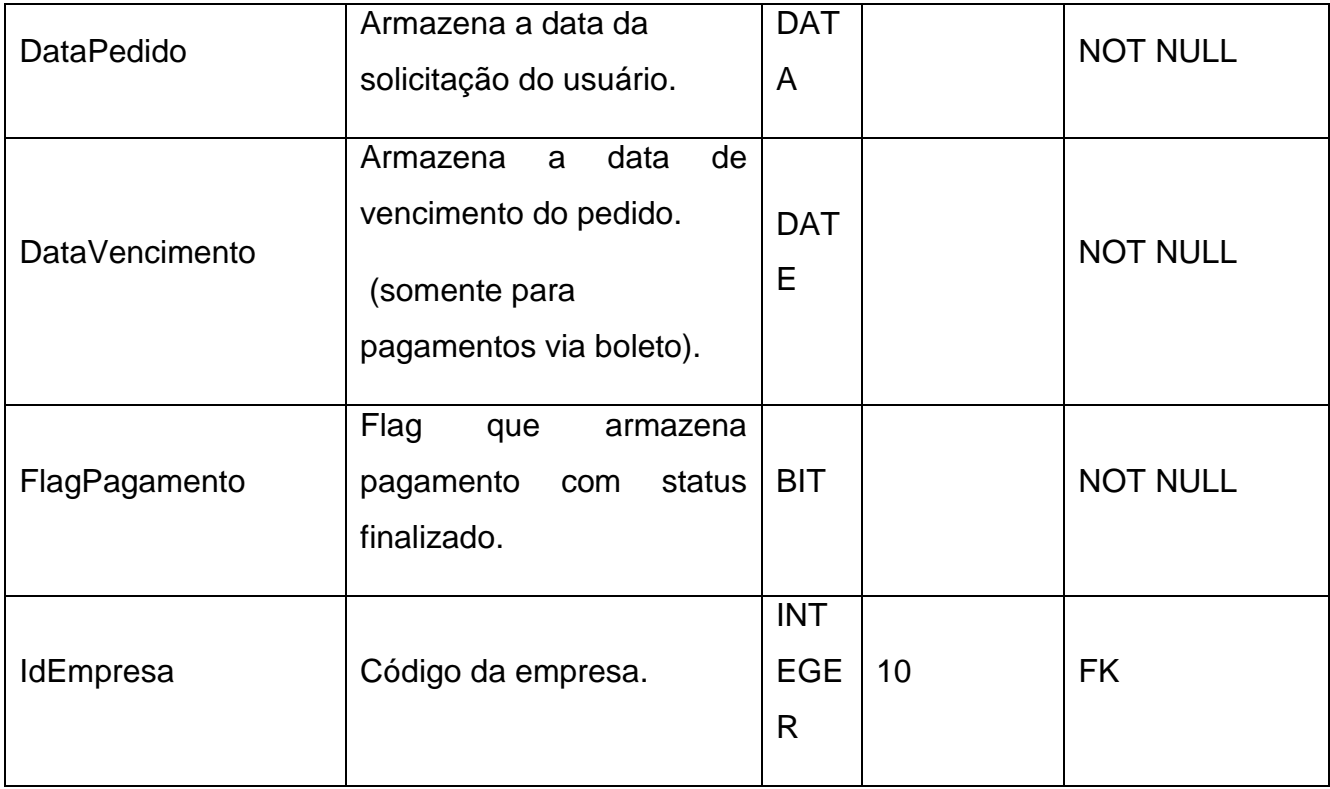

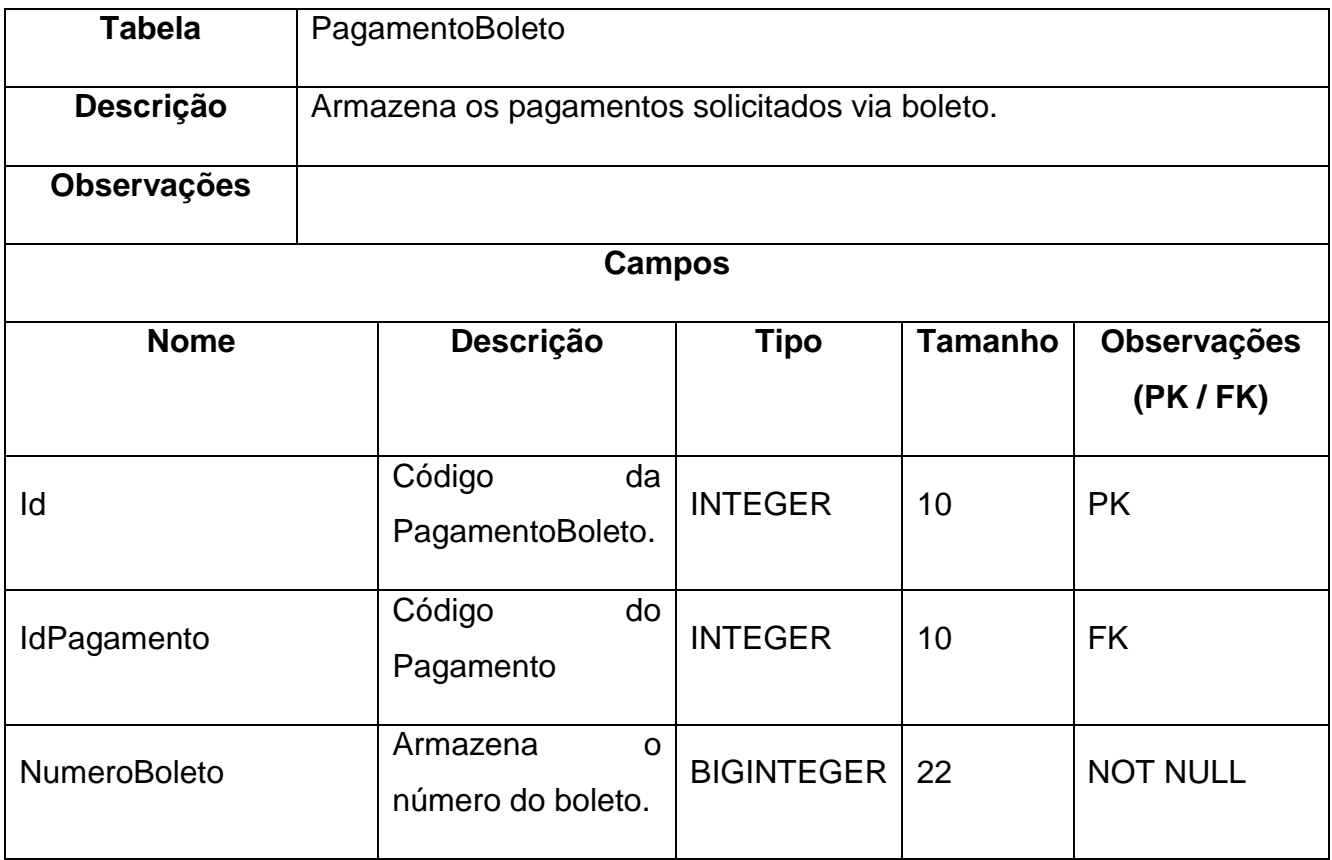

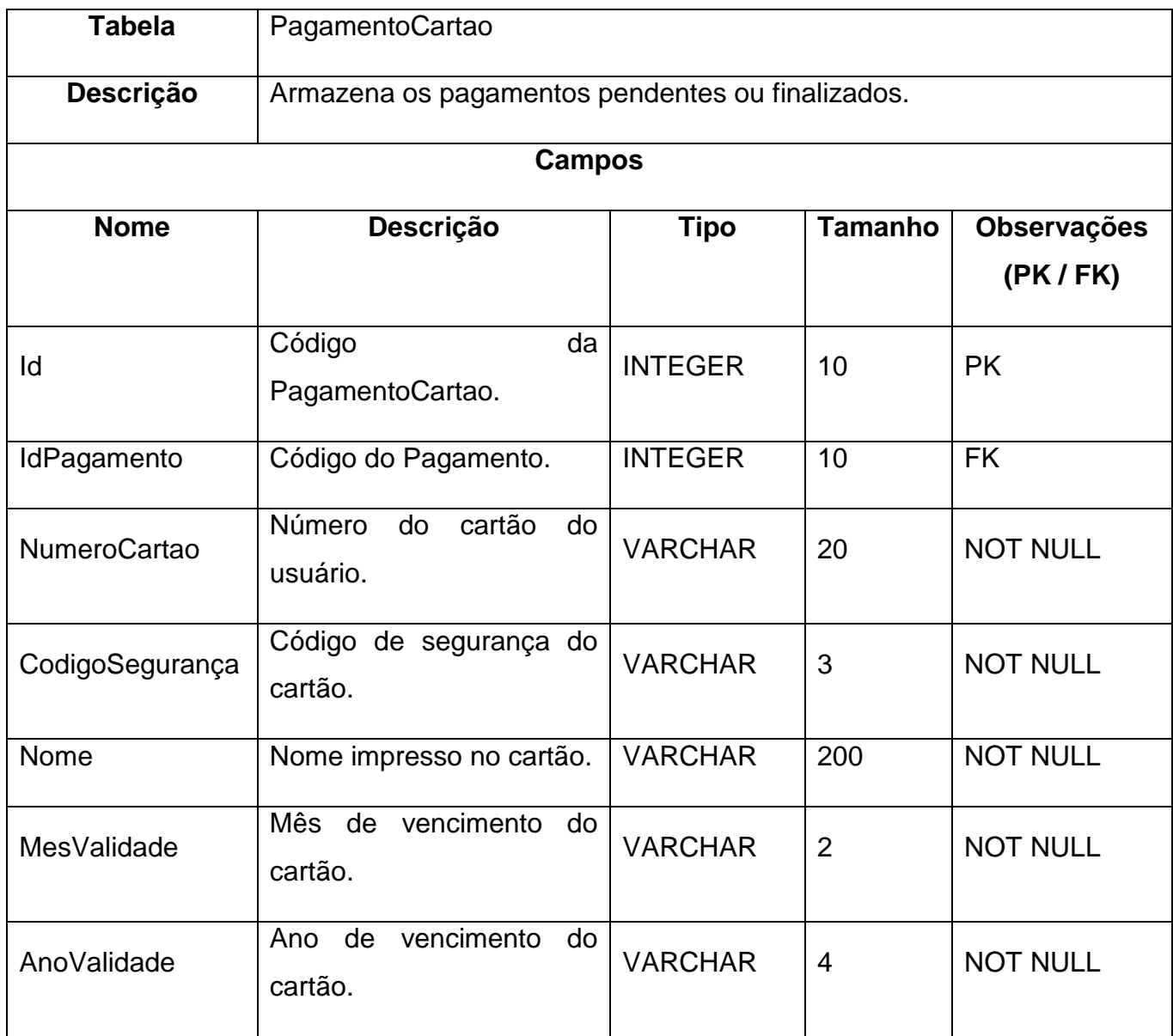

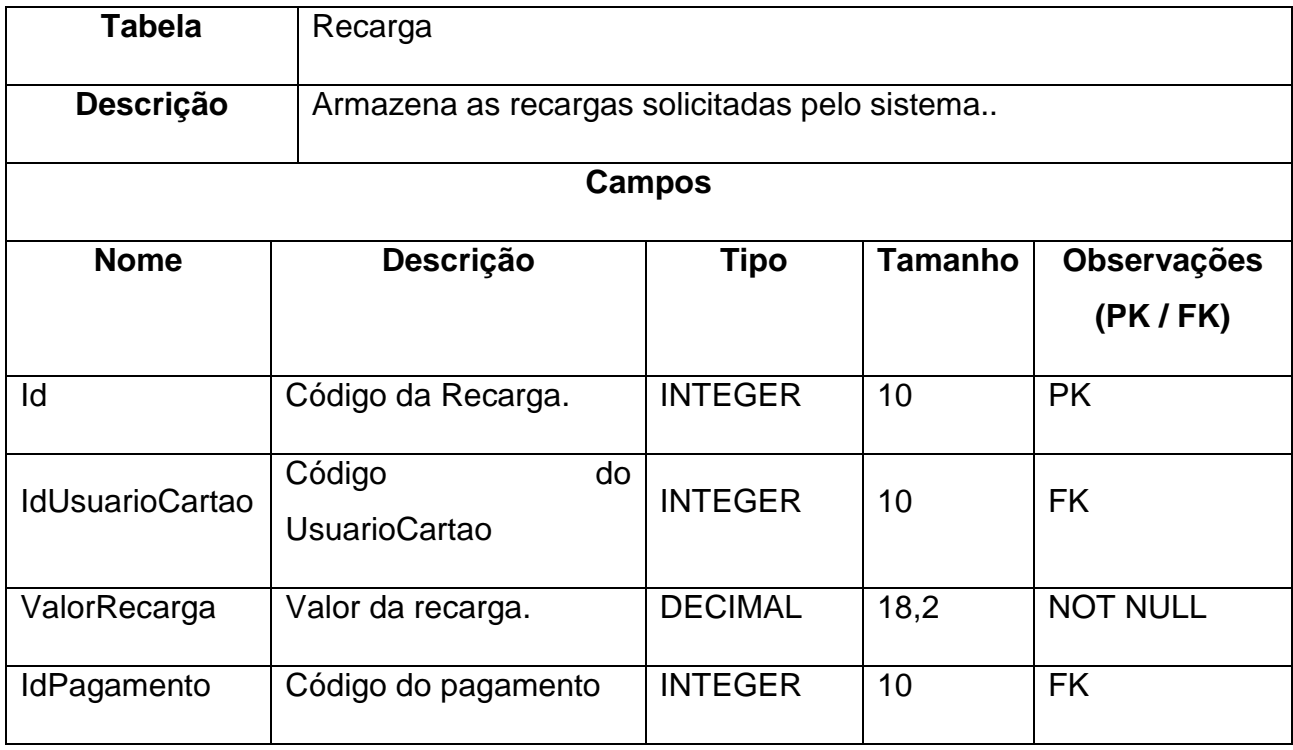

# **9. CONCLUSÃO**

Neste trabalho abordamos um assunto de extrema importância para as grandes capitais do país, mas especificamente para a cidade de São Paulo, que tem aproximadamente 17 milhões de pessoas, onde 55% das viagens são feitas em transporte coletivo, totalizando 6 milhões de passageiros por dia, que fazem o pagamento de passagem com cartão magnético ou dinheiro.

Observou-se que devido à grande circulação de pessoas existe um esforço para que essas viagens se tornem cada vez mais rápidas, para proporcionar ao usuário mais praticidade na hora de pagar sua passagem e se locomover.

Atualmente os cartões magnéticos desempenham um papel importante e foi propulsor desse tipo de solução em pagamento de passagem, e está no mercado aproximadamente há 14 anos.

Encontramos alguns problemas que envolvem o uso do cartão como, por exemplo, a conservação, e as falhas para criar e espalhar pela cidade uma rede de recarga. Algumas melhorias foram aplicadas com o intuito de ampliar as redes e disponibilizar a recarga através da Internet.

Atualmente o mercado brasileiro passa por uma nova fase, a princípio tímida, em oferecer uma nova solução em pagamento por meio do NFC. Algumas barreiras ainda atrapalham a ascensão dessa tecnologia no país, apesar de mostrar alto potencial para ganhar a confiança dos consumidores. A princípio encontramos alguns obstáculos para uso da tecnologia, como, por exemplo, a troca de informações entre dois dispositivos. Entretanto, considerando a nova tendência do mercado, e a oportunidade de explorar uma tecnologia ainda pouco utilizada no Brasil, criamos um aplicativo *mobile* para que o passageiro possa pagar sua passagem com o próprio celular, além de conseguir consultar seu saldo, e solicitar nova recarga.

Desenvolvemos também uma aplicação *Web* que é voltada para o gerenciamento da aplicação, e solicitação de recarga de usuários e de empresas.

Atualmente o aplicativo permite que sejam utilizados dois tipos de cartões: comum e o VT, permitindo que o próprio usuário possa selecionar de forma fácil e rápida qual tipo deseja utilizar em determinada viagem.

Todas as regras de integração oferecidas pelo sistema atual de transporte na cidade de São Paulo foram mantidas para garantir que essa solução em pagamento possa

ser inserida no contexto atual. A liberação de dados do sistema de transporte público ainda é feita de maneira superficial dificultando o processo de análise do negócio, sendo assim os dados contidos no projeto são baseados nas informações disponibilizadas pela SPTrans.

Para tornar o projeto mais relevante e abrangente, pretendemos implementar algumas melhorias como, por exemplo, disponibilizar todos os tipos de cartões que a cidade de São Paulo utiliza no modelo atual de transporte.

# **10. REFERÊNCIAS**

A SPTRANS, São Paulo, 2014. Disponível em: <http://www.sptrans.com.br/a\_sptrans/>Acesso em: 25/08/2014.

CAPELAS, Bruno. App transforma celular em posto de recarga para Bilhete Único. **Estadão**, São Paulo, 23/05/2014. Disponível em: <blogs.estadao.com.br/link/apptransforma-celular-em-posto-de-recargapara-bilhete-unico/>. Acesso em: 02/09/2014.

Bilhete Único. **Companhia do Metropolitano de São Paulo – Metrô**. Disponível em: <http://www.metro.sp.gov.br/sua-viagem/bilhetes-cartoes/bilhete-unico.aspx> Acesso em: 17/02/2015.

HECKE, Caroline. NFC: conheça a tecnologia que muda a interação com objetos. **Terra – Hardware e Tecnologia**. São Paulo, 5/02/2011. Disponível em: <http://tecnologia.terra.com.br/hardware-e-software/nfc-conheca-atecnologia-quemuda-a-interacao-

comobjetos,d1188a19d13ea310VgnCLD200000bbcceb0aRCRD.html> Acesso em: 18/08/2014

**DEVELOPERS**. Host-based Card Emulation. São Paulo, 2015. Disponível em <http://developer.android.com/guide/topics/connectivity/nfc/hce.html> Acesso em 07/10/2015.

BRITO, Edivaldo. O que é NFC?. **TECHTUDO**. São Paulo, 31/01/2012. Disponível em <http://www.techtudo.com.br/artigos/noticia/2012/01/o-que-e-nfc.html> Acesso em: 05/03/2015.

ALECRIM, Emerson. O que é NFC (Near Field Communication)? **Info Wester**. São Paulo, 2015. Disponível em <http://www.infowester.com/nfc.php > Acesso em 05/09/2015.

BEZERRA, Eduardo. **Princípios de Análise e Projeto de Sistemas com UML**.3.ed. São Paulo: Elsevier - Campus, 2006.

RAMOS, Leandro. Criptografia. São Paulo, 2015. Disponível em <http://www.professorramos.com/materiais/apresentacoes/criptografia.pdf> Acesso em 23/03/2015.

MACEDO, Letícia. Estudantes criticam filas em postos e falha em site de Bilhete Único em SP. **G1 São Paulo**. São Paulo, 6 fev. 2014. Disponível em: < http://g1.globo.com/sao-paulo/noticia/2014/02/estudantes-criticam-filas-empostos-efalha-em-site-de-bilhete-unico-em-sp.html> Acesso em: 02/09/2014.

**NFC Fórum**. What Is NFC? Disponível em < http://nfc-forum.org/> Acesso em 05/09/2015.

REDE Ponto Certo. **A rede Ponto Certo**, São Paulo, 2006. Disponível em: < http://www.redepontocerto.com.br/rpc/empresa.jsp> Acesso em: 25/08/2014.

SPÍNOLA, Rodrigo Oliveira. Artigo Engenharia de Software - Introdução à Engenharia de Requisitos. **DEVMEDIA**. São Paulo, 2014. Disponível em: < [http://www.devmedia.com.br/artigo-engenharia-de-software-introducao-a](http://www.devmedia.com.br/artigo-engenharia-de-software-introducao-a-engenharia-de-requisitos/8034)[engenharia-de-requisitos/8034>](http://www.devmedia.com.br/artigo-engenharia-de-software-introducao-a-engenharia-de-requisitos/8034) Acesso em: 27/02/2015.

São Paulo Transporte (SPTrans). **Secretaria Municipal de Transportes**. São Paulo, 2 set. 2014. Disponível em: < http://www.prefeitura.sp.gov.br/cidade/secretarias/transportes/institucional/sptra ns/index.php?p=3513>. Acesso em: 02/09/2014.